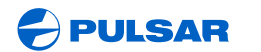

WWW.PULSAR-NV.COM

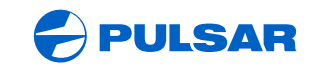

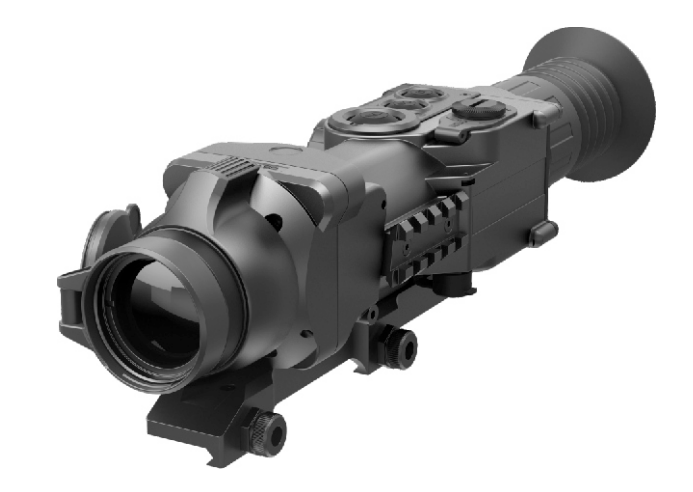

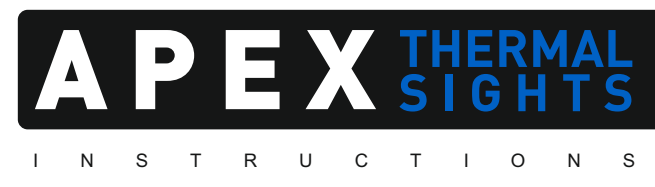

ENGLISH / FRANÇAIS / DEUTSCH / ESPAÑOL / ITALIANO / РУССКИЙ

# **Attention!**

Export of models 76415/76425/76475 with a refresh rate of 50Hz may have export limitations depending on the laws in your region.

# **Attention!**

L'exportation des modèles 76415/76425/76475 avec une fréquence de renouvellement d'images de 50 Hz peut avoir des restrictions à l'exportation, selon la législation de votre région.

# **Achtung!**

Export von Modellen 76415/76425/76475 mit Bildwechselfrequenz von 50 Hz kann Exportbeschränkungen je nach dem Gesetz in Ihrer Region unterliegen.

# **¡Atención!**

La exportación de los modelos 76415/76425/76475 con una frecuencia de 50 Hz puede tener restricciones de exportación según la ley en su región.

# **Attenzione!**

L'esportazione dei modelli 76415/76425/76475 con frequenza di 50 Hz può avere limitazioni a seconda delle leggi del tuo paese.

# **Внимание!**

Экспорт моделей 76415/76425/76475 с частотой 50 Гц может иметь экспортные ограничения в зависимости от законодательства Вашего региона.

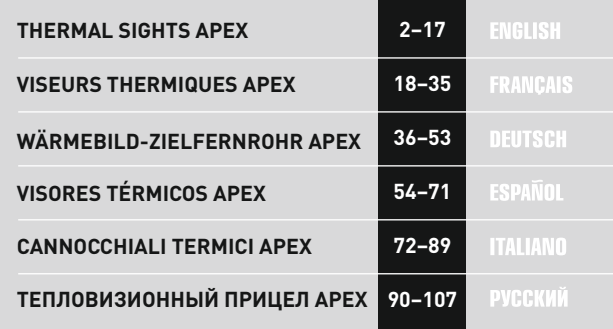

# ENGLISH

# **SPECIFICATIONS**

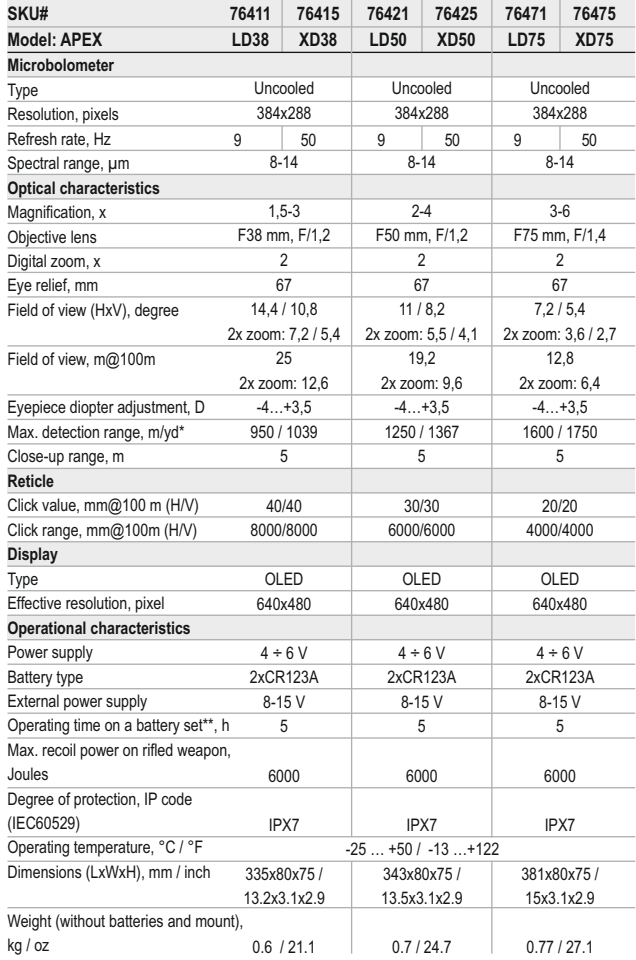

\* Max. detection range of an object measuring 1.7x0.5 m

\*\* Operation in power saving mode.

# **PACKAGE CONTENTS** 1

- Thermal imaging sight APEX
- Carrying case
- Wireless remote control
- Mount (with screws and hex-nut key)\*\*\*
- Video cable / External power supply cable
- џ User manual
- Lens cleaning cloth
- Warranty card
- *\*\*\* Mount may not be included for certain orders.*

*For improvement purposes, design of this product is subject to change.*

# **DESCRIPTION** 2

Thermal imaging sights Apex are designed for the use on hunting rifles both in the nighttime and in the daylight in inclement weather conditions (fog, smog, rain) to see through obstacles hindering detection of targets (branches, tallgrass, thick bushes etc.). Unlike the image intensifier tube based night vision riflescopes, thermal imaging sights Apex do not require an external source of light and are not affected by bright light exposure. The Apex sights have a wide range application including night hunting. observation and terrain orientation, search and rescue operations.

#### **FEATURES** 3

# **Optics:**

- Long eye relief (67 mm)
- **Accurate Internal Focus Adjustment**
- Optical magnification from 1.5x to 3x
- Wide field of view

#### **Electronics:**

- 384x288 pixels Microbolometer sensor
- 640x480 pixels quality OLED display
- 1x-2x continuous digital zoom
- Function PiP («picture in picture»)
- Three calibration modes manual, semiautomatic and automatic
- Three operation modes "Rocks", "Forest", "Identification"
- Image inversion modes: "White hot" and "Black hot"
- Wide choice of selectable reticles in sight's memory
- One shot zeroing and zeroing with FREEZE function
- Memorization of zero-in parameters for three types of weapon or distances
- Choice of reticle colour (white/black)

#### **Extras:**

- Power saving mode
- External power supply option
- High shock resistance
- IPX7 Degree of protection (fully waterproof)
- Video output enabling recording
- Defective pixel repair option
- Extra Weaver rail for accessories
- Wireless remote control
- Wide range of display brightness and contrast adjustment with memorization of user settings
- Display off function protects against decamouflage and quick power on for immediate use

# 4

# **COMPONENTS AND CONTROL S**

- **1.** Sight power on button **"ON"**
- **2.** Calibration button **"Cal"**
- **3.** Extra modes button **"MODE"**
- **4.** Battery compartment knob
- **5.** Eyepiece adjustment ring
- **6.** Ring for lens internal focusing
- **7.** Objective lens
- **8.** Lens cap
- **9.** Controller
- **10.** Video jack / External power supply jack
- **11.** Extra Weaver rail
- **12.** Mount

# **Video cable / External power supply cable:**

**13.** Sight connecting plug **14.**  Video output jack **15.**External power supply jack

# **Remote control:**

**16.** Button **"ON"**  (power on/off the riflescope ) **17.** Button **"Cal"**  (image calibration) **18.** Button **"ZOOM/ PiP"** (Digital zoom/ Mode "PiP").

# **CONTROLS**

**Sight power on button - "ON": Short press** – power on the sight. **Long press** – power off the sight. **Short press when the sight is on – power off the display ("Display off"** message on the display"). **Subsequent short press** – power on the display. Sight calibration button ("Cal"): **Short press** – sight calibration (operates in any calibration mode) .

**Extra modes button "MODE": Short press** – activation of digital zoom or function "PiP" ("picture in picture")(if PiPis activated) **Long press** – activation/deactivation of the mode "Inversion"

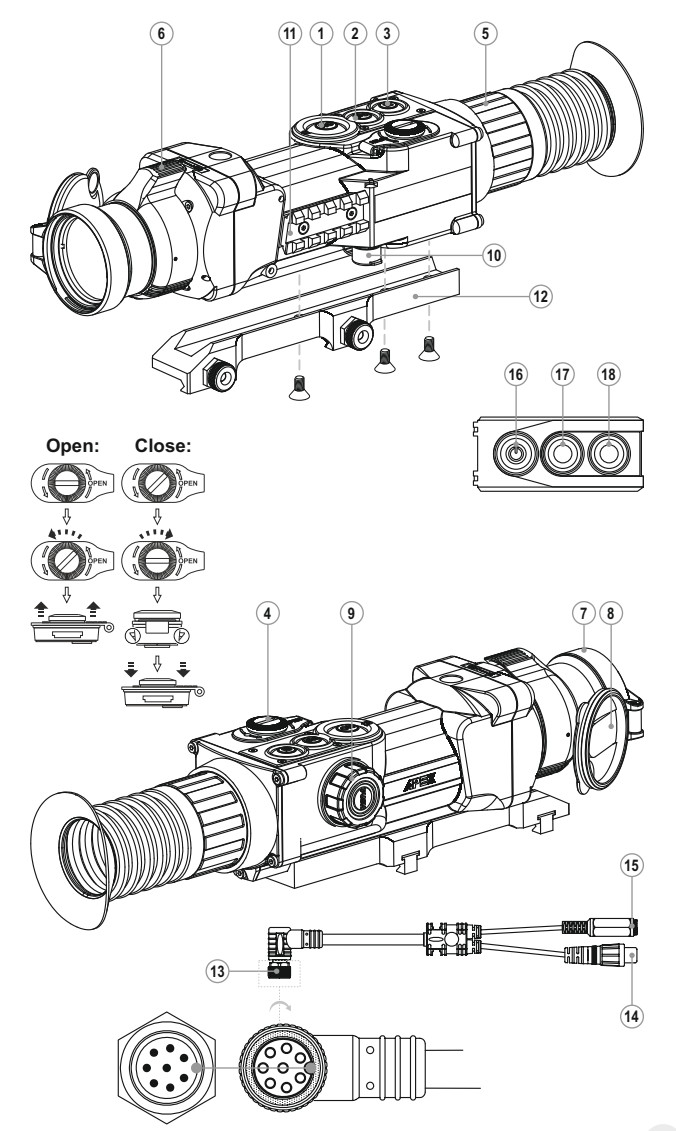

# **Controller:**

**Rotation (by default)** – display brightness adjustment **Short press** – switching between brightness and contrast adjustment modes, gradual digital zoom.

**Rotation (followed by a short press)** – display contrast adjustment **Rotation (followed by a short press)** – continuous digital zoom (from 1x to 2x with 0.1x increment)

**Long press** – entering the menu.

5

# **MENU/STATUS BAR ICONS**

- Operation mode "Rocks"
- Operation mode "Forest"
- ๏ Operation mode "Identification"
- Manual calibration М
- н Semiautomatic calibration
- A Automatic calibration
- $\ominus$ PAL/NTSC video output signal selection / disable
- $\odot$ Clock setup
- 画 Brightness control of onscreen symbols
- $x2$ 2x continuous digital zoom
- $\bigcap$ Defective pixel repair option
- $\times$ Cross for defective pixel repair
- Display brightness and contrast adjustment
- Ø Image inversion mode: "White hot"/"Black hot"
- $\Omega$ Return to default settings
- Low battery indicator
- $-\blacksquare$  Operation on external power supply

Please refer to section 11 "Main menu" for other icons.

# 6 **GUIDELINES FOR OPERATION**

The sight has been designed for long-term use. To ensure sustainable performance, please adhere to the following:

• Before use make sure that you have installed and fixed the mount according to the instructions of the section "Installation of mount" (section 9 "Operation").

- Store with the lens cap on in the carrying case.
- Switch off the scope after use.
- џ **Attempts to disassemble or repair the scope will void the warranty!**

• Clean the scope's optical surfaces only if necessary, and use caution. First, remove (by blowing with a blower brush or canned air) any dust or sand particles. Then proceed to clean by using camera/lens cleaning equipment approved for use with multicoated lenses. Do not pour the solution directly onto the lens!

џ The sight can be used in various operating temperatures. However, if it has been brought indoors from cold temperatures, do not turn it on for 2 to 3 hours. This will prevent external optical surfaces from fogging.

If the sight is unable to mount onto the rifle securely, or you have doubts about the mounting system, see a qualified gunsmith. Using the weapon with a poorly mounted scope can lead to inaccurate target shooting!

• To ensure reliable performance, it is recommended to carry out regular technical inspections of the unit.

• Do not leave batteries in the unit if it is not going to be used for an extended period.

џ Batteries shall not be exposed to excessive heat such as sunshine, fire or the like.

*WARNING! Do not point the objective lens of the unit at bright sources of light such as the sun. This may disable electronic components of the unit. The warranty does not cover damage caused by improper operation.*

# **BATTERY INSTALLATION** 7

• Turn the battery compartment knob (4) counterclockwise to the "Open" position and remove it.

• Install two CR123A batteries (or rechargeable batteries) according to the marking on the battery compartment cover and inside it.

• Turn the battery compartment knob (4) clockwise – the latch will pull out (see the drawing).

• Replace the battery cover and press it until its clicking position - the cover will close.

Battery charge level is displayed on the status bar  $(\Box \Box)$ .

 $\cdot$  In case of complete battery discharge, icon  $\Box$  is flashing on the status bar and in the centre of the display.

*Note: to ensure long and reliable operation it is recommended that you use quality rechargeable batteries 16340 (CR123A) with a capacity of at least 800 mAh. Please do not use batteries of different types or batteries with various charge levels.* 

# **EXTERNAL POWER SUPPLY**

The sight can be powered with an external DC power supply (2.1mm pin) with stabilized voltage ranging from 8V to 15V or a 12V vehicle socket.

џ Connect the plug **(13)** of the cable to the jack **(10)** of the sight by matching the notch in the plug connector and the protrusion of the jack **(10)** (see the scheme).

џ Secure the cable by turning clockwise the locking ring of the plug **(13)**.

џ Connect the external power supply (AC/DC) or car adapter to the jack **(15)** of the cable.

*Note: central pin of the power supply that you connect to the "power" jack of the sight, must have marking "+".* 

- The power supply may have marking  $-6$ - $+$ .
- Connection of an external power supply (icon  $-\blacksquare$  on the status bar) automatically cuts off power supply from batteries.

• External power supply DOES NOT charge the batteries in the sight! *Attention! We suggest that you use battery packs EPS3 or EPS5 ensuring from 9 to 20 hours of continuous operation.*

# **OPERATION**

**9**

8

#### **Installation of mount**

Before using the sight you need to install the mount **(12)**.

The sight can be used with various mount types such as Weaver, Europrism, Los, Side mount, MAK adapter etc. that allow the scope to be installed on different types of rifles.

The mounting holes in the base of the sight enable the mount to be installed in one of the multiple positions. The choice of the mounting position helps the user to ensure the correct eye relief depending on the rifle type.

• Attach the mount to the base of the sight using a hex-nut wrench and screws (see installation scheme).

• Install the scope on the rifle and check if the position is suitable for you.

• If you are happy with its position, remove the scope, unscrew the screws halfway, apply some thread sealant onto the thread of the screws and tighten them fully (do not overtighten). Let the sealant dry for a while.

• The sight is ready to be installed on a rifle and to be zeroed.

• After first installation of your sight on a rifle, please follow instructions in the section "Zeroing".

*Note. Please check that your sight is duly zeroed after changing a mount.* 

#### **Powering on and calibration**

• Press briefly the "ON" (1) button to power on the sight. In case of low battery icon will start flashing.

• Do the calibration of image. Calibration levels background temperature of the microbolometer and eliminates image flaws.

• There are three calibration modes: manual (M), semiautomatic (H) and automatic **(А)**.

# **Manual (silent) calibration mode**

- џ The lens cap **(8)** should be closed.
- џ Power on the sight with the "ON" **(1)** button, hold down the controller **(9)** for two seconds to enter the menu.
- Rotate the controller to select option Cal. Press the controller.
- џ Rotate the controller to select mode **М**. Press the controller to confirm. To exit the menu, press and hold the controller **(9)** for two seconds or wait 10 seconds for automatic exit.

џ Press the CAL **(2)** button to calibrate. The image will freeze for 1-2 seconds. Then open the lens cap. Calibration is completed.

• In case you see image flaws (such as frozen image, vertical stripes etc.) recalibrate the unit with the lens cap closed.

## **Semiautomatic calibration mode**

- Power on the unit, open the lens cap.
- Hold down the controller (9) for two seconds to enter the menu.
- Rotate the controller to select option Cal. Press the controller.
- џ Rotate the controller to select mode **H**. Press the controller to confirm.

џ Press the CAL **(2)** button to calibrate. The image will freeze for 1-2 seconds and you will hear the sound of the internal shutter. Calibration is completed.

# **Automatic calibration mode**

With the automatic calibration mode the thermal imager calibrates by itself according to the software algorythm. The detector (microbolometer) is closed with the shutter automatically. User assisted calibration with the CAL **(2)** button is allowed in this mode.

- $\cdot$  Power on the unit, open the lens cap.
- Hold down the controller (9) for two seconds to enter the menu.
- Rotate the controller to select option Cal. Press the controller.
- џ Rotate the controller to select mode **A**. Press the controller to confirm.
- At the moment of the automatic calibration the image will freeze for 1-2 seconds and you will hear the sound of the internal shutter.

• Time intervals between calibrations depend on the heat of the detector. The unit may require calibration more frequently on activation.

# **Focusing and image adjustment**

- џ Open the lens cap **(8)**.
- џ Adjust sharp image of the display icons by turning the eyepiece ring **(5)**.

џ To adjust display brightness, rotate the controller **(9)**. Brightness level (from 0 to 20) will appear next to the brightness icon  $\circ$  in the top right corner of the display.

• To adjust display contrast, press the controller (icon  $\bullet$  appears) and rotate it. Contrast level (from 0 to 20) will appear next to the contrast icon in the top right corner of the display.

џ Point the unit at a warm object located at a certain distance, 100 meters, for example.

џ Adjust the focus by turning the ring for lens internal focusing **(6)**.

• After this adjustment no further dioptre adjustment should be required, regardless of distance or other factors. Adjust image quality only with the ring **(6)** for lens internal focusing.

• Hold down the "MODE" (3) button to activate colour inversion mode (functions "White hot" and "Black hot"). When function "White hot" is used, warm objects are represented in shades of bright colour: "Black hot" renders objects in shades of dark colour.

# **ZEROING**

The sight features two zeroing methods - **"one shot"** zeroing and using **FREEZE function**.

Zeroing should be done at operating temperatures, by following the order of these steps:

# **One shot zeroing**

- Mount the rifle with the sight installed on a bench rest.
- Set a target at a distance of about 100m.
- Adjust the sight according to the instructions of Section 9 "OPERATION".
- Aim the firearm at the target using the mechanical sight.

• Take a shot. If the point of impact does not match the aiming point, press the controller **(9)** to enter menu M2 and rotate the controller to select option "Zeroing" marked with  $\phi$  icon.

• Red auxiliary cross  $\times$  (C) appears in the centre of display. On the right of the icon appear horizontal arrows and coordinated of the auxiliary cross  $\oplus$   $\cdots$ 

• Holding the reticle in the aiming point, by rotating [ the controller **(9)** move the auxiliary cross (С) horizontally or vertically relative to the reticle until the auxiliary cross matches the point of impact (P) (see pic.).

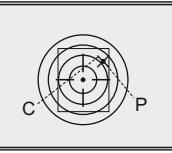

• To switch between movement direction push the controller **(9)** to hear a click. Vertical lines appear next to the icon  $\phi$   $\div$   $\mathbb{R}^{\infty}$ .

*Note: the auxiliary cross moves only within the limiting frame (see pic.) that defines its travel range: 200 clicks horizontally (+100/-100) and 200 clicks vertically (+100/-100).* 

• Exit submenu "Zeroing" with a long press of the controller button. Message OK confirms successful operation. The reticle will now move to the point of impact.

*Attention! Do not turn off the sight before zeroing settings are saved, otherwise your settings will be lost.*

- Take another shot the point of impact should now match the aiming point.
- The sight should now be zeroed-in for the specified distance.

# **Zeroing with "Freeze" function**

- Before using this function, please take a shot.
- џ Select "Freeze" function in submenu M2.

• Sight will prompt you to press any button on the sight or wireless control within 30 seconds to freeze (memorize) the image. The status bar shows corresponding icon.

• Before pressing a button match the reticle of the sight with the aiming point (as a rule - target centre). After button is pressed, the image "freezes" and a limiting frame with an auxiliary cross appear. Rotating the controller, move

• the auxiliary cross within the limiting frame until the cross matches the point of impact.

*Note. After the image freezes, you do not need to keep your weapon pointed at the target.* 

• Pressing the controller button allows you to switch direction of auxiliary cross (horizontal or vertical). Long press of the controller button saves zeroing settings and exits the menu.

• Saving the settings is confirmed with "Ok" message displayed instead of the coordinates.

• After exiting the menu, the image returns to normal.

*Note: zeroing parameters (coordinates X; Y) are saved in the sight's memory as number 1 in the menu option "Weapon choice". If you want to zero in the sight using another weapon or another distance, select option 2 or 3 (details in the menu option "Weapon choice" section 12) and do the zeroing.*

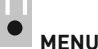

# **OPERATING THE MENU**

**Long press of the controller** – entering the menu. **Rotating the controller** – menu navigation.

**Short press of controller** – entering menu option; selecting value in menu option, exiting menu option or moving to the next parameter (clock mode). **Long press of controller** – exiting menu option and menu (depending on the cursor actual position). Automatic exit the menu takes place after more than 10 seconds of inactivity (no navigation).

# **THE SIGHT HAS TWO MENUS**

**M1** – menu 1 (main menu);

**М2** – menu 2 (additional menu);

Active submenu is highlighted with a frame  $\Xi$  . To switch to the other menu, rotate the controller and move the cursor (the frame will be flashing), press briefly the controller.

# **STATUS BAR**

Status bar in the bottom part of the display shows information as follows:

- 1. Number of weapon choice (1,2,3):
- 2. Operation mode ("Rocks","Forest","Identification"):
- 3. Calibration modes manual, semiautomatic and automatic:
- 4. 2x smooth digital zoom is on:
- 5. Image inversion is on:
- 6. Running time:
- 7. Battery charge level or connected external battery:  $\square$

**Ô1 ΔΑ** Μ x2.0 E 00:00 AM j

# **Menu М1 includes:**

- Selection of operation mode Mode
- Selection of calibration mode Cal
- $W$ eapon selection (1:2:3)  $Q$
- Selection of preloaded reticle --
- Brightness control of onscreen symbols (menu and status bar)  $\cong$
- Reticle colour selection  $\Diamond$
- Function PiP PiP

# **Menu М2 includes:**

- One shot zeroing  $\phi$
- "Freeze" zeroing \*
- Selection/disable of video output signal  $(PAL, NTSC) \nightharpoonup$
- $\cdot$  Clock setup  $\odot$
- Remote control activation  $\widehat{\mathcal{F}}$
- $\cdot$  Defective pixel repair option  $\odot$
- $\cdot$  Return to default settings  $\Theta$

# **MENU M1**

# **Operation modes**

There are three automatic operating modes:

"Rocks" (enhanced contrast), "Forest" (low contrast) and "Identification" (improved detail rendering).

Each mode includes optimal combination of parameters (brightness, contrast, gain etc.) to deliver best possible image in specific viewing conditions.

- To select an option, press and rotate the controller.
- Short press of the controller to confirm your choice.
- $\cdot$  Icon of the selected mode is shown in the status bar.

# **Weapon selection (1,2,3)**

This menu option allows selection of three positions of the aiming point for various types of weapons or for various distances. Also this option allows you to save three types of reticle for each weapon.

• To select option, press controller button and select number out of the list  $(1; 2; 3)$ .

• Confirm your choice by a short press of the controller button.

џ Number of the selected variant of the weapon to use is shown in the status bar in the lower portion of the display.

*Note. Originally the reticle for all the three variants is located in the display centre (coordinates X=0;Y=0). Further on, each type of weapon (distance) requires individual zeroing.* 

# **Selection of calibration mode**

Please refer to section 9 "Operation".

# **Selection of preloaded reticle**

This menu option allows selection of one of the 10 preloaded reticles. Menu option shows number of the reticle.

• To select option, press controller button and select reticle number out of the list. Corresponding reticle will be shown on the display.

- Confirm your choice by a short press of the controller.
- List and full description of the reticles can be found at www.pulsar-nv.com (Support => Download section).

*Note: adequate operation of APEX reticles is supported for the basic magnification for each model (1.5x ; 2x ; 3x), and in the "PiP" mode ("Picture in Picture").* 

# **Brightness control of onscreen symbols**

- џ To select option, rotate and press the controller **(9)**.
- Rotate the controller to select brightness level of icons from 1 to 10.
- Confirm your choice by a short press of the controller.

# **Reticle colour selection**

џ To switch between two reticle colours (black or white), press and rotate the controller.

• Confirm your choice by a short press of the controller.

# **Function PiP**

Function PiP ("picture in picture") allows you to enlarge central area of the reticle twice which facilitates aiming without narrowing the field of view.

- Select "Yes" to activate the mode. Select "No" to deactivate.
- Confirm your choice by a short press of the controller.
- *Note: digital zoom does not work when function PiPis activated.*

# **MENU М2**

# **One shot zeroing**

Please refer to section 10 "ZEROING".

# **Zeroing with "Freeze" function**

Please refer to section 10 "ZEROING".

# **Selection/disable of video output signal**

- Press the controller button and rotate it to select output video signal PAL or NTSC (video output is disabled by default).
- To disable the video output, select option "OFF". Disabled video output reduces power consumption.
- Confirm your choice by a short press of the controller button.

# **Clock setup**

- џ Press and rotate the controller **(9)** to select time format: 24/AM/PM.
- Press the controller to proceed to hour setup. Set the hour value rotating the controller.
- Press the controller to proceed to minute setup. Set the minute value.
- џ To exit submenu, hold down the controller **(9)** for two seconds. Or wait ten seconds to exit automatically.

# **Remote control activation**

Please refer to section 12.

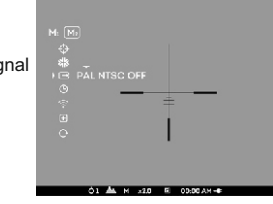

|<br>|Cal H H A<br>| ◎<br>| ↑

# **Defective pixel repair**

• When operating the thermal imager, there is a possibility of defective (dead) pixels (bright or dark dots with constant brightness) appearing on the detector which are visible on the image.

• Thermal sights Apex provide an opportunity to repair defective pixels on the detector using a software-based method.

- Press and hold the controller **(9)** for two seconds to enter the menu.
- $\bullet$  Rotate the controller to select icon  $\odot$  and press the controller.
- Select icon  $\times$  in the pop-up submenu and press the controller.

A cross X appears in the centre of display, coordinates  $(X;Y) \Leftrightarrow \Leftrightarrow \Leftrightarrow$  of the cross relative to the centre of display appear in the place of pop-up icons, icons disappear.

• Rotate the controller to align the cross with a defective pixel (if the alignment is correct, the defective pixel should go out).

• Switch direction of the cross from horizontal to vertical by a short press of the controller.

• After the centre of the cross is aligned with a defective pixel, press the MODE **(3)** button to repair the pixel.

• In case of success a short "OK" message appears in the place of the coordinates.

• Further on, move the cross to repair another defective pixel. When moving the cross to the coordinates area, the latter goes to the lower right portion of the display.

# **Return to default defective pixel pattern**

• If you wish to return to the default defective pixel pattern (i.e. restore all defective pixels previously repaired), select icon  $\ddot{O}$  in the pop-up submenu and press the controller.

- Options "Yes" and "No" appear on the right of the icon.
- Rotate the controller to select "Yes" and press the controller.

• If you choose not to return to default pixel pattern, select "No" and press the controller.

• To exit the main menu, keep the controller pressed for two seconds or wait 10 seconds to exit automatically.

*Attention! One or two pixels in the form of bright white or black 1-2 pixels dots are allowed on the display of thermal imager. These pixels cannot be repaired and are not a defect.* 

# **Restore of default settings**

To return to default settings:

- Rotate the controller to select "Default settings". Press the controller button.
- To activate return to default settings, rotate the controller to select "Yes", press the controller button.

The following settings will return to their original status before the changes:

**Operation mode** – "Rocks";

**Calibration mode** – automatic;

**Weapon selection** – 1;

**Selection of preloaded reticle** - 1 (for all weapon types);

**Reticle colour** – black;

**Brightness of onscreen symbols** (menu and status bar) – 5; **Video output** – off;

**Display brightness level** – 12;

**Display contrast level** – 12;

**Digital zoom** – x1; **Image inversion** – off;

**Function "PiP"** – off

To cancel return to default settings, select "No" and press controller button to confirm.

*Note: zeroing coordinates do not return to default for all types of weapon.* 

# **VIDEO OUTPUT**

Video output is designed to connect external recording devices and to transmit video signal to monitors, TV sets etc.

џ Connect the plug **(13)** of the cable to the jack **(10)** of the sight by matching the notch in the plug connector and the protrusion of the jack **(10)** (see the scheme).

џ Secure the cable by turning clockwise the locking ring of the plug **(13)**.

- џ Connect the signal receiver to the jack **(14)** of the cable.
- Turn on the sight image will appear on the external device. Please make sure the external device is in the AV mode.

џ To record video, you can use video recorders such as **Yukon MPR (#27041) / CVR640 (#17044)** and others.

*Note: it is not recommended to attach the CVR640 on the sight because the video recorder is not designed for heavy shock resistance.*

**13**

# **WIRELESS REMOTE CONTROL**

The wireless remote control duplicates functions of the sight, calibration function and digital zoom/PiP function.

It has three buttons:

- Button "ON" (16) turning the sight on/off (press for two seconds to deactivate).
- џ Button **"CAL" (17)** image calibration.
- Button "**ZOOM/PiP" (18)** digital zoom on/off or function "PiP" on/off.
- To start using the wireless remote control you will need to activate it:
- Turn on the scope and select menu option "RC activation" (icon  $\widehat{\mathfrak{S}}$ ).
- Press controller button, a message "WAIT" will show up and countdown will start within which you need to press any button of the RC.
- If the activation is successful, a message "Complete" will show up next to icon. The RC is ready for use.
- If the RC does not work, replace the battery. To do this, unscrew the screws on the rear panel of the RC, remove the cover, pull out the old battery and insert a new CR2032 battery.

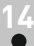

# **WEAVER RAIL 7/8"**

With the help of the Weaver rail **(11)** you can attach accessories such as:

**External power supply EPS3 (#79111).** 

# **15 TECHNICAL INSPECTION**

It is recommended that you inspect the sight before every use. Make sure to check for the following:

• Visually inspect that the unit is free from any physical damage; cracks, dents or signs of corrosion which may disqualify it from proper use.

• Check the sturdiness and proper fit of the mounting system.

• Ensure that the objective lens and eyepiece are free of cracks, grease spots, dirt, water stains and other residue before use.

• Visually inspect the condition of the battery and the battery compartment; the battery should be free of electrolyte and oxidation residue, especially where the battery makes contact with metal.

• Verify the proper function of the following: selector switch, display brightness adjustment knob and other operation buttons.

• Verify the smoothness of the objective lens focus knob, dioptre focus knob.

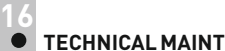

# **TECHNICAL MAINTENANCE**

Technical maintenance should be done at least twice a year, includes the following steps:

- Clean the outside metal and plastic surfaces from dust, dirt and moisture; wipe the scope with a soft lint free cloth.
- Clean the battery compartment's electric contact points using an oil-free solvent.

• Inspect the eyepiece lens and the objective lens and gently blow off any dust and sand, and clean using lens cleaner and a soft cloth; see section 6 "GUIDELINES FOR OPERATION".

# **STORAGE 17**

Always store the unit in its carrying case in a dry, well-ventilated space. For prolonged storage, remove the batteries.

# **18**

# **TROUBLESHOOTING**

Listed below are some potential problems that may occur when using the scope. Carry out the recommended checks and troubleshooting steps in the order listed. Please note that the table does not list all of the possible problems. If the problem experienced with the scope is not listed, or if the suggested action meant to correct it does not resolve the problem, please contact the manufacturer.

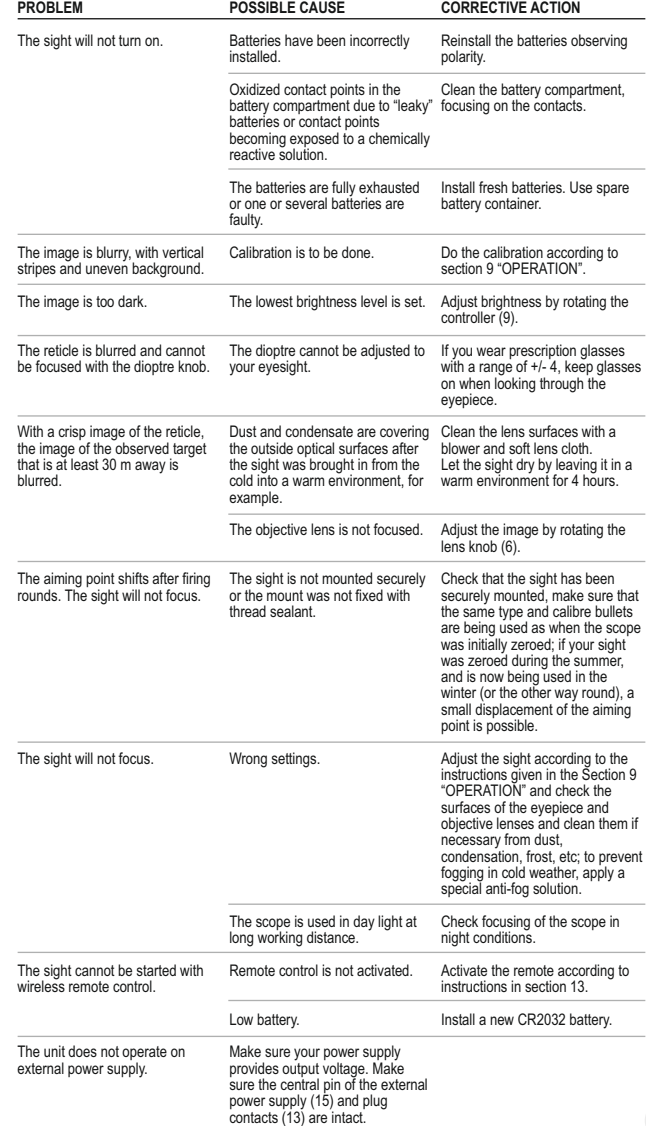

# **FRANCAIS**

# **DONNÉES TECHNIQUES**

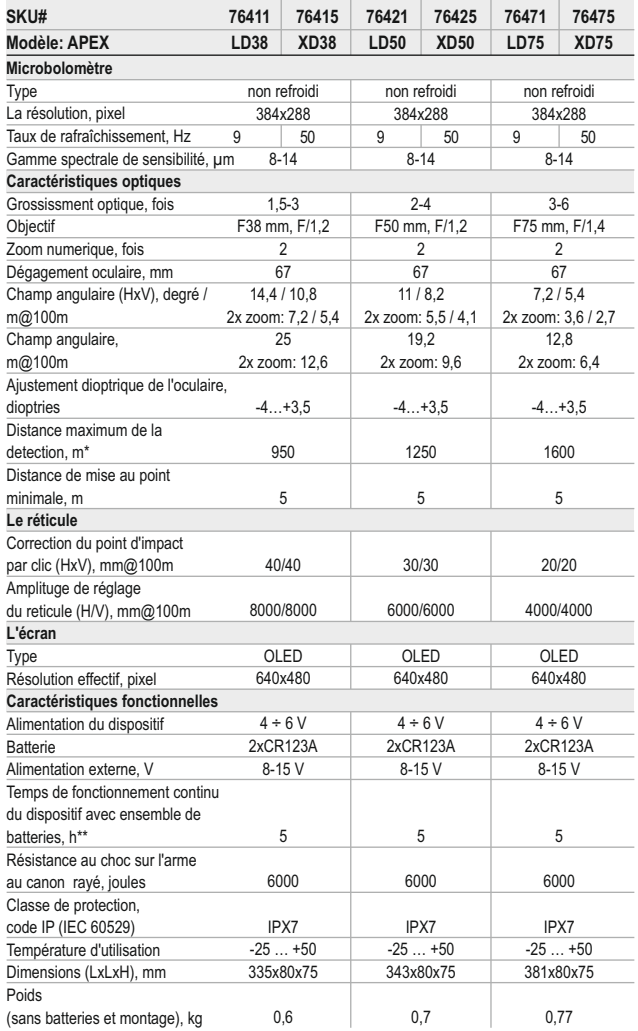

\* Distance max. de la detection du object avec dimensions 1,7x0,5 m.

Opération dans le mode d'économies d'énergie. \*\*

18

# **CONTENU DE L'EMBALLAGE** 1

- Viseur thermique APEX
- Housse
- Télécommande
- Montage (avec les vis et clé écrou-hexagonal)\*\*\*
- Cable video / Cable d'alimentation externe
- џ Guide de l'utilisateur
- Chiffonette
- Carte de garantie
- *\*\*\* Dans certains ordres le montage ne peut pas être inclus.*

*Le design de ce produit pourrait-être amené à changer, afin d'améliorer son utilisation.* 

# **DESCRIPTION** 2

Les viseurs thermiques APEX sont destinés à être utilisés pendant la nuit, en conditions d'éclairage normal et par mauvais temps (brouillard, mauvaise visibilité, pluie). Aussi en présence d'obstacles rendant difficile la détection de cible (branches, herbes hautes, buissons épais etc.). A la différence des dispositifs de vision nocturne conçus à la base de transformateurs électroniques-optiques, les caméras thermiques Quantum ne nécessitent pas de source de lumière externe et ne craignent pas l'exposition à la lumière. Les viseurs thermiques APEX peuvent être utilisés au cours de la chasse nocturne, de l'observation et de l'orientation sportive, ainsi que pendant les opérations de reconnaissance et de sauvetage.

# **CARACTERISTIQUES SPECIFIQUES** 3

#### **Optique:**

- Grand dégagement oculaire (67 mm)
- џ Fonction de focalisation intérieure de l'objectif
- Grossissement optique de 1,5x à 3x
- Champ angulaire important

#### **Electronique:**

- Matrice 384x288 pixel
- OLED afficheur (640x480 pixel)
- Zoom numérique graduel 1x-2x
- Fonction PiP ("picture in picture" / "image dans image")
- џ Trois modes d'étalonnage manuel, automatique, semi-automatique
- Trois modes d'opération rochers, forêt, reconnaissance
- џ Modes d'inversion de l'image «White hot» et «Black hot»
- џ Un large choix de réticules commutatives dans la mémoire du viseur
- Tir de réglage moyennant un coup de feu unique avec fonction FREEZE
- Fonction de la mémorization des paramètres de réglage pour trois types d'armes ou de distances

• Changement de couleur du réticule (blanc / noir)

### **Fonctions auxiliaires**

- џ Fonction de débranchement de la sortie video pour abaisser la consommation énergétique
- Alimentation externe
- Haute résistance aux chocs
- џ Degrès de protection IPX7 (entièrement étanche à l'eau)
- џ Sortie vidéo possibilité d'écriture vidéo sur d'autres dispositifs
- Elimination des pixels défectueux
- Rail Weaver supplémentaire pour les accessoires
- џ Tableau de télécommande sans fil
- џ Fonction de mémorisation de settings de brillance et de contraste, ajustés par l'utilisateur
- џ Fonction désactivation de l'affichage protège contre le decamouflage et l'allumage rapide pour une utilisation immédiate

# **ELEMENTS ET ORGANES DE COMMANDE**

- **1.** Bouton interrupteur de la visée **"ON"**
- **2.** Bouton de calibration **"Cal"**
- **3.** Bouton modes supplémentaires **"MODE"**
- **4.** Compartiment à piles
- **5.** Bague de réglage dioptrique de l'oculaire
- **6.** Galet de focalisation interne de l'objectif
- **7.** L'objectif
- **8.** Couvercle de l'objectif
- **9.** Régulateur
- **10.** Prise video / prise d'alimentation externe
- **11.**Rail Weaver supplémentaire
- **12.** Montage

#### **Video cable / External power supply cable:**

**13.**Prise connection visée **14.** Prise sortie video **15.** Prise alimentation externe

#### **Panneau de commande à distance sans fil:**

**16.** Bouton **"ON"** (interrupteur on/off visée) **17.**Bouton **"Cal"** (calibration de la visée) **18.** Bouton **"ZOOM/PiP"** (zoom digital / fonction "PiP")

# **REGLAGES:**

**Bouton interrupteur de la visée "ON" : Pression rapide** – la visée s'allume. **Pression longue** – la visée s'éteint. Pression rapide lorsque la visée est allumée - l'écran s'éteint (message "Display off" sur l'écran); **Pression rapide suivante** – l'écran est de nouveau allumé.

#### **Bouton calibration de la visée ("Cal"):**

**Pression rapide** – calibration de la visée (fonctionne dans n'importe quel mode de calibrage)

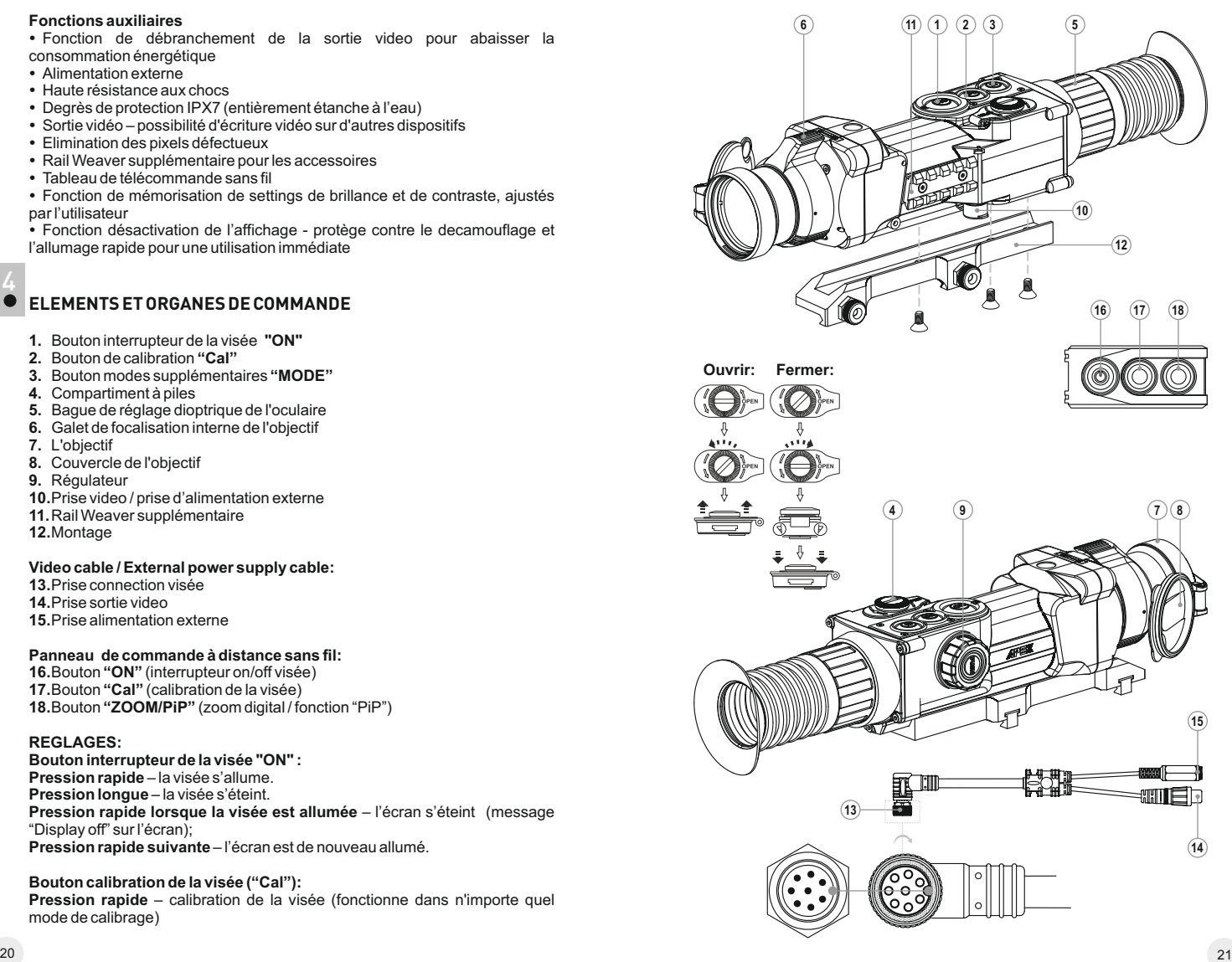

# **Les modes supplémentaires bouton "MODE":**

**Pression rapide** – activation du zoom digital ou fonction "PiP" (si PiP est allumé).

**Pression longue** – activation/desactivation du mode "Inversion"

# **Régulateur:**

**Rotation (par defaut)** – réglage luminosité écran.

**Pression rapide** – bascule entre modes réglage de la luminosité et du contraste, zoom digital souple.

**Rotation (suivi par une pression rapide)** – réglage contraste écran.

**Rotation (suivi par une pression rapide)** – zoom digital souple (de 1x à 2x avec 0.1x incrementation).

**Pression longue** – pour entrer dans le menu.

# 5

# **PICTOGRAMMES / BARRE D'ETAT**

- Mode d'opération "Rochers"
- Mode d'opération "Forêt"
- ⊛ Mode d'opération "Reconnaissance"
- м Mode d'étalonnage Manuel
- н Mode d'étalonnage Semi-automatique
- A Mode d'étalonnage Automatique
- ⊟ Commutation du signal vidéo de sortie PAL/NTSC
- $\odot$ Régime d'ajustage de l'heure
- 画 Réglage du niveau de luminosité des icônes de menu
- $x^2$ Zoom numérique 2x
- $\odot$ Mode d'élimination des pixels défectuex
- $\times$ Croix pour éliminer des pixels défectuex
- $\overline{O}$ .  $\bullet$  Réglage du niveau de brillance et de contraste
- Ø Régimes "White hot / Black hot"
- Retour à la carte d'usine des pixels
- Affichage de charge de batteries
- Affichage de fonctionnement avec la source d'alimentation externe

Pour la description des autres icônes consultez la section 11 "Menu".

# 6 **PARTICULARITES D'EMPLOI**

Le viseur thermique Apex est destiné pour l'utilisation prolongée. Pour assurer un bon fonctionnement de l'appareil il faut suivre les recommandations suivantes:

џ Avant utilisation, vérifiez que vous avez installé et fixé le montage selon les instructions de la section "Installation du montage".

џ Conservez le viseur avec le couvercle de protection à lumière mis sur l'objectif et dans son étui.

- N'oubliez pas d'arreter le viseur après l'exploitation!
- џ **Il est défendu de réparer et démonter le viseur sous garantie!**

џ Le nettoyage extérieur des pièces optiques est effectué soigneusement et en cas d'une vraie nécessité. D'abor enlevez avec precaution (souffler ou secouer) la poussière et la boue de la surface optique puis faites le nettoyage. Utilisez pour cela une serviette à coton (ouate ou un petit baton de bois), des moyens speciaux destinés aux lentilles avec le revetement multicouches. Ne versez pas de l'eau tout droit sur la lentille!

- Le viseur peut être exploité dans une large étendue de températures.
- џ Néanmois si l'appareil est apporté du froid dans un local chaud ne le mettez pas en marche depuis 2-3 heures.

џ Si vous ne pouvez pas monter facilement et surement le viseur sur le fusil (sans le jeu, tout droit le long du canon) ou si vous mettez en doute la dureté de fixation adressez-vous obligatoirement à un atelier spécialisé de réparation des armes. Le tir avec le viseur monté irrégulièrement sur le fusil peut causer la déterioration de la marque de pointage ou l'impossibilité du réglage de tir.

џ Afin d'assurer le fonctionnement sans défaillance ainsi que la constatation opportune et la réparation des défauts causant l'usure prématurée et mise hors marche des unités et des pièces il faut effectuer à temps la visite et l'entretien techniques du viseur.

џ Eviter la surchauffe des batteries par les rayons de soleil, flamme ou sources de chaleur de ce type.

*ATTENTION! Ne pointez pas l'objectif de l'appareil vers des sources de lumière vives comme le soleil. Cela peut endommager les composants électroniques de l'appareil. La garantie ne couvre pas les dommages causés par une utilisation inappropriée.* 

# **INSTALLATION DES PILES**

7

- џ Tournez le bouton du compartiment à piles **(4)** dans le sens antihoraire en position "ouverte" et le retirer.
- Installez deux piles CR123A (ou piles rechargeables) selon le marquage sur le couvercle du compartiment à piles.
- џ Tournez le bouton du compartiment à piles dans le sens horaire le verrou est visible (voir le dessin).
- џ Remettez le couvercle du compartiment à piles et poussez-le jusqu'à ce qu'il s'enclenche - le couvercle est fermé.
- $\cdot$  Le niveau de chargement s'affiche sur le sur la barre d'état ( $\Box$ ).
- Si les batteries sont complètement vidées, une icône cliquotante apparaît sur la barre d'état.

*Note: pour assurer un fonctionnement fiable et durable il est conseillé que vous utilisez des piles rechargeables 16340 (CR123A) de qualité avec une capacité d'au moins 800 mAh. Veuillez ne pas utiliser de piles de différents types ou des piles avec des niveaux différents de charge.*

8

# **ALIMENTATION EXTERIEURE**

L'appareil peut fonctionner à l'aide d'une source extérieure d'alimentation (prise mâle 2,1mm) ou d'un réseau d'automobile. La plage de la tension d'entrée varie de 8V à 15V.

џ Connectez le câble **(13)** à la prise **(10)** de la visée en faisant correspondre l'encoche dans la prise du connecteur et la proéminance de la prise **(10)**.

џ Sécurisez le câble en tournant dans le sens horaire la bague de verouillage de la prise **(13)** (voir schéma).

• Connectez la prise d'alimentation externe (AC / DC) ou la prise adaptateur voiture **(15)**, du câble.

*Attention! Dans la cheville de contact de l'alimentation raccordée au viseur le contact central doit être "+".*

џ Le marquage possible sur la cheville de contact ou sur la source d'alimentation  $+$ .

џ Lors du raccordement d'une source extérieure d'alimentation (sur le panneau d'affichage apparaît une icône - $\blacksquare$ , l'alimentation par piles est coupée.

Pendant le fonctionnement à l'aide d'une source extérieure d'alimentation la charge des accumulateurs ne se produit pas!

*Remarque: veuillez utiliser l'alimentateur externe EPS3 ou EPS5, qui permet d'assurer le fonctionnement autonome d'une durée de 9 à 20 heures.* 

**9**

# **UTILISATION**

#### **Installation du montage**

Avant d'utiliser la lunette de visée, vous devez installer le montage **(12)**. Le viseur peut être utilisé avec les types différents de montages - Europrisme, Weaver, latéral, MAK etc. ce qui permet d'installer le viseur sur plusieurs types d'armes.

Les trous de montage dans la base de la lunette de visée permettent au montage d'être installé dans différentes positions. Le choix de la position de montage permet à l'utilisateur d'assurer le dégagement oculaire adéquat en fonction du type de fusil.

џ Fixer le montage à la base de la lunette de visée en utilisant la clé écrouhexagonal et vis (voir schéma d'installation). Installer la lunette de visée sur un fusil et choisir la meilleur position.

• Démonter la lunette, dévisser les vis à demi, appliquer un collant d'étanchéité sur le filetage de la vis et la serrer suffisamment (ne pas surserrer). Laisser le collant d'étanchéité sécher.

џ La lunette de visée est prête à être installée sur un fusil.

џ Après la premiere installation de votre viseur sur le fusil, veuillez suivre les recommandations du chapitre "TIR DE REGLAGE DE L'ARME".

*NB: En cas de changement de position du montage, le contrôle du tir de* 

*réglage du viseur de l'arme est impératif.*

# **Mise en service et étalonnage**

џ Mettez le dispositif en service en appuyant sur le bouton "ON" **(1)**. En cas de décharge de batteries, une icône commence à clignoter.

џ Effectuez l'étalonnage de l'image. L'étalonnage permet d'égaliser la plage de températures du microbolomètre et d'éliminer les défauts de l'image.

- џ Il y a trois modes d'étalonnage:
- џ Manuel **(M)**, semi-automatique **(H)**, automatique **(А)**.

# **Mode d'étalonnage manuel (silencieux)**

• Le couvercle de l'objectif doit être fermé.

џ Mettez le dispositive en service avec le bouton "ON" **(1)**, appuyez sur le régulateur **(9)** et le tenez appuyé pendant deux secondes pour accéder au menu.

џ En tournant le galet du régulateur choisissez le point CAL. Appuyez sur le régulateur.

џ En tournant le galet du régulateur choisissez le mode M. Appuyez sur le régulateur pour confirmer votre choix. Pour quitter le menu appuyez sur le régulateur et le tenez appuyé ou attendez 10 secondes pour la sortie automatique.

џ Pour l'étalonnage appuyez sur le bouton CAL **(2)**. L'image s'immobilisera pour 1-2 secondes. Ensuite ouvrez le couvercle de l'objectif. L'étalonnage donc est effectué.

џ Dans le cas de l'apparition des artefacts (image figée, bandes verticales etc.) refaites l'étalonnage avec le couvercle de l'objectif fermé.

#### **Mode d'étalonnage semi-automatique**

• Mettez le dispositive en service, ouvrez le couvercle de l'objectif.

џ Appuyez sur le régulateur **(9)** et le tenez appuyé pendant deux secondes pour accéder au menu.

џ En tournant le galet du régulateur choisissez le point CAL. Appuyez sur le régulateur.

џ En tournant le galet du régulateur choisissez le mode H. Appuyez sur le régulateur pour confirmer votre choix.

џ Pour l'étalonnage appuyez sur le bouton CAL **(2)**. L'image s'immobilisera pour 1-2 secondes et vous étendrez le son du rideau intérieur. Donc l'étalonnage est réalisé.

# **Mode d'étalonnage automatique**

En utilisant le mode automatique le viseur se calibre indépendamment selon l'algorithme de programme. Le senseur se ferme automatiquement par le rideau intérieur. Dans ce mode il est admissible de calibrer le dispositif par l'utilisateur à l'aide du bouton CAL **(2)**.

• Mettez le dispositive en service, ouvrez le couvercle de l'objectif.

џ Appuyez sur le régulateur **(9)** et le tenez appuyé pendant deux secondes pour accéder au menu.

џ Al'aide de la rotation du régulateur choisissez le point CAL. Appuyez sur le régulateur.

џ En tournant le galet du régulateur choisissez le mode A. Appuyez sur le régulateur pour confirmer votre choix.

џ Dans le moment d'étalonnage automatique l'image s'immobilisera pour 1-2 secondes et vous étendrez le son du rideau intérieur.

џ Le temps entre les étalonnages dépend du degrè de la chauffe du senseur. En mettant le dispositif en service le étalonnage peut s'éffectuer plus souvent.

### **Focalisation et réglage de l'image**

џ Ouvrez le couvercle de l'objectif **(8).**

• Ajustez la netteté des pictogrammes, tout en tournant l'anneau d'ajustage précis de l'oculaire **(5)**.

џ Afin de régler la brillance de l'écran, procédez à la rotation du régulateur **(9)**. L'intensité de brillance - de 0 à 20 – s'affiche à droite de l'icône  $\heartsuit$  au coin droit en haut de l'écran.

џ Afin de régler le contraste de l'écran, appuyez sur le régulateur **(9)** et procédez à sa rotation en vue de modifier le niveau de contraste - de 0 à 20 – qui s'affiche à droite de l'icône  $\bullet$  au coin droit en haut de l'écran.

џ Choisissez l'objet d'observation fixe chaud, éloigné d'une certaine distance, par exemple de 100 m.

џ Essayez d'obtenir la qualité optimale de l'image, tout en tournant le galet de focalisation interne de l'objectif **(6)**.

џ Une fois l'appareil effectué, indépendamment de la distance et d'autres conditions, il n'est plus nécessaire de tourner le galet d'ajustage dioptrique. Ajustez l'image avec le galet de focalisation interne de l'objectif **(6)**.

• Pour activer l'inversion de couleur de l'image (fonctions «White hot» et «Black hot»), appuyez sur le bouton MODE **(3)** et le maintenez appuyé pendant deux secondes. L'utilisation de la fonction «White hot» (blanc chaud) permet d'afficher les objets chauds en couleurs plus claires;

• «Black hot» (noire chaud) – les objets chauds s'affichent en nuances plus foncées.

# **TIR DE REGLAGE DE L'ARME**

Le viseur est muni d'une fonction de tir de réglage avec utilisation de deux méthodes – méthode d'un «coup de feu unique » et avec la fonction "FREEZE" (voir le menu M2) . On recommande d'effectuer le réglage dans le régime de temperature qui soit proche à la temperature d'exploitation du viseur dans l'ordre suivant:

# **Tir de réglage par méthode "coup feu unique"**

- Installez l'arme avec le viseur sur le chevalet de pointage.
- џ Placez le but à distance de réglage, par exemple, de 100 m.
- џ Réglez le viseur selon les recommandations du chapitre 9 "Exploitation".
- џ Pointer l'arme sur le centre de la cible selon le viseur mécanique.

• Tirez une fois. Réalisez un coup de feu. Si le point d'impact ne se confond pas avec le point de visée, en appuyant sur le bouton de commande et en le maintenant appyué, entrez dans le menu M2 et choisissez, moyennant la rotation de la commande, la commande «Tir de réglage» (désignée par l'icône  $\Diamond$ ).

 $\bullet$  Au centre de l'écran s'affiche la croix auxiliaire (C)  $\times$  de couleur rouge. A doite de l'icône  $\phi$  apparaîtront: les flèches horizontales et les coordonnées de la croix auxiliaire  $\Phi \bullet \Phi_{\infty}^{\rm reg}$ 

• Tout en maintenant le réticule au point de visée, par rotation de la commande faîtes glisser la croix auxiliaire par rapport au réticule jusqu'à ce que la croix auxiliaire se confonde avec le point d'impact (P) (voir la fig.).

џ Pour pouvoir passer du sens horizontal de glissement du réticule au sens vertical, appuyez pendant un instant sur le bouton de commande. Alors à coté de l'icône apparaissent les lignes verticales  $\Leftrightarrow$   $\Leftrightarrow$   $\frac{x=00}{x=00}$ .

*Attention! La croix auxiliaire ne peut se déplacer que dans les limites du cadre limiteur rouge (voir la figure), qui définit la plage d'ajustage – 200 clics à l'horizontale (+100/-100) et 200 clics à la verticale (+100/-100).*

џ Quittez le menu «Tir de réglage», en appuyant sur le bouton de commande et en le maintenant appuyé. Le message ОK apparaîtera, confirmant le succès de l'opération. Le réticule se mettra au

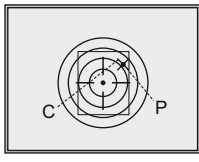

point d'impact. *Attention! Ne débranchez pas le viseur jusqu'à ce que les settings du tir de* 

*réglage soient sauvegardés.* џ Réalisez un deuxième coup de feu – maintenant le point d'impact doit se confondre avec le point de visée.

• Le viseur est réglé à une distance voulue.

#### **Tir de réglage avec fonction "Freeze"**

џ Avant d'activer cette commande du menu, réalisez un coup de feu de réglage.

џ Chosissez la commande "Freeze" dans le menu M2.

џ Al'invite du viseur, appuyez sur le régulateur du viseur ou du panneau de commande à distance, et aintenez-le appuyé pendant 30 secondes, en vue de figer (mémoriser) l'image. Dans la barre de l'etat s'affiche l'indication de fonctionnement en ce mode.

џ Avant d'appuyer sur le bouton, assurez-vous que le réticule de viseur se confonde avec le point de visée (en règle générale – avec le centre de la cible). Une fois un bouton quelconque appuyé, l'image est «figée» et la croix auxiliaire encadrée apparaît.

*Remarque. Dès que l'image est figée, il n'est plus nécessaire de tenir l'arme pointée sur la cible.* 

• Moyennant la rotation de la commande, faîtes glisser la croix auxiliaire dans les limites du cadre jusqu'à ce qu'elle se confonde avec le point d'impact.

џ Un appui instantané sur le bouton de commande permet de changer la direction de glissement de la croix auxiliaire (suivant l'horizontale ou suivant la verticale). L'appui sur la commande sans la relâcher permet de valider la sauvegarde de settings de tir de réglage et de quitter cette commande du menu.

џ La sauvegarde de coordonnées est confirmée par le message "Ok" à l'emplacement d'affichage de coordonnées.

• Lorsque vous quittez le menu, l'image vidéo est reprise.

*Remarque: les paramètres du réglage (coordonnées X; Y) sont enregistrés dans la mémoire du viseur sous le numéro 1 dans le point du menu "Choix d'une arme". Si vous voulez régler le viseur sur une autre arme ou bien pour une autre distance, choisissez le numéro 2 ou 3 (pour les details consultez le point "Choix d'une arme" du chapitre 11).* 

# **MENU**

# **FONCTIONNEMENT ET RÉPERTOIRES DU MENU**

**Appui sur le régulateur sans le relâcher** – entrée dans le menu;

**Rotation de la commande** – navigation sur le menu;

**Appui instantané sur le régulateur** – entrer dans le menu d'option; choisir la valeur dans l'option de menu, l'option sortie de menu ou passer au prochain paramètre (mode horloge).

**Appui long sur le régulateur** – sortie de l'option de menu et du menu (en fonction de la position actuelle du curseur).

La sortie du menu peut se produire automatiquement après 10 secondes de non utilisation (absence de navigation dans le menu).

# **Deux menu sont disponibles:**

**M1** – menu 1 (menu principal);

**М2** – menu 2 (menu supplémentaire);

Le menu actif est encadré  $\blacksquare$  . Pour passer à un autre menu, faîtes déplacer le curseur moyennant la rotation de la commande (le cadre commence à clignoter) et appuyez sur le bouton de commande.

# **BARRE D'ETAT**

Dans la barre d'état s'affichent les informations suivantes :

- 1. Numéro de l'arme choisi (1,2,3):
- 2. Modes d'opération "Rochers", "Forêt", "Reconnaissance": ▲
- 3. Mode d'étalonnage manuel, automatique, semi-automatique:
- 4. Zoom numérique graduel 2x activé: x2.0
- 5. L'inversion de l'image activée:
- 6. Heure, minutes en cours: 00:00 AM

7. Charge des batteries en cours, soit la connexion de la source d'alimentation externe:

#### O1  $\triangle$  M  $x2.0$   $\Box$ 00:00 AM  $\blacksquare$

# **Répertoire du menu М1 (menu principal):**

- Selection of operation mode Mode
- Selection of calibration mode Cal
- $\bullet$  Choix de l'arme (1: 2: 3) $\circ$
- џ Choix du réticule à partir de la mémoire de l'appareil
- џ Réglage de brillance de la graphique (menu et barre d'état)
- $\cdot$  Changement de couleur du réticule  $\div$
- Fonction PiP PiP

#### **Répertoire du menu М2 (menu supplémentaire):**

џ Tir de réglage du viseur par méthode de coup de feu unique  $\lozenge$ 

• Tir de réglage du viseur avec fonction "Freeze"

џ Choix du standard de signal vidéo de sortie – PAL, NTSC ou débranchement de

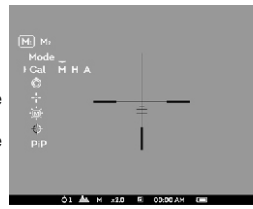

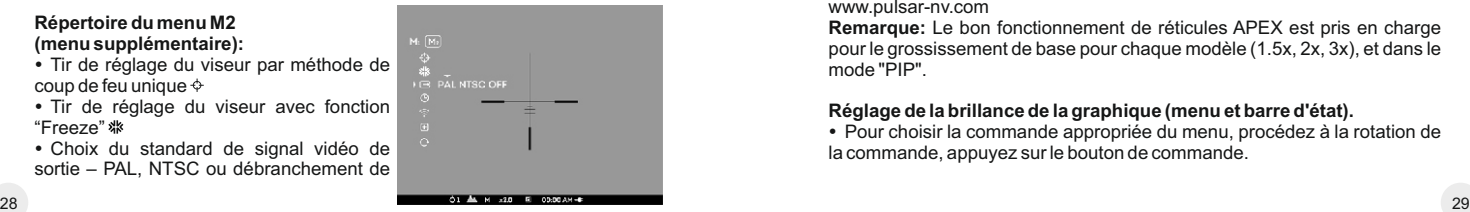

# sortie vidéo <sup>B</sup>

- $\bullet$  Réglage de l'heure, de minutes  $\odot$
- Activation du panneu de commande à distance  $\widehat{\mathcal{F}}$
- $\cdot$  Elimination des pixels défectueux $\odot$
- Retour aux settings par défaut Q

# **MENU М1:**

# **Mode d'operation**

Il y a trois modes d'operation du thermoviseur: **"Rochers"** (contraste haut), "Forêt"  $\triangle$  (contraste bas) et "Reconnaissance"  $\odot$  (identification détaillée améliorée).

Chacun des modes comporte un combinaison optimal de paramètres (brillance, contraste, intensification et d'autres) pour assurer la meilleure qualité de l'image dans les conditions concrètes de l'observation.

- Pour choisir la mode, appuyez sur le régulateur et tournez.
- Validez le choix par un appui instantané sur le bouton de commande.
- џ Icone du mode selectionné est visible dans la barre de status.

# **Choix de l'arme (1,2,3)**

Cette commande vous permet de faire un choix parmi les trois positions du réticule de tir de réglage pour les différents types d'arme (ou pour une distance différente) et de mémoriser les trois variantes de réticule pour chaque type d'arme.

џ Pour chosir le type que vous désirez, appuyez sur le bouton de commande et sélectionnez les numéros indiqués dans la liste (1,2,3).

џ Validez le choix par un appui instantané sur le bouton de commande.

• Le numéro du type d'arme, que vous désirez utiliser, s'affiche sur la ligne d'état.

**P.S.** Par défaut le réticule de tous les trois types d'armes se situe au centre (X=0,Y=0). Par la suite, pour tout type d'arme le tir de réglage est à réaliser indépendamment.

# **Choix du mode d'étalonnage**

Consultez la section 9 "Utilisation".

# **Choix du réticule à partir de la mémoire de l'appareil.**

Cette commande permet de choisir un des 10 réticules préréglés. Le numéro de réticule est indiqué dans la case du menu.

• Afin de choisir le type que vous désirez, appuyez sur le bouton de commande et sélectionnez le numéro de réticule dans la liste. Le réticule correspondant s'affichera sur l'écran.

• Validez le choix par un appui instantané sur le bouton de commande.

Pour la liste et la description détaillée de réticules consultez le site www.pulsar-nv.com

**Remarque:** Le bon fonctionnement de réticules APEX est pris en charge pour le grossissement de base pour chaque modèle (1.5x, 2x, 3x), et dans le mode "PIP".

# **Réglage de la brillance de la graphique (menu et barre d'état).**

џ Pour choisir la commande appropriée du menu, procédez à la rotation de la commande, appuyez sur le bouton de commande.

џ Moyennant la rotation de la commande choisissez le niveau de brillance des icônes du menu de 1 à 10.

џ Validez le choix par un appui instantané sur le bouton de commande.

## **Changement de couleur du réticule.**

Cette commande permet de changer la couleur du réticule qui est affiché sur l'écran.

• Afin de choisir une couleur parmi les deux couleurs disponibles (noir/blanc), appuyez sur le bouton de commande et procédez à la rotation de la commande.

џ Validez le choix par un appui instantané sur le bouton de commande.

# **FonctionPiP**

Fonction PiP("picture in picture" / "image dans image") vous permet d'agrandir la zone centrale du réticule à deux reprises ce qui facilite la visée sans en réduire le champ de vision.

Sélectionnez "Oui" pour activer le mode. Sélectionnez "Non" pour le désactiver.

• Confirmez votre choix en appuyant brièvement sur le régulateur.

*Note: le zoom digital ne fonctionne pas lorsque la fonction PiPest activée.*

## **MENU М2:**

#### **Tir de réglage par méthode d'un coup de feu unique.**

Consultez la section 10 "TIR DE REGLAGE DE L'ARME".

#### **Tir de réglage avec fonction "Freeze".**

Consultez la section 10 "TIR DE REGLAGE DE L'ARME".

# **Choix du standard de signal vidéo de sortie.**

• Appuyez sur le bouton de commande et procédez à sa rotation pour choisir le standard de signal – PAL ou NTSC (par défaut la sortie vidéo est débranchée).

• Afin de débrancher la sortie vidéo, choisissez "OFF". Le débranchement permet de réduire la consommation d'énergie de l'appareil.

• Appuyez sur le bouton de commande, afin de valider le choix.

#### **Réglage de l'heure, des minutes.**

• Appuyez sur le bouton de commande, movennant la rotation de la commande choisissez le format d'affichage de l'heure, des minutes - 24/PM/AM.

• Afin de passer au réglage de la valeur d'heure, appuyez sur le bouton de commande. Sélectionnez la valeur d'heure par rotation de la commande.

џ Afin de passer au réglage de la valeur de minutes, appuyez sur le bouton de commande. Par rotation de la commande sélectionnez la valeur de minutes.

• Pour quitter le menu, appuyez sur le bouton de commande et le maintenez appuyé.

#### **Activation du panneau de commande à distance.**

Consultez la section 12 "TÉLÉCOMMANDE".

#### **Elimination des pixels défectueux**

Pendant l'exploitation du viseur une apparition des pixels défectueux ("morts")

sur le senseur est possible, c'est-à-dire des points vifs ou sombres avec la brillance constante sont visibles sur l'image. Les viseurs thermiques Apex offrent une possibilité d'éliminer des pixels défectueux sur le senseur par un moyen de programme.

џ Appuyez sur le régulateur **(9)** et le tenez appuyé pendant deux secondes pour accéder au menu.

 $\bullet$  A l'aide de la rotation du régulateur choisissez le pictogramme  $\odot$  et appuyez sur le régulateur.

 $\cdot$  Dans le sous-menu surgi choisissez le pictogramme  $\times$  et appuyez sur le régulateur.

• Dans le centre de l'afficheur surgit une croix  $\times$ , et à la place des pictogrammes surgissantes apparaissent les coordonnées (X;Y)  $\div$   $\div$   $\cong$  de la croix par rapport au centre de l'afficheur, les pictogrammes du menu disparaissent de l'afficheur.

• Moyennant la rotation du régulateur déplacez la croix d'une façon pour que le centre de la croix coïncide avec le pixel défectueux (si la croix et le pixel ont été identifiés avec succès, le pixel défectueux doit s'éteindre). Une pression courte sur le régulateur permet de changer la direction du movement de la croix de celle horizontale à celle verticale.

• Après la coincidence du centre de la croix avec le pixel défectueux l'élimination de celui-ci se realise à la pression sur le bouton MODE**(3)**.

• Dans le cas de l'élimination réussie un court message "OK" apparaît sur la place des coordonnées.

џ Ensuite, en déplaçant la croix on peut éliminer le pixel défectueux suivant. En déplaçant la croix-curseur dans la zone d'introduction sur l'afficheur des coordonnées, celles-ci se déplacent dans la partie inférieure droite de l'afficheur.

## **Retour à la carte d'usine des pixels**

џ Si vous souhaitez retourner à la carte d'usine des pixels (c'est-à-dire faire revenir tous les pixels éliminés avant dans l'état initial), choisissez le pictogrammedans le sous-menu surgi et appuyez sur le régulateur.

џ Adroite du pictogramme apparaissent les points "Yes" ou "No".

џ A l'aide de la rotation du régulateur choisissez "Yes" et appuyez sur le régulateur.

џ Si vous changez d'avis e décidez de ne pas retourner à la carte d'usine des pixels, choisissez "No" et appuyez sur le régulateur.

• Pour quitter le menu appuyez sur le régulateur et le tenez appuyé pendant deux seconds. Soit attendez 10 secondes, l'achèvement sera automatique.

## **Retour aux settings par defaut**

Pour le retour aux settings par défaut:

• Moyennant la rotation de la commande choisissez la commande "Annulation de settings". Appuyez sur le bouton de commande.

• Pour assurer le retour aux setting par défaut, moyennant la rotation de la commande choisissez "Yes" et appuyez sur le bouton de commande **(9)**.

**Il sera réalisé le retour aux settings suivants, à leur état initial, avant leur ajustage par l'utilisateur:** 

**Mode d'opération** – "Rochers"; **Mode d'étalonnage** – automatique; **Choix du type d'arme** – 1;

**Choix du réticule à partir de la mémoire de l'appareil – 1 (pour tous les** types d'armes);

**"Changement de couleur du réticule"** – couleur noire; **Brillance de la graphique (menu et barre d'état)** – 5; **Sortie vidéo** – débranché; **Valeur du niveau de brillance** – 12; **Valeur du niveau de contraste** – 12; **Zoom numérique** – x1; **L'inversion de l'image** – débranché; **La fonction PiP**– débranché.

Pour annuler le retour aux settings par défaut, choisissez "No".

*Attention: les coordonnées de tir de réglage ne s'annulent pas pour tous les types d'arme.*

# **SORTIE VIDEO**

Le viseur est muni d'une sortie video permettant de connecter les appareils d'enregistrement video externes et d'afficher l'image sur un afficheur.

џ Connectez le câble **(13)** à la prise **(10)** de la visée en faisant correspondre l'encoche dans la prise du connecteur et la proéminance de la prise **(10)**. Sécuriez le câble en tournant dans le sens horaire la bague de verouillage de la prise **(13)** (voir schéma).

• Connectez la prise d'alimentation externe (AC / DC) ou la prise adaptateur voiture **(14)**, du câble.

џ Mettez en fonction le viseur et une image s'affichera sur le dispositif externe. Veuillez vous assurer que l'appareil externe est en mode AV.

Pour enregistrer de la vidéo, vous pouvez utiliser les enregistreurs vidéo tels que **Yukon MPR** (#27041) / **CVR640** (#17044) et autres.

*REMARQUE: il n'est pas recommandé de fixer le CVR640 sur la lunette de visée parce que l'enregistreur vidéo n'est pas conçu pour résister à des chocs violents.*

# **13 TÉLÉCOMMANDE**

Le panneau de commande à distance sans fil duplique les fonctions de mise en marche de l'appareil, d'étalonnage et zoom numérique/Fonction PiP. Trois boutons sont prévus sur le panneau:

џ Bouton "ON" **(16)** – marche/arrêt de viseur (maintenir le bouton appuyé pendant 2 secondes pour débrancher).

џ Bouton "CAL" **(17)** – étalonnage.

џ Bouton "ZOOM/PiP" **(18)** – zoom numérique on/off ou la fonction PiPon/off. Avant la mise en service du panneau de commande à distance, son activation est nécessaire, pour faire ceci:

џ Choisissez la commande du menu "Activation du panneau de commande à distance" (l'icône  $\widehat{\gamma}$ ).

• Appuyez sur le bouton de commande, le message "Wait" apparaît, le compte à rebours démarre, au cours duquel il faut appuyer sur un des boutons prévus sur le panneau de commande à distance et le maintenir appuyé pendant deux secondes.

• Une fois l'activation réalisée avec succès, à coté de l'icône  $\hat{z}$  apparaît le

message "Complete". En cas d'affichage du message Error (Erreur), recommancez la procédure.

џ Le panneau est activée et prêt à fonctionner.

џ En cas d'un défaut de fonctionnement du tableau de télécommande, veuillez remplacez la pile. Pour faire ceci, procédez comme suit: dévissez les vis au panneau arrière du tableau de télécommande, enlevez le couvercle arrière, retirez la pile déchargée et mettez en place la nouvelle pile CR2032.

# **UTILISATION DU RAIL WEAVER 7/8" 14**

Le rail Weaver **(11)** est destiné à être utilisé pour le montage des accessoires tels que:

џ Alimentateur externe **EPS3** (#79111).

# **VISITE TECHNIQUE 15**

Lors de la visite technique, recommandée chaque fois avant d'aller à la chasse, il faut faire obligatoirement ce qui suit:

- Controle extérieur de l'appareil (les fissures, enfoncements profonds, traces de rouille ne sont pas admissibles).
- џ Controle de la régularité et de la sureté du montage du viseur sur l'arme (le jeu dans le montage est inadmissible).
- џ Controle de l'état des lentilles de l'objectif, de l'oculaire (les fissures, taches grasses, saleté, gouttes d'eau et d'autres dépots sont inadmissibles).
- џ Controle de l'état des piles d'alimentation et des contacts électriques du compartiment de batteries (la batterie ne doit pas déchargée: les traces d'électrolyte, de sels et d'oxydation sont inadmissibles).
- џ Controle de la sureté du fonctionnement du commutateur des regimes de travail, du bouton de commande, des boutons de controle.
- џ Controle du douceur de fonctionnement du régulateur de focalisation de l'objectif, de la bague d'oculaire.

#### **ENTRETIEN TECHNIQUE 16**

L'entretien technique se fait au moins deux fois par an et consiste en ce qui suit:

џ Nettoyer les surfaces extérieures des pièces métalliques et plastiques de la poussière, des boues et de l'humidité; les essuyer avec une serviette à conton, légèrement imbibé d'huile d'arme ou de vaseline.

• Nettoyer les contacts électriques du compartiment de batteries, en utilisant n'importe quel dissolvant organique non-gras.

џ Examiner les lentilles d'oculaire, de l'objectif et du télémètre; enlever soigneusement la poussière et le sable; en cas nécessaire nettoyer leurs surfaces extérieures.

Conservez toujours l'appareil dans son étui, dans un endroit sec et bien aéré. Pour la conservation de l'appareil d'une longue période les piles devront être retirées.

**18**

# **RECHERCHE DES DEFAUTS**

Le tableau présente la liste des dérangements éventuels pouvant apparaitre au cours de l'utilisation du viseur. Effectuez les vérifications recommandées et les procédures de dépannage dans l'ordre indiqué. Veuillez noter que le tableau ne répertorie pas tous les problèmes possibles. Si le problème rencontré avec la lunette n'est pas répertorié, ou si l'action proposée visant à corriger le problème, ne le résout pas, veuillez contacter le fabricant.

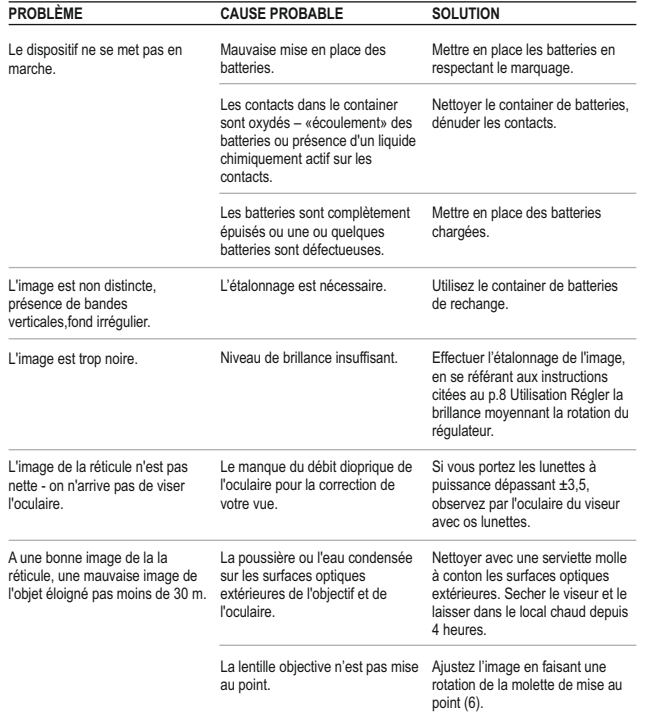

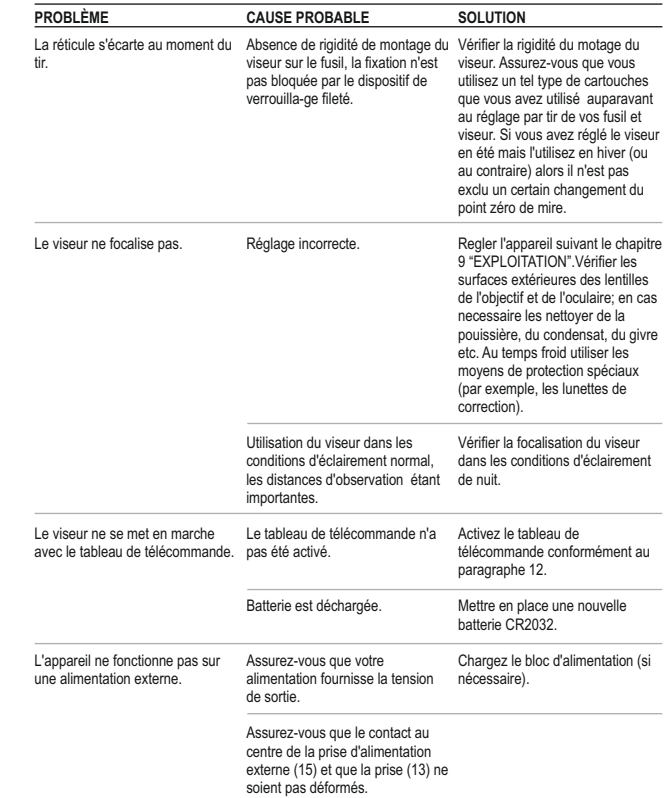

# **DEUTSCH**

# **TECHNISCHE DATEN**

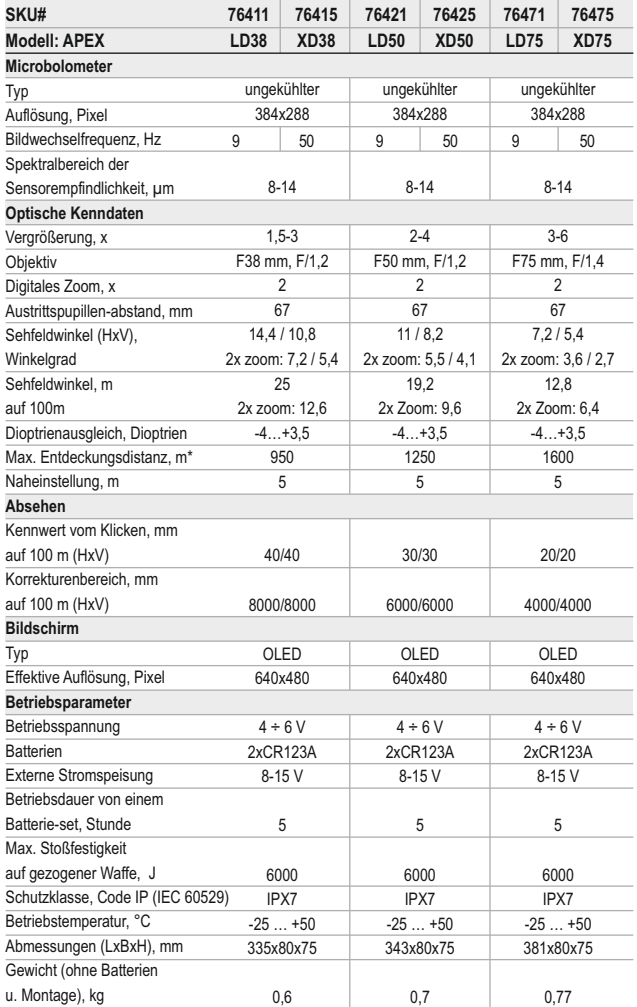

\* Max. Entdeckungsdistanz von einem Objekt mit Abmessungen 1,7x0,5 m.

\*\* Betrieb im Energiesparmodus.

# **LIEFERUMFANG** 1

- Zielfernrohr
- Aufbewahrungstasche
- Fernbedienungspult
- Schiene
- (mit Schrauben und Sechskantschlüssel)\*\*\*
- Video- / Stromversorgungskabel
- Betriebsanleitung
- Optikreinigungstuch
- Garantieschein
- *\*\*\* Bestimmten Aufträgen gemäß kann die Schiene nicht mitgeliefert werden.*

*Änderung des Designs zwecks höherer Gebrauchseigenschaften vorbehalten.*

# **BESCHREIBUNG** 2

Wärmebild-Zielfernrohre **Apex** sind für die Anwendung mit Jagdwaffen in Nachtbedingungen, bei Tageslicht bei schlechten Witterungsbedingungen (Nebel, Dunst, Regen) bestimmt. Die Wärmebild-Zielfernrohre sind sogar bei Anwesenheit der Objekte, die die Zielentdeckung stören (Zweige, hohes Gras, dichtes Gebüsch u.ä.), effektiv. Im Unterschied zu den Zielfernrohren mit Restlichtverstärkerröhre funktionieren die Wärmebild-Zielfernrohre Apex ohne Licht und sind gegen Seitenbelichtung unempfindlich. Der Betriebsbereich von Apex umfasst Beobachtung, Orientierung bei beschränkter Sicht, Jagd, Such- und Rettungsmaßnahmen.

# **MERKMALE** 3

# **Optik:**

- Großer Austrittspupillenabstand (67 mm)
- Innenfokussierung des Objektivs
- Optische Vergrößerung von 1,5 bis 3-fach
- џ Großer Sehfeldwinkel

#### **Elektronik:**

- Hochempfindlicher Sensor 384x288 Pixel
- OLED Bildschirm (640x480 Pixel)
- Stufenloses digitales Zoom (von 1x bis 2x) mit einem Schritt von 0,1x
- Modus PiP («Bild im Bild»)
- Drei Kalibrierungsmodi: manueller, automatischer, halbautomatischer
- Drei Betriebsmodi: "Felsen", "Wald", "Identifizierung"
- Zwei Bildinversionbetriebe: "White hot" und "Black hot"
- Reiche Auswahl an Absehen im Zielfernrohr gespeichert
- џ Einschießen mit einem Schuss und mit FREEZE-Funktion
- џ Kennwertspeicherung des Einschießens für drei Gewehrarten oder Entfernungen
- Farbwechsel des Absehens (schwarz/ weiß)

# **Zusatzfunktionen**

- џ Funktion der Videoausgangsabschaltung für Energiesparen
- Externe Speisung
- Hohe Stoßfestigkeit
- Schutzklasse IPX7 (völlig wasserdicht)
- Videoausgang für Videoaufnahme
- Löschen der schadhaften Pixel
- џ Zusätzliche Weaver-Schiene für Zubehör
- Drahtlose Fernbedienung
- џ Umfangreiche Helligkeits- und Kontrasteinstellung mit Speicherung der Benutzereinstellungen
- Abschaltfunktion des Bildschirms Schutz gegen Demaskierung und Schnellschaltung für weitere Anwendung.

# **BESTANDTEILE UND STEUERORGANE**

- **1.** Taste **"ON"** (Ein-, Ausschalten)
- **2.** Kalibrierungstaste **"Cal"**
- **3.** Einschalttaste der Zusatzregime **"MODE"**
- **4.** Batteriebehälter
- **5.** Ring für Dioptrieneinstellung
- **6.** Griff der innernen Objektivfokussierung
- **7.** Objektiv
- **8.** Objektivschutzdeckel
- **9.** Encoder
- **10.**  Videoausgang/ Anschluss der Externen Stromspeisung
- **11.** Zusätzliche Weaver-Schiene
- **12.** Montage

# **Videokabel/ Stromversorgungskabel:**

- **13.** Anschlussstecker
- **14.**  Videoausgang
- **15.** Anschluss an externe Stromspeisung

# **Drahtlose Fernbedienung:**

**16.**  Taste **"ON"** (Ein/ Ausschalten des Geräts) **17.**  Taste **"Cal"** (Kalibrierung des Geräts) **18.**  Taste **"ZOOM/ PiP"** (Digitalzoom/ Modus "PiP").

# **STEUERORGANE**

**Einschalttaste "ON": Kurzes Drücken** – Einschalten des Wärmebild-Zielfernrohrs. **Dauerdrücken** – Ausschalten des Gerätes. **Kurzes Drücken beim aktivierten Zielfernrohr** – Abschalten des Displays (auf dem Bildschirm leuchtet die Mitteilung "Display off"). **Nächstes kurzes Drücken** – Einschalten des Displays.

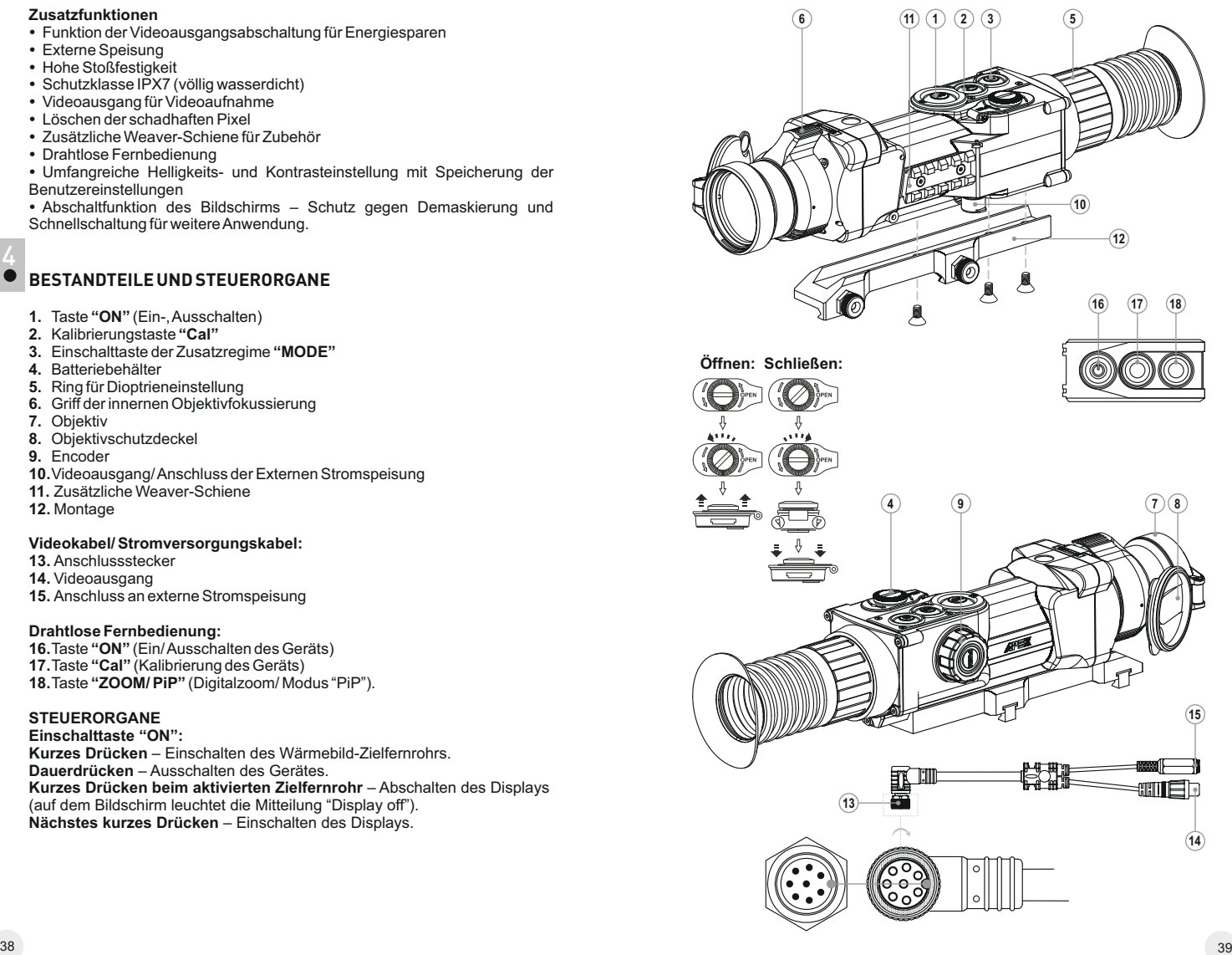

# **Taste der Kalibrierung ("Cal"):**

**Kurzes Drücken** – Kalibrieren des Gerätes (funktioniert in jedem Kalibrierungsmodus).

# **Einschaltknopf für zusätzliche Modi ("MODE"):**

**Kurzes Drücken** – Aktivieren des Digitalzooms oder des Modus "PiP" ("Bild im Bild") (wenn der Modus PiP im Menü aktiviert ist). **Dauerdrücken** – Ein-/ Ausschalten des Betriebs "Inversion";

## **Encoder:**

**Drehen (standardmäßig)** – Einstellung der Bildschirmhelligkeit; **Kurzes Drücken** – Umschalten zwischen Modi der Helligkeit-, Kontrasteinstellung und Digitalzoom ("gleichmäßiger" Zoom); **Drehen (nach dem kurzen Drücken)** – Kontrasteinstellung des Displays; **Drehen (nach dem kurzen Drücken)** – Änderung des Digitalzooms (von 1x bis 2x mit 0,1x Schritt); **Dauerdrücken** – Menüeingang.

5

# **HAUPTPIKTOGRAMME DES MENÜS/ STATUSZEILE**

- Betriebsmodus **"Felsen"**
- Betriebsmodus **"Wald"**
- Betriebsmodus **"Identifizierung"** ⊛
- м Manuelle Kalibrierung
- н Halbautomatische Kalibrierung
- А Automatische Kalibrierung
- $\bigcap$ Umschalten zwischen Ausgangssignalstandards PAL/NTSC
- $\bigcirc$ Uhrzeiteinstellung
- 画 Helligkeitseinstellung der Menüpiktogramme
- $x^2$ Digitales Zoom 2x
- $\bigoplus$ Löschen der schadhaften Pixel
- Kreuz zum Löschen der schadhaften Pixel  $\times$
- $O$  Helligkeits- und Kontrasteinstellung
- Modus der Bildinversion: **"White hot"/"Black hot"** Ø
- $\mathbf{G}$ Rückstellung zu Pixelablegen
- **Ladezustandsanzeige**
- **E** Betriebsanzeiger von Außenstromspeisung

Die Beschreibung der übrigen Piktogramme finden Sie im 11. Kapitel "MENÜ"

# 6 **BESONDERHEITEN DES BETRIEBS**

Das Zielfernrohr Apex ist für eine dauerhafte Anwendung bestimmt. Um die volle Leistungsfähigkeit des Gerätes zu gewährleisten, soll man sich an folgende Empfehlungen halten:

• Vor dem Betrieb vergewissern Sie sich, dass die Schiene laut Anweisungen des Abschnitts "Installation der Schiene" installiert und festgemacht wurde.

џ Lagern Sie das Zielfernrohr mit dem geschlossenen Lichtschutzdeckel in der Aufbewahrungstasche.

• Schalten Sie das Zielfernrohr nach der Anwendung aus!

џ **Es ist verboten das Garantiezielfernrohr zu reparieren und zu demontieren!** 

• Reinigen Sie die optischen Außenteile sehr vorsichtig und nur im Falle der dringenden Notwendigkeit. Zuerst entfernen Sie (wischen oder abstäuben) vorsichtig den Staub und Sand von der optischen Oberfläche, dann reinigen Sie sie. Benutzen Sie ein sauberes Baumwolltuch (Watte und Holzstab), spezielle Mittel für Linsen mit Vielfachschichten.

• Das Zielfernrohr kann im breiten Temperaturbereich verwendet werden.

• Aber wenn das Zielfernrohr von der Kälte in einen warmen Raum gebracht wurde, nehmen Sie es aus der Aufbewahrungstasche nicht heraus, schalten Sie es im Laufe von 2-3 Stunden nicht ein. Das ermöglicht die Kondensatbildung auf den optischen Außenelementen zu vermeiden.

• Wenn es Ihnen nicht gelang, leicht und sicher (ohne Luft, genau längs der Linie des Laufes) das Zielfernrohr an das Gewehr anzubauen, oder Sie zweifeln, dass es richtig befestigt ist. - wenden Sie sich unbedingt an spezialisierte Gewehrwerkstatt. Das Schießen mit falsch angebautem Zielfernrohr kann zum Markenabkommen oder Zielenstörung bringen!

џ Für ein langes korrektes Funktionieren, Vorbeugung und Beseitigung der vorzeitigen Störungen und Verschleiß von Bauelementen und – einheiten führen Sie technische Wartung rechtzeitig durch.

• Die Batterien aus dem Zielfernrohr herausnehmen, wenn das Gerät länger als ein Monat nicht gebraucht wird.

џ Einwirkung der übermäßigen Sonnen-, Feuererhitzung etc. auf die Batterien vermeiden.

*ACHTUNG! Richten Sie das Objektiv des Gerätes niemals direkt auf die hellen Lichtquellen, solche wie die Sonne, da die elektronischen Komponenten beschädigt werden können. Im Rahmen der Garantie wird für die Schäden nicht gehaftet, die durch falsche Anwendung verursacht wurden.*

# **EINLEGEN DER BATTERIEN** 7

џ Drehen Sie den Griff des Deckels des Batteriefachs **(4)** gegen den Uhrzeigersinn, bringen Sie ihn in die Position "Open". Den Deckel abnehmen.

• Legen Sie zwei Batterien CR123A (oder Akkus) der Markierung auf dem Deckel des Batteriefachs und innerhalb des Batteriefachs gemäß ein.

џ Drehen Sie den Griff des Deckels des Batteriefachs **(4)** im Uhrzeigersinn – die Schlitze werden sichtbar (siehe Abbildung).

џ Setzen Sie den Deckel des Batteriefachs zurück ein, drücken Sie den Deckel bis er einrastet - der Deckel schließt.

• Batterieaufladungszustand wird unten in der Statuszeile ( $\Box$ ) abgebildet.

• Bei völliger Batterieentladung blinkt das Piktogramm **Statuszeile** 

*Anmerkung: für einen langfristigen und stabilen Betrieb des Zielfernrohrs benutzen Sie die aufladbaren Batterien 16340 (CR123A) mit Leistungskapazität nicht weniger als 800 Milliampere pro Stunde. Benutzen Sie nur gleichartige Speiseelemente mit gleichem Aufladeniveau.*

8

# **EXTERNE STROMSPEISUNG**

Das Gerät kann von einer externen Stromquelle (Stecker 2,1mm) als auch von einem Kraftfahrzeugnetz gespeist werden. Das Intervall der Eingangsspannungen liegt zwischen 8V und 15V.

џ Schließen Sie den Stecker **(13)** des Kabels an die Anschlussstelle **(10)** des Wärmebild-Zielfernrohrs an. Dazu vereinen Sie den Schlitz im Stecker mit dem Vorsprung der Anschlussstelle **(10)** (siehe das Schema).

џ Machen Sie das Kabel fest, indem Sie den Haltering des Steckers **(13)** im Uhrzeigersinn zudrehen.

џ Schließen Sie die Außenstromquelle (AC/DC) oder den Autoadapter an die Anschlussstelle **(15)** des Kabels an.

*Achtung! Im ans Gerät anzuschließenden Anschlussstecker muss der zentrale Kontakt "+" sein.*

• Mögliche Markierung am Stecker oder der Stromquelle ist -- ©-+.

• Beim Anschluss einer äußeren Stromquelle (es erscheint ein Piktogramm

) wird die Speisung von der den Batterien abgeschaltet.

• Während der Versorgung von der externen Stromquelle erfolgt kein Aufladen der Batterien!

*Anmerkung: es ist empfehlenswert, Außenstromquellen EPS3 oder EPS5 zu gebrauchen, diese garantieren von 9 bis zu 20 Stunden Alleinlauf.*

# **BETRIEB**

**9**

#### **Installation der Schiene**

Vor dem Anfang des Zielfernrohrbetriebs ist es notwendig, die Schiene **(12)** zu installieren.

Das Zielfernrohr kann mit verschiedenen Schienentypen verwendet werden: Euro-Prisma, Weaver, Seitenschiene, MAK Adapter u.a., die die Installation des Zielfernrohres an viele Waffentypen ermöglichen.

Das Vorhandensein von Befestigungsnesten am Zielfernrohrsockel ermöglicht die Installation der Schiene in zahlreiche Positionen. Die Wahl der Schienenstellung lässt die richtige Lage der Austrittspupille dem Waffentyp gemäß gewährleisten.

• Mittels Sechskantschlüssels und Schrauben ist die Schiene an den Zielfernrohrsockel anzuschrauben;

џ Stellen Sie das Zielfernrohr auf die Waffe auf, vergewissern Sie sich, dass die gewählte Lage bequem ist, dann nehmen Sie das Gerät ab;

џ Drehen Sie die Schrauben los, bringen Sie Gewindefixierungsflüssigkeit

џ an das Gewinde der Schrauben an und schrauben Sie sie fest. Lassen Sie die Gewindefixierungsflüssigkeit trocknen.

џ Das Zielfernrohr ist zur Installation an die Waffe bereit.

џ Nach der ersten Montage des Zielfernrohrs auf das Gewehr sollen Sie den Anleitungen aus dem Abschnitt "Einschiessen des Zielfernrohrs auf die Waffe" folgen.

#### **Anmerkung**

Bei der Änderung der Schienenposition wird wahrscheinlich ein unwesentliches Einschießen notwendig.

# **Einschalten und Kalibrieren**

џ Drücken Sie die Taste "ON" **(1)**, um das Gerät einzuschalten. Wenn die Batterien entladen sind, beginnt das Piktogramm in der Statuszeile au blinken.

џ Kalibrieren Sie das Bild. Das ermöglicht den Wärmegrad des Mikrobolometers auszugleichen und Fehler der Abbildung zu beheben.

џ Das Gerät bietet drei Kalibrierungsmodi an: manuellen **(M)**, halbautomatischen **(H)** und automatischen **(A)**.

#### **Manuelle (geräuschlose) Kalibrierung**

џ Der Objektivschutzdeckel **(8)** soll geschlossen sein.

**·** Schalten Sie das Gerät ein, indem Sie di Taste "ON" (1) drücken, halten Sie den Encoder **(9)** zwei Sekunden lang gedrückt, um ins Menü zu übergehen.

џ Den Encoder drehend, wählen Sie den Menüpunkt **"CAL"**. Drücken Sie den Encoder.

џ Den Encoder drehend, wählen Sie den Modus **М**. Drücken Sie den Encoder, um Ihre Wahl zu bestätigen. Um das Menü zu verlassen, halten Sie den Encoder zwei Sekunden lang gedrückt, oder es ist 10 Sekunden abzuwarten, so erfolgt der Ausgang aus dem Menü automatisch.

џ Um den Sensor zu kalibrieren, drücken Sie die Taste **CAL (2)**. Das Bild erstarrt für eine oder zwei Sekunden. Danach ist der Objektivschutzdeckel zu öffnen. Das Kalibrieren verlief erfolgreich.

џ Falls auf dem Bildschirm Fehler erscheinen (erstarrtes Bild, senkrechte Linien u.ä.), soll die Kalibrierung bei dem geschlossenen Objektivschutzdeckel wiederholt werden.

#### **Halbautomatische Kalibrierung**

џ Das Gerät ist einzuschalten, der Objektivschutzdeckel **(8)** aufzuklappen.

џ Der Encoder **(9)** soll zwei Sekunden lang gedrückt werden, damit das Menü aktiviert wird.

џ Den Encoder drehend, wählen Sie den Menüpunkt **CAL**. Danach soll der Encoder gedrückt werden.

џ Drehen Sie den Encoder, um den **H** Modus zu wählen. Um den gewählten Punkt zu bestätigen, soll der Encoder gedrückt werden.

џ Um das Kalibrieren anzufangen, soll die Taste **CAL (2)** gedrückt werden. Das Bild wird für eine oder zwei Sekunden erstarren, dabei wird die innere Blende ein Geräusch angeben. Das Gerät wurde erfolgreich kalibriert.

# **Automatische Kalibrierung**

Im automatischen Regime wird das Wärmebildgerät dem Programmalgorithmus nach kalibriert. Der Sensor wird automatisch mit der

Blende geschlossen. In diesem Betriebsmodus ist manuelle Kalibrierung mittels **Cal (2)** Taste möglich.

џ Das Gerät ist einzuschalten, der Objektivschutzdeckel **(8)** ist aufzumachen.

џ Der Encoder **(9)** ist zwei Sekunden lang gedrückt zu halten, um ins Menü zu übergehen.

џ Der Encoder ist zu drehen, der **CAL** Punkt ist zu wählen. Drücken Sie den Encoder.

џ Drehen Sie den Encoder, der A-Betriebsmodus soll gewählt werden. Um die Wahl zu bestätigen, drücken Sie den Encoder.

џ Bei der automatischen Kalibrierung erstarrt das Bild für eine oder zwei Sekunden. Es ertönt ein Geräusch durch das Funktionieren der inneren Blende.

• Das Kalibrierungsintervall hängt vom Heizniveau des Sensors ab. Beim Einschalten des Gerätes kann das Wärmebildgerät öfter kalibriert werden.

#### **Bildfokussierung und – Einstellung**

џ Den Objektivschutzdeckel **(8)** aufklappen.

џ Das Rad des Dioptrienausgleiches **(5)** drehen, um die Bildschärfe der Piktogramme einzustellen.

• Um das Helligkeitsniveau des Displays zu optimieren, drehen Sie den Encoder (9). Die erreichte Helligkeitsstufe  $\circ$  (von 0 bis 20) wird neben dem Helligkeitsanzeiger im oberen Teil des Bildschirms abgespiegelt.

· Um das kontrastreiche Bild auf dem Display zu erreichen, drücken Sie den Encoder (9) (es erscheint das Piktogramm <sup>1</sup>), drehen Sie ihn. Die entsprechende Kontraststufe (von 0 bis 20) wird neben dem Kontrastanzeiger im oberen Teil des Bildschirms gezeigt.

• Wählen Sie einen unbeweglichen warmen Beobachtungsobjekt, der 100 Meter entfernt ist.

џ Das Fokussierungsrad **(6)** drehend, erreichen Sie ein möglichst scharfes Bild.

џ Nachdem alle Einstellungen durchgeführt wurden, brauchen Sie das Dioptrienausgleichsrad nicht mehr zu drehen, unabhängig von Distanz und anderen Bedingungen. Das Bild wird nur mittels des Rades der inneren Fokussierung **(6)** eingestellt.

• Um die Farbinversion des Bildes (Funktionen "White hot" und "Black hot") zu aktivieren, halten Sie die Taste **MODE (3)** zwei Sekunden lang gedrückt. Falls die Funktion "White hot" ("Weiß heiß") ein ist, werden warme Objekte in helleren Farbtönen dargestellt; im Modus "Black hot" (Schwarz heiß) werden warme Objekte in dunkleren Farbschattierungen gezeigt. Das Absehen wird zusammen mit dem Bild invertiert.

# **EINSCHIESSEN DES ZIELFERNROHRS AUF DIE WAFFE**

Das Zielfernrohr ermöglicht zwei verschiedene Arten des Einschießens: mittels **"Einschießens mit einem Schuss"** und mithilfe der Funktion **"Freeze"**. Es wird empfohlen, das Einschießen des Zielfernrohrs bei einer ähnlichen der Betriebstemperatur wie folgt durchzuführen:

# **Einschießen mit einem Schuss**

- Stellen Sie die Waffe mit dem Zielfernrohr auf das Zielgestell.
- џ Stellen Sie die Zielscheibe in der einzuschießenden Entfernung auf, z.B.
- $100 m.$
- Stellen Sie das Zielfernrohr laut Anleitungen in Abschnitt 9 "Betrieb" ein.

• Stellen Sie das Gewehr in die Zielscheibemitte entsprechend mechanischem Visier auf.

џ Tätigen Sie einen Schuss. Falls der Treffpunkt mit dem Zielpunkt nicht übereinstimmt, gehen Sie durch das lange Drücken des Encoders in das Menü M2. Drehen Sie den Encoder, wählen Sie den Punkt "Einschießen" aus (wird durch Bildsymbol  $\triangle$  dargestellt).

• In der Mitte des Displays erscheint ein rotes Hilfskreuz (K) X. Rechts vom Piktogramm  $\phi$  erscheinen waagerechte Pfeile und Koordinaten des Hilfskreuzes  $\Leftrightarrow \leftrightarrow \div \otimes$ .

џ Das Absehen im Zielpunkt haltend, verschieben Sie durch das Drehen des Encoders das Hilfskreuz **(K)** nach den Achsen X und Y bezüglich des Absehens, solange das Stützkreuz mit dem Treffpunkt **(P)** in Übereinstimmung kommt (s. Abb.).

џ Um die Bewegungsrichtung des Absehens von horizontal auf vertikal zu wechseln, drücken Sie.

*Achtung! Das Hilfskreuz kann nur innerhalb des Beschränkungsrahmens* 

*bewegt werden (siehe Abb.), dieser bestimmt den Korrekturenbereich – 200 Klicken waagerecht (+100/-100) und 200 Klicken senkgerecht (+100/- 100).*

џ Verlassen Sie das Submenü «Einschießen», indem sie den Encoder länger gedrückt halten. Es erscheint die Mitteilung "OK", die den Vorgang als erfolgreich bestätigt. Jetzt bewegt sich das Absehen in den Treffpunkt.

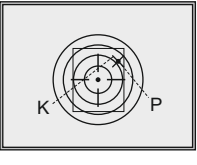

• Tätigen Sie einen erneuten Schuss, jetzt muss der Treffpunkt mit dem Zielpunkt zusammen-fallen.

*Achtung! Speichern Sie die Einstellungen, bevor das Zielfernrohr auszuschalten!* 

• Tätigen Sie noch einen Schuss. Der Treffpunkt soll mit dem Zielpunkt zusammenfallen.

• Das Zielfernrohr ist auf die gewählte Entfernung eingeschossen.

#### **Einschießen des Zielfernrohrs mit der Funktion "Freeze"**

• Tätigen Sie einen Anschuss bevor Sie mit diesem Menüpunkt arbeiten werden.

џ Wählen Sie den Punkt "Freeze" im Menü M2.

џ Das Zielfernrohr wird innerhalb 30 Sekunden aufrufen das Drücken des Encoders oder einer beliebigen Taste auf dem Fernbedienungspult, um das Bild einzufrieren (zu speichern). In der Statusanzeige wird der Betrieb in diesem Modus mit dem Piktogramm abgebildet.

• Bevor Sie die Taste drücken, soll das Absehen des Zielfernrohrs mit dem Zielpunkt zusammenfallen (in der Regel mit der Zielscheibenmitte). Nach dem Drücken beliebiger Taste friert das Bild ein und es erscheint ein Beschränkungsrahmen mit dem Hilfskreuz.

*Anmerkung: nachdem das Bild eingefroren wurde, brauchen Sie nicht die Waffe auf Zielscheibe aufrichtend zu halten.*

џ Den Encoder drehend, verschieben Sie das Hilfskreuz innerhalb des Beschränkungsrahmens solange bis das Stützkreuz mit dem Treffpunkt zusammenfallen.

џ Um die Bewegungsrichtung des Absehens von horizontal auf vertikal zu

• wechseln, drücken Sie kurz den Encoder. Langes Halten den Encoder gedrückt bestätigt die Speicherung der Korrekturen und ermöglicht den Ausgang aus diesem Menüpunkt.

џ Falls die Koordinaten erfolgreich gespeichert wurden, erscheint an der Koordinatenstelle die Mitteilung "Ok".

џ Nachdem Sie den Menüpunkt verlassen haben, wird das Bild wiederhergestellt.

*Anmerkung: Einschiessparameter (X; Y Koordinaten) werden im Zielfernrohr im Menü M1 unter Nummer 1 im Punkt "Gewehrauswahl" gespeichert. Wenn Sie das Zielfernrohr auf einem anderen Gewehr oder auf eine andere Entfernung einzuschießen brauchen, ist es die Nummer 2 oder 3 zu wählen (siehe Punkt "Gewehrauswahl", Kapitel 11).*

# **MENÜ**

#### **BETRIEB UND MENÜINHALT**

**Dauerdrücken des Encoders** – Menüeintritt;

**Drehen des Encoders** – Menüführung;

**Kurzes Drüсken des Encoders** – Menüeintritt; die Auswahl des Menüpunktes mit dem gleichzeitigen Austritt oder Übergang zum nächsten Parameter (Uhrzeiteinstellung);

**Langes Drücken des Encoders** – Ausgang aus dem Menüpunkt und Menü (von der Position abhängig). Ausgang aus dem Menü erfolgt auch automatisch nach 10 Sekunden Stillstand (Menüführung erfolgt nicht).

## **Im Zielfernrohr sind zwei Menüs realisiert**

**M1** – Menü 1 (Hauptmenü);

**М2** – Menü 2 (zusätzliches Menü);

Aktiviertes Menü wird mit dem Rahmen auszeichnet - <sup>og</sup>. Um in ein anderes Menü zu übergehen, stellen Sie den Kursor um, drehen Sie den Encoder (das Rahmen fängt an zu blinken). Drücken Sie den Encoder.

# **STATUSZEILE**

In der Statuszeile wird folgende Information abgebildet:

- 1. Die Nummer des gewählten Gewehrs (1,2,3):
- 2. Betriebsmodus ("Felsen","Wald","Identifizierung"):
- 3. Kalibrierungsmodus (manueller, halbautomatischer, automatischer):
- 4. Digitales Zoom x2 eingeschaltet: x2.0

#### O1 A M x2.0 Z 00:00 AM j

- 5. Bildinversion eingeschaltet:
- 6. Aktuelle Zeit:

7. Batterieaufladungszustand oder Außenstromspeisung angeschlossen: **Menü М1 (Hauptmenü):**

- Auswahl des Betriebsmodus Mode
- Auswahl des Kalibrierungsmodus Cal
- $\bullet$  Auswahl des Gewehres (1; 2; 3)  $\circ$

• Auswahl des Absehens aus dem Speicher des Zielfernrohrs

• Helligkeitseinstellung der grafischen

- Symbole (Menü und Statuszeile)
- Farbwechsel des Absehens  $\Diamond$
- Betrieb PiP PiP

# **Menü М2 (zusätzliches Menü):**

- $\cdot$  Einschießen mit einem Schuss  $\lozenge$
- **Einschießen mit der Funktion "Freeze"**<br>\*\*
- 

• Auswahl des Videoausgangssignals – PAL, NTSC oder Abschalten des Videoausgangs $\ominus$ 

- Uhrzeiteinstellung <sup>®</sup>
- Aktivierung der Fernbedienung
- Löschen der schadhaften Pixel <sup>®</sup>
- Werkseinstellungen zurücksetzen Q

# **MENÜ M1:**

# **Auswahl des Betriebsmodus**

Das Wärmebildgerät bietet drei automatische Betriebsmodi an:

"Felsen" A (hohes Kontrastniveau), "Wald" A (niedriges Kontrastniveau) und "Identifikation" <sup>O</sup> (erhöhte Detaillierung).

Jeder Betrieb hat optimales Verhältnis der Betriebsparameter (Helligkeit, Kontrast, Intensität usw.), was die beste an die Beobachtungsbedingungen angepasste Bildqualität garantiert.

• Um die passende Variante zu wählen, drücken Sie den Encoder und drehen Sie ihn.

• Bestätigen Sie die Auswahl, indem Sie den Encoder drücken.

• Das Piktogramm für den gewählten Modus wird in der Statuszeile abgebildet.

# **Gewehrauswahl (1,2,3)**

Dieser Menüpunkt ermöglicht die Auswahl von drei Positionen des Einschießpunktes für unterschiedliche Gewehrtypen (oder Entfernungen). Dabei können drei Varianten der Absehenform des Zielfernrohrs für seine Anwendung mit einer bestimmten Waffe gespeichert werden.

џ Um die passende Variante zu wählen, den Encoder drücken und die Nummer aus der Liste (1,2,3) wählen.

џ Den Encoder kurz drücken, um die Auswahl zu bestätigen.

• Die Nummer der gewählten Variante von der eingesetzten Waffe wird in der Statuszeile gezeigt.

**P.S.** Ursprünglich liegt das Absehen für alle drei Varianten in der Bildschirmmitte (X=0,Y=0). Danach soll das Einschießen für jede Waffe individuell durchgeführt werden.

# **Auswahl des Kalibrierungsmodus**

Siehe Kapitel 9 **"Betrieb"**.

# **Auswahl des Absehens aus dem Speicher des Zielfernrohrs**

Dieser Menüpunkt ist für die Auswahl eines von 10 gespeicherten Absehens bestimmt. Im Menü wird die Nummer des Absehens abgebildet.

џ Um die passende Variante zu wählen, den Encoder drücken und die Nummer des Absehens aus der Liste wählen.

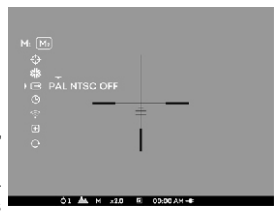

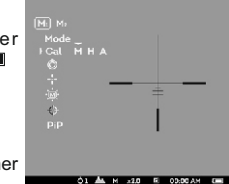

Die Liste und ausführliche Beschreibung der Absehen finden Sie auf der Webseite www.pulsar-nv.com.

**Achtung!** Korrekte Arbeit der Absehen APEX wird bei der Basisvergrößerung jedes Modells (1,5x; 2x; 3x) aufrechthalten, sowie auch im Betrieb "PiP" ("Bild im Bild").

# **Helligkeitseinstellung der Piktogramme**

• Um den Menüpunkt zu wählen, drehen und drücken Sie den Encoder.

џ Drehen Sie den Encoder, um die passende Helligkeitsstufe von 1 bis 10 zu wählen.

• Drücken Sie kurz den Encoder, um die Auswahl zu bestätigen.

# **Farbwechsel des Absehens**

In diesem Menüpunkt können Sie die Farbe des Absehens wechseln.

- Um eine von angebotenen Farbvarianten (schwarz oder weiß) zu wählen, drücken und drehen Sie den Encoder.
- џ Den Encoder kurz drücken, um die Auswahl zu bestätigen.

# **Modus PiP**

Der Modus PiP ("Bild im Bild") ermöglicht die Absehenmitte zu verdoppeln, was das Zielen bequemer macht, ohne das Sichtfeld zu verringern.

• Um den Modus zu aktivieren, wählen Sie "Yes". Für Deaktivierung wählen Sie "No".

• Bestätigen Sie die Auswahl, indem Sie den Encoder drücken.

*Anmerkung: bei dem aktivierten Modus PiP funktioniert das Digitalzoom nicht.*

# **MENÜ М2:**

#### **Einschießen mit einem Schuß**

Siehe Kapitel 10 "Einschießen des Zielfernrohrs auf die Waffe".

# **Einschießen des Zielfernrohrs mit der Funktion "Freeze"**

Siehe Kapitel 10 "Einschießen des Zielfernrohrs auf die Waffe".

#### **Auswahl des Videoausgangsstandards**

• Den Encoder drücken und danach drehen, um den Videoausgangsstandard zwischen PAL und NTSC zu wählen (standardmäßig ist der Videoausgang nicht aktiviert).

• Um den Videoausgang auszuschalten, ist der Punkt "OFF" zu wählen. Durch das Abschalten des Videoausgangs wird der Energieverbrauch herabgesetzet.

• Drücken Sie den Encoder, um die Auswahl zu bestätigen.

# **Uhrzeiteinstellung**

• Den Encoder drücken und danach drehen, um den Uhrzeitformat zu wählen 24/PM/AM.

џ Um zur Stundeneinstellung zu übergehen, drücken Sie den Encoder. Um den Stundenwert einzustellen, drehen Sie den Encoder.

џ Um zur Minuteneinstellung zu übergehen, drücken Sie den Encoder. Um den Minutenwert einzustellen, drehen Sie den Encoder.

• Halten Sie den Encoder gedrückt, um den Menüpunkt zu verlassen.

# **Aktivierung des Fernbedienungspultes**

Siehe Kapitel 12.

# **Löschen der schadhaften Pixel**

Während des Betriebs können auf dem Sensor des Wärmebildgerätes schadhafte Pixel (das Bild störende, stabil leuchtende helle oder dunkle Punkte) erscheinen. Dabei ist es möglich in den Apex Zielfernrohren die schadhaften Pixel durch extra Programm zu löschen.

џ Der Encoder **(9)** ist zwei Sekunden lang gedrückt zu halten, um ins Menü zu übergehen.

• Den Encoder drehend, wählen Sie das Programm  $\odot$ . Drücken Sie den Encoder.

• Im Untermenü wählen Sie das Piktogramm X. Drücken Sie den Encoder.

 $\cdot$  Im Zentrum des Bildschirms erscheint ein rotes Kreuz  $\times$ : wo die Bildsymbole auftauchen, erscheinen relativ dem Kreuz des Displayzentrums Koordinaten (X:Y)  $\div$   $\div$   $\mathbb{R}^n$ . die Piktogramme des Menüs verschwinden.

• Das Kreuz soll durch das Drehen des Encoders so bewegt werden, dass das Zentrum des Kreuzes mit dem schadhaften Pixel verschmilzt (bei der richtigen Verschmelzung der schadhafte Pixel erlischt). Ein kurzes Drücken des Encoders ermöglicht das Umschalten der Bewegungsrichtungen des Kreuzes von der senkrechten auf die waagerechte.

• Nachdem das Kreuzzentrum den schadhaften Pixel abgedeckt hat, wird

der gewählte Pixel durch das kurze Drücken der Taste "MODE" **(3)** gelöscht. • Wenn das Löschen erfolgreich gelaufen ist, erscheint an der Stelle, wo Koordinaten waren, eine "OK" Mitteilung.

• Das Kreuz bewegend, kann man auch weitere schadhafte Pixel löschen. Falls das Kreuz an die Stelle gebracht wird, wo die Koordinaten auf dem Display abgebildet werden, werden die Koordinaten in den rechten unteren Teil des Displays verschoben.

# **Rückstellung zu "Pixelablegen"**

· Um "Pixelablegen" zurückzubekommen (alle gelöschten schadhaften Pixel in Ausgangszustand zu bringen), ist es das im Untermenü aufgetauchte Piktogramm zu wählen und den Encoder zu drücken.

- џ Rechts vom Piktogramm erscheinen Punkte **"Yes"** und **"No"**.
- џ Drehen Sie den Encoder und wählen Sie **"Yes"**. Den Encoder drücken.

џ Falls Sie "Pixelablegen" doch nicht brauchen, wählen Sie **"No"**. Den Encoder drücken.

• Um das Menü zu verlassen, ist es den Encoder zwei Sekunden lang gedrückt zu halten, oder 10 Sekunden abzuwarten. Der Ausgang erfolgt automatisch.

*Anmerkung! Auf dem Display des Wärmebildgerätes sind einer oder zwei Pixel als weiße oder schwarze Punkte zulässig. Diese können nicht entfernt werden, dabei stellen Sie kein Defekt dar.*

# **Werkeinstellungen wiederherstellen**

Um die Werkseinstellungen wiederherzustellen ist folgendes zu tun:

• Den Encoder drehen, den Punkt "Werkseinstellungen wiederherstellen" wählen. Den Encoder drücken.

• Um die Werkseinstellungen zurückzusetzen, drehen Sie den Encoder, wählen Sie "Yes", drücken Sie den Encoder.

# **Folgende Einstellungen werden zum Anfangszustand gebracht:**

**Betriebsmodus** – "Felsen"; **Kalibrierungsmodus** – automatisch; **Gewehrauswahl**- 1; **Auswahl des Absehens** – 1 (für alle Gewehrarten); **Farbwechsel des Absehens** – schwarz; **Helligkeitseinstellung der Grafik** (Menü und Statuszeile) – 5; **Videoausgang** – ausgeschaltet; **Helligkeitswert des Bildschirms** – 12; **Kontrastwert des Bildschirms** – 12; **Digitalzoom** – x1; **Bildinversion** – ausgeschaltet; **Betrieb "PiP"** – ausgeschaltet. Um die Werkseinstellungen abzuweisen, wählen Sie "No". *Anmerkung: die Einschiesskoordinaten bleiben für alle Gewehrtypen gespeichert.* 

# **ANSCHLUSSSTELLE VIDEO OUT**

Das Zielfernrohr ist mit dem Videoausgang ausgestattet, um die externen Geräte für Videoaufnahme anzuschließen und das Bild auf den Bildschirm zu übertragen.

џ Schließen Sie den Stecker **(13)** des Kabels an die Anschlussstelle **(10)** des Wärmebild-Zielfernrohrs an. Dazu vereinen Sie den Schlitz im Stecker mit dem Vorsprung der Anschlussstelle **(10)** (siehe das Schema).

џ Machen Sie das Kabel fest, indem Sie den Haltering des Steckers **(13)** im Uhrzeigersinn drehen.

џ Schließen Sie den Empfänger des Videosignals an den Stecksockel **(14)** des Kabels.

• Schalten Sie das Zielfernrohr ein, wählen Sie den Ausgangsvideosignal – das Bild wird an die externe Anlage übertragen. In der externen Anlage soll der Modus AV (des Bildschirms) aktiviert.

Um Videos aufzunehmen, können Sie Videorekorder **Yukon MPR (#27041) / CVR640 (#17044)** und andere anwenden.

*Anmerkung: es ist nicht empfehlenswert, den Videorekorder an das Zielfernrohr zu montieren, denn der Videorecorder ist für Stoßbelastung nicht geeignet.*

**13**

# **FERNBEDIENUNGSPULT**

Drahtloses Fernbedienungspult wiederholt Einschaltfunktion vom Gerät, Kalibrierung und Digitalzoom/PiP.

Auf dem Fernbedienungspult gibt es drei Tasten:

џ Taste "ON" **(16)** - Ein-/ Ausschalten des Zielfernrohrs (für Ausschalten zwei Sekunden lang gedrückt halten);

џ Taste "CAL" **(17)** - Kalibrierung.

џ Taste "ZOOM/PiP" **(18)** - Ein-/ Ausschalten von Digitalzoom oder Modus PiP. Vor dem Gebrauch des Fernbedienungspultes aktivieren Sie es auf folgende Weise:

• Wählen Sie den Menüpunkt "Aktivieren des Fernbedienungspultes"

• (Piktogramm  $\widehat{\mathcal{F}}$ ).

џ Drücken Sie den Encoder, es erscheint die Mitteilung "Wait" (warten) und der Countdown fängt an, so soll im Laufe von dieser Zeit eine von den Tasten des Fernbedienungspultes zwei Sekunden gedrückt gehalten werden.

џ Die Mitteilung "Complete" erscheint neben dem Piktogramm wenn die Aktivierung erfolgreich gelaufen ist.

• Das Fernbedienungspult ist aktiviert und zur Arbeit bereit.

џ Wenn das Fernbedienungspult nicht funktioniert, setzen Sie eine neue Batterie ein. Dafür schrauben Sie die Schrauben von der Rückwandplatte des Fernbedienungspultes ab, nehmen Sie die abnehmbare Rückwand ab, nehmen Sie die entladene Batterie heraus und legen Sie eine neue Batterie CR2032 hinein.

# **14**

# **SCHIENE WEAVER 7/8"**

Die Schiene Weaver **(11)** ermöglicht die Montage des Zubehörs auf Ihr Zielfernrohr:

џ Externe Stromspeisungen **EPS3 (#79111)**.

# **WARTUNG 15**

Bei der technischen Wartung, die vor jeder Anwendung durchzuführen ist, prüfen Sie:

• Den äußeren Zustand des Zielfernrohrs (Brüche, tiefe Beulen, Korrosionspuren sind nicht zulässig).

џ Richtigkeit und Zuverlässigkeit der Montage des Zielfernrohrs auf der Waffe (Lufte sind strengstens verboten).

• Zustand der Linsen des Objektivs und Okulars (Brüche, fette Flecken, Schmutz und andere Beschläge sind nicht zulässig).

џ Zustand der Speiseelemente und elektrischer Kontakte des Batteriefaches (Batteriene sollen nicht entladen sein: Spuren von Elektrolyt, Salz und Säuerung sind nicht zulässig).

• Zuverlässigkeit des Funktionierens des Modus-Umschalters, Encoders, Steuerungstasten.

• Ganggleichmäßigkeit des Fokussierungsgriffs des Objektivs und Okularrings.

# **TECHNISCHE WARTUNG 16**

Technische Wartung soll nicht weniger als zwei Mal pro Jahr durchgeführt werden. Sie schließt in sich folgende Punkte ein:

• Reinigen Sie äußere Flächen von metallischen und Plastikelementen von Staub, Schmutz und Feuchtigkeit; wischen Sie sie mit einem Baumwolltuch ab.

џ Reinigen Sie elektrische Kontakte des Batteriefaches, benutzen Sie dabei nicht fette organische Lösemittel.

• Prüfen Sie die Linsen vom Objektiv, Okular, IR-Strahler, Entfernungsmesser. Wischen Sie Staub und Sand vorsichtig ab, falls notwendig, reinigen Sie Außenflächen.

# **LAGERUNG 17**

Lagern Sie das Zielfernrohr nur in der Aufbewahrungstasche, unbedingt in einem gut gelüfteten Raum. Bei der langfristigen Lagerung nehmen Sie die Speiseelemente heraus.

**18**

# **FEHLERBESEITIGUNG**

In der Tabelle ist die Liste der möglichen Probleme, die bei dem Betrieb des Zielfernrohrs auftreten können, aufgeführt. Führen Sie die empfohlene Prüfung und Korrektur laut der Tabelle durch. Falls Defekte entstehen, die in der Tabelle nicht genannt sind, oder erwähnte Maßnahme für die Beseitigung des Problems kein Ergebnis hat, soll das Gerät der Reparatur unterliegen.

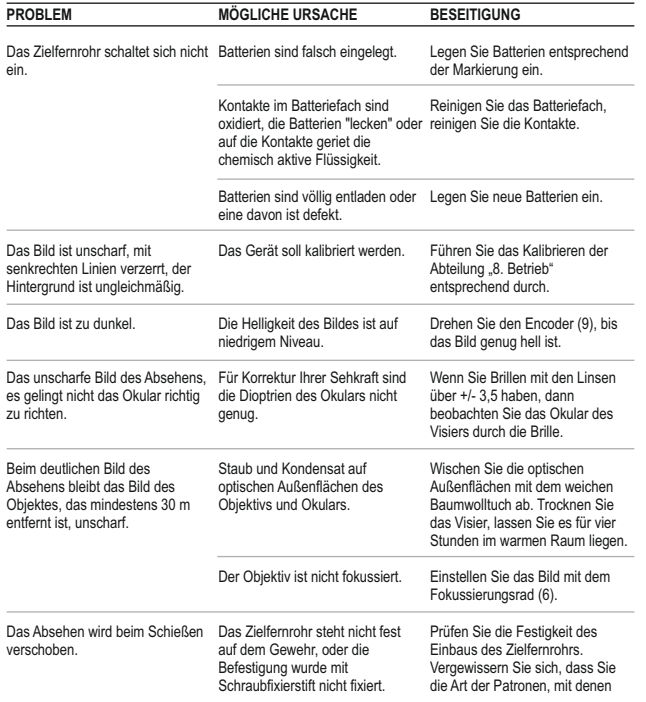

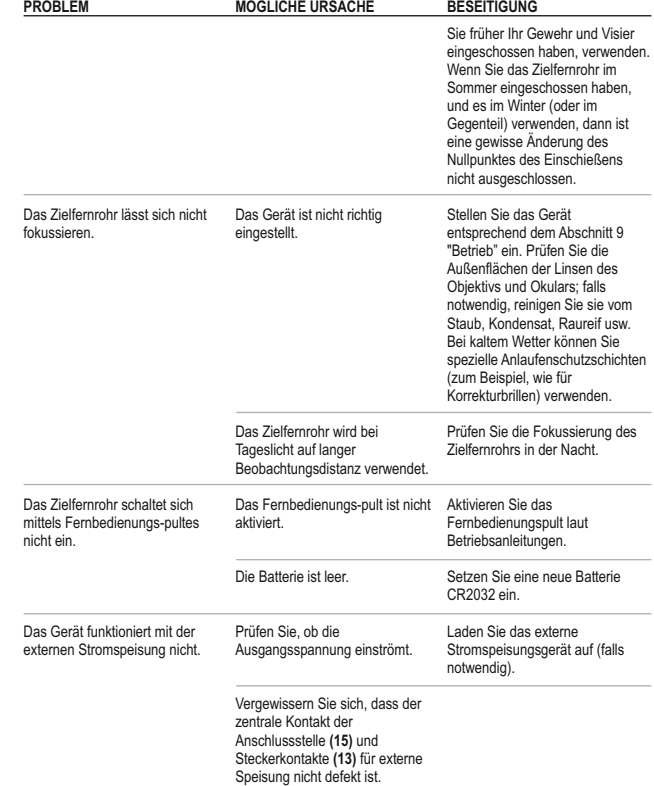

# **ESPAÑ**

# **CARACTERÍSTICAS TÉCNICAS**

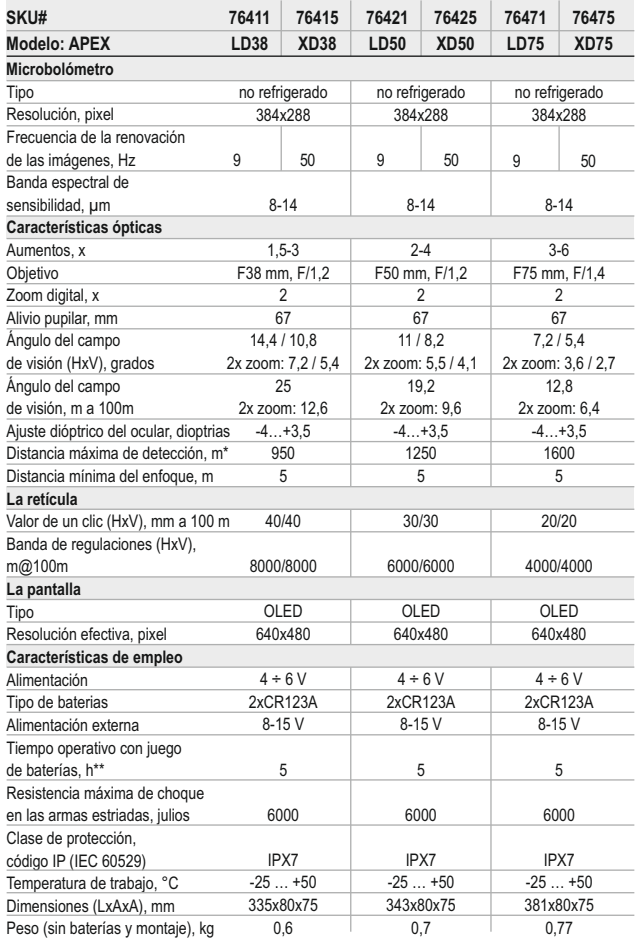

\* Distancia máxima de detección de un objeto con dimensiones de 1,7x0,5 m.

Funcionamiento en el régimen de ahorro de energía. \*\*

# **CONTENIDO DEL EMBALAJE** 1

- Visor térmico
- џ Funda
- Mando control remoto
- Montaje (con tornillos y llave hexagonal)\*\*\*
- џ Cable de video / de alimentación externa
- Instrucciones de empleo
- џ Paño de limpieza
- Tarjeta de garantía
- *\*\*\* Para algunos encargos el montaje no es suministrado.*

*Con el fin de mejorar el diseño del producto, este puede estar sujeto a cambios.*

# 2

# **DESCRIPCIÓN**

Los visores térmicos Apex se destinan para utilizarlos en fusiles de caza tanto de noche, como de día, con condiciones atmosféricas complejas (nieble, smog, lluvia), así como también cuando existen obstáculos que dificultan la detección del objetivo (ramas, hierva alta, arbustos densos, etc.). A diferencia de los visores de visión nocturna sobre la base de convertidores electrónico-ópticos, los visores térmicos Apex no necesitan una fuente externa de luz y no temen a las "sobreexposiciones". Los visores Apex pueden emplearse para llevar a cabo la caza nocturna, la observación y orientación en el lugar, la realización de operaciones de inteligencia y de salvamento.

# **PARTICULARIDADES DISTINTIVAS** 3

#### **Parte óptica:**

- Gran alivio pupilar (67 mm)
- џ Función del enfoque interno del objetivo
- џ Aumentos ópticos de 1,5x hasta 3x
- Ancho campo de vista

#### **Parte electrónica:**

- Matriz de 384x288 pixeles
- Pantalla OLED (640x480 pixeles)
- 2x Zoom digital variable
- Función PiP («imagen en imagen»)
- џ Tres regímenes de la calibración manual, automático, semi-automático
- џ Tres regímenes de funcionamiento rocas, bosque, reconocimiento
- Regímen de inversión de imagen "White hot" y "Black hot"
- џ Amplia variedad de retículas en la memoria del visor
- Reglaje con un solo disparo y con la función FREEZE

џ La memorización de los parámetros del tiro de reglaje para tres variadades de la arma o distancias

· Selección del color de la retícula (blanco/negro)

## **Funciónes adicionales:**

- џ Régimen de ahorro de energía
- џ Alimentación externa
- Alta resistencia al impacto
- џ Grado de protección IPX7 (totalmente hermético ante el agua)
- џ Salida de video posibilidad de grabación de video
- џ La función de eliminación de píxeles defectuosos
- Carril Weaver adicional para instalar accesorios
- џ Mando control remoto
- џ La memorización de los ajustes del usuario de la luminosidad y contraste
- џ Apagamiento de la pantalla provee la protección contra la dispersión de luz y activación rapido para el uso inmediatamente

# **ELEMENTOS Y ÓRGANOS DE MANDO**

- **1.** Botón **"ON"** (enciendo del visor)
- **2.** Botón **"CAL"** (calibración de la imagen)
- **3.** Botón **"MODE"** (activación de regimenes adicionales)
- **4.** Contenedor de las baterías
- **5.** Anillo del ajuste dióptrico del ocular
- **6.** Rueda del enfocado interno del objetivo
- **7.** Objetivo
- **8.** Tapa del objetivo
- **9.** Regulador
- **10.**Salida de video / de alimentación externa
- **11.** Carril Weaver adicional
- **12.**Montaje

#### **Cable de vídeo / de alimentación externa:**

- **13.**Clavija de conexión al visor
- **14.**El conector de salida de video
- **15.**El conector de alimentación externa

#### **Mando control remoto:**

**16.** El botón **"ON"** (encender/apagar el visor) **17.** El botón **"Cal"** (calibración del visor) **18.** El botón **"ZOOM/PiP"** (zoom digital / función "imagen en imagen").

## **ÓRGANOS DE CONTROL**

**El botón "ON" (encender/apagar el visor): La presión breve** – encender el visor . **La presión larga** – apagar el visor. **La presión breve con el visor encendido** – apagamiento de la pantalla (mensaje en la pantalla – "Display off"); **Siguiente presión breve** – encender la pantalla.

**El botón "Cal" (calibración del visor): La presión breve** – calibración del visor (funciona en cualquier regimen de calibración)

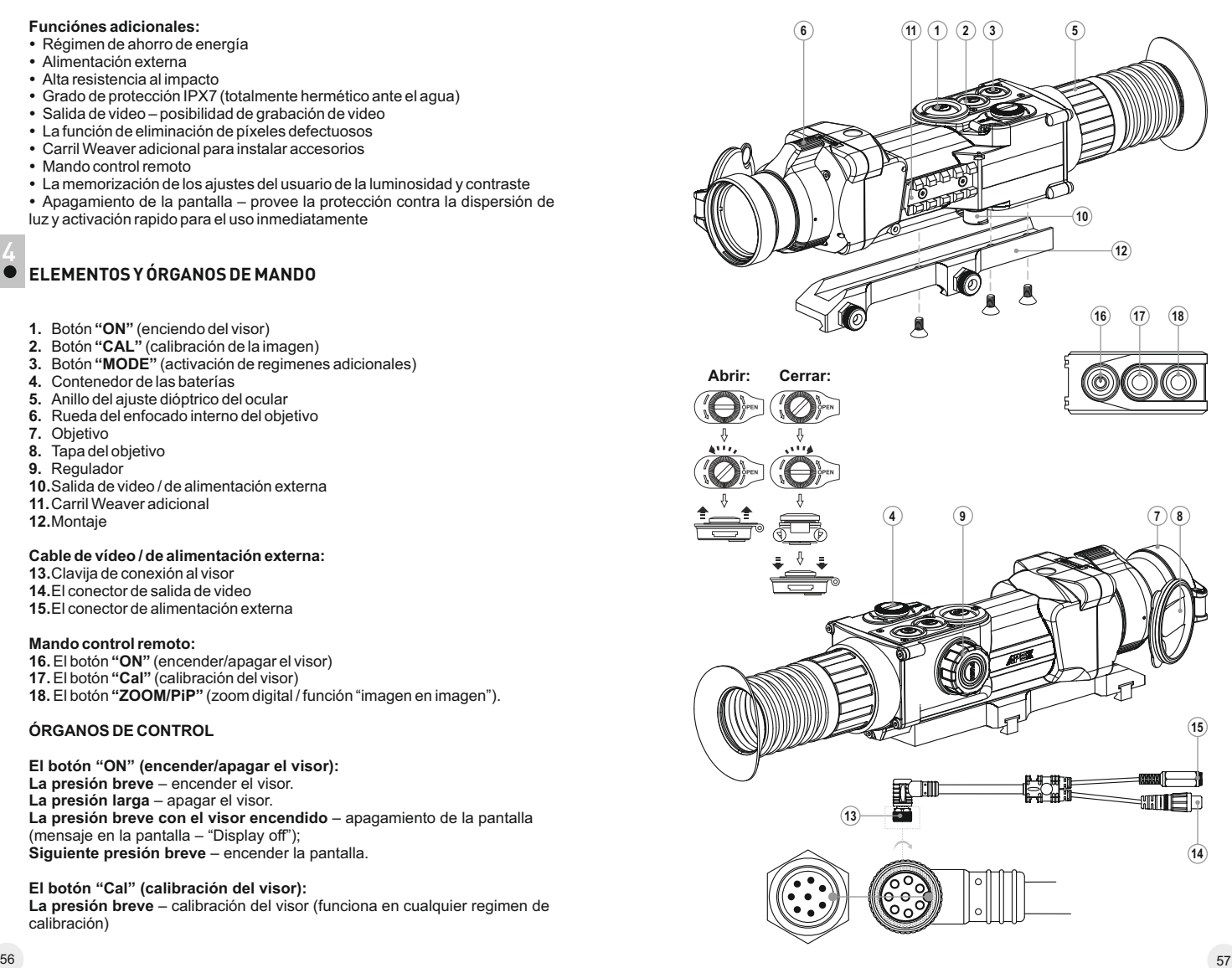

# **Botón "MODE" (activación de regimenes adicionales):**

**La presión breve** – activación de zoom digital o régimen "PiP" ("imagen en imagen") (si régimen "PiP" está activado).

**La presión larga** – activar/desactivar la inversión de imagen.

#### **Regulador:**

**Rotación (por defecto)** – ajuste de luminosidad de la pantalla; **La presión breve** – conmutación entre los régimenes de ajuste de luminosidad, contraste y el zoom digital variable;

**Rotación (seguida de la presión breve)** – ajuste de contraste de la pantalla;

**Rotación (seguida de la presión breve)** – ajuste de zoom digital (de 1x hasta 2x con el paso de 0,1x); **La presión larga** – entrar en el menú.

5

# **ICONOS PRINCIPALES DE MENÚ/BARRA DE ESTADO**

- Regímen de funcionamiento "Rocas"
- Regímen de funcionamiento "Bosque"
- ⊛ Regímen de funcionamiento "Reconocimiento"
- М Calibración manual (silencioso)
- н Calibración semi-automática
- A Calibración automática
- $\ominus$ Conmutación de la señal de video de salida PAL/NTSC
- $\odot$ Reloj
- 画 Ajuste de luminosidad de símbolos de pantalla
- $x^2$ Zoom digital variable (hasta x2)
- $\bigodot$ Eliminación de píxeles defectuosos
- $\times$ La cruz para eliminar píxeles defectuosos
- $\overline{O}$ .  $\bullet$  Aiuste del nivel de luminosidad y contraste
- Ø Inversión de la imagen "White hot"/"Black hot"
- Vuelta a los ajustes de fábrica
- Indicador de batería baja

Indicación del funciónamiento desde una fuente externa de alimentación

La descripción de otros iconos se encuentra en la sección 11 "Menú"

# 6 **GUÍAS DE OPERACIÓN**

Para asegurar el uso prolongado del visor, tenga en cuenta las siguientes recomendaciones:

џ Antes del uso del visor, asegurese de que el montaje fue instalado conforme a la sección "Instalación del montaje".

• ¡Apague el instrumento después de su uso!

#### џ **¡Se prohibe reparar o desarmar el visor cuando está en periodo de garantía!**

џ Hay que llevar a cabo con mucho cuidado y solamente en caso de necesidad la limpieza exterior de las piezas ópticas. Para comenzar, con cuidado elimine (quite o sople) el polvo y la arena de la superficie óptica, después realice la limpieza. Utilice una servilleta limpia de algodón (algodón o un palito de madera), con medios especiales para las lentes con cubiertas poliestratificadas o con alcohol. ¡No vierta el liquido directamente sobre las **lentes!** 

• El visor se puede utilizar dentro de un amplio rango de temperaturas. Sin embargo, si el visor ha sido introducido desde el frío a un local abrigado - no lo encienda en el curso de 2 a 3 horas.

• Si Ud. no logra fácilmente y con seguridad (sin juego, estrictamente a lo largo de la línea del cañon) instalar el visor en el fusil o Ud. tiene dudas de la justeza de montaje - sin falta diríjase a un taller especializado de armas. ¡El tiro con un visor incorrectamente instalado puede llevar al desvío de la marca o a la imposibilidad del reglaje de tiro!

џ Para garantizar un funciónamiento impecable, para la prevensión y eliminación de las causas que provocan el desgaste prematuro o el estropeo de los bloques y piezas, es necesario oportunamente llevar a cabo una revisión técnica y el mantenimiento del visor.

џ Las baterías no deben someterse a un calentamiento excesivo bajo la acción de los rayos solares, del fuego o de fuentes semejantes.

*ADVERTENCIA! No dirija el dispositivo a fuentes de luz brillantes, como el sol. Esto puede deshabilitar los componentes electrónicos de la unidad. La garantía no cubre los daños causados por la operación incorrecta.*

# **INSTALACIÓN DE BATERÍAS** 7

- џ Gire la manilla **(4)** de la tapa del compartimiento de pilas en sentido contrario a las agujas del reloj en la posición "Open" y quite la tapa.
- џ Instale dos baterías del tipo CR123A (o baterías recargables) según la marcación fuera y dentro de la tapa del compartimiento de pilas.
- џ Gire la manilla **(4)** de la tapa del compartimiento de pilas en el sentido de las agujas del reloj – el linguete de bloqueo es visible (ver la figura).
- џ Coloque la tapa del compartimiento de pilas en su lugar, y presíonela hasta un clic – la tapa cierra.
- $\cdot$  El nivel de carga se muestra en la barra de estado ( $\equiv$ ).
- џ En el caso de una descarga completa de las baterías el pictograma aparece en la barra de estado.

*Nota: para asegurar un funciónamiento correcto, duradero y estable, se recomienda el uso de las baterías recargables de calidad del tipo 16340 (CR123A) con una capacidad de no inferior a 800 mAh. No use las baterías de tipos diferentes o baterías con diferentes niveles de carga.*

# **ALIMENTACIÓN EXTERNA**

El visor puede funcionar con una fuente externa de alimentación (clavija 2,1mm) o de la red eléctrica de automóvil. La banda de tensiones de entrada es desde 8V hasta 15V.

џ Conecte la clavija **(13)** del cable al conector **(10)** del visor, haciendo coincidir la muesca en la clavija con la saliente del conector **(10)** (ver la esquema).

џ Asegure el cable, apretando a la derecha el anillo de retención de la clavija **(13)**.

џ Conecta la fuente externa de alimentación (AC/DC) o el adaptador de automóvil al conector **(15)** del cable.

*¡Atención! En el enchufe de alimentación que se conecta al dispositivo, el contacto central debe ser "+".*

• Es posible la marcación en el enchufe o en la fuente de alimentación -- ©-+

. џ Al conectar una fuente externa de alimentación (en la barra de estado aparece un pictograma  $-\blacksquare$ . la alimentación desde las baterías/baterías recargables se desconecta.

#### џ **¡Durante el funcionamiento de una fuente externa de alimentación, no se lleva a cabo la carga de las baterías recargables!**

• Recomendamos utilizar la fuente de alimentación externa EPS3 o EPS5, los cuales aseguran un funcionamiento autónomo desde 9 hasta 20 horas.

# **EMPLEO**

**9**

8

#### **Instalación del montaje**

Antes del uso del visor, hay que instalar el montaje **(12)**.

Ud. puede utilizar el visor con diferentes tipos de montajes – Euro-prisma, Weaver, adaptador MAK, etc., que permiten montar el visor en muchos tipos de arma.

Las muescas de apriete en la base del visor permiten la instalación del montaje en varios posiciones. Diferentes opciónes de la posición del montaje permiten asegurar el alivio pupilar mejor para su tipo de las armas.

џ Con los tornillos y la llave hexagonal junte el montaje a la base del visor (vea la figura).

џ Instale su visor sobre las armas para probar que la posición elejida sea cómoda; desmonte el montaje.

џ Desatornille los tornillos a medias, aplique fijador a la rosca de los tornillos y atorníllelos; permita que el fijador se seque un tiempo.

џ El visor está listo para la instalación sobre las armas.

• Al instalar su visor en la arma por la primera vez, sigue las recomendaciones de la sección "Reglaje de tiro".

*Nota: el cambio de posición del montaje puede hacer que tenga que reglar el visor nuevamente.*

џ Pulse brevemente el botón "ON" **(1)** para encender el visor. En caso de que las baterías estén descargadas, el pictograma empieza a parpadear.

• Lleve a cabo la calibración de la imagen. La calibración permite equilibrar el fondo de temperaturas del microbolómetro y eliminar los defectos de la imagen.

џ Hay tres regímenes de calibración: manual **(M),** semi-automático **(H)** y automático **(А)**.

# **Regímen de calibración manual (silencioso)**

 $\cdot$  La tapa **(8)** del objetivo tiene que ser cerrada.

џ Encienda el dispositivo con el botón "ON" **(1)**, pulse el regulador **(9)** durante dos segundos para entrar en el menú.

- џ Gire el regulador para seleccionar el punto **Cal**. Pulse el regulador.
- џ Gire el regulador **(9)** para seleccionar el regímen **М**. Pulse el regulador para confirmar. Para salir del menú, mantenga presionado el regulador **(9)** en el curso de dos segundos. O bien espere unos 10 segundos – la salida ocurrirá automáticamente.

џ Pulse el botón CAL **(2)** para calibrar. La imagen se hiela durante 1-2 segundos. Luego abra la tapa del objetivo. La calibración está terminada.

џ Si en la pantalla aparecen defectos de la imagen (imagen helado, rayas verticales etc.) vuelva a calibrar de nuevo con la tapa del objetivo cerrada.

## **Regímen de calibración semi-automático**

- Enciende el dispositivo, abra la tapa del objetivo.
- џ Pulse el regulador **(9)** durante dos segundos para entrar en el menú.
- џ Gire el regulador para eligir el punto **Cal**. Pulse el regulador.

џ Gire el regulador para eligir el regímen **H**. Pulse el regulador para confirmar.

џ Pulse el botón Cal **(2)** para calibrar. La imagen se hiela durante 1-2 segundos. Ud. va a oir el sonido de la compuerta interno. La calibración está terminada.

# **Regímen de calibración automática**

En el regimen de calibración automática el dispositivo se calibra de forma independiente de acuerdo con el algoritmo del programa. El sensor se cierra por la compuerta interna automáticamente. En éste regímen se permite la calibración manual usando el botón Cal **(2)**.

- Encienda el dispositivo, abra la tapa del objetivo.
- џ Pulse el regulador **(9)** durante dos segundos para entrar en el menú.
- џ Gire el regulador para eligir el punto CAL. Pulse el regulador.

џ Gire el regulador para eligir el regímen **A**. Pulse el regulador para confirmar.

џ En el momento de calibración automatica la imagen se hiela durante 1-2 segundos. Ud. va a oir el sonido de la compuerta interno.

џ El tiempo entre las calibraciones depende de calentamiento del sensor. Al encender el dispositivo, la calibración puede tener lugar más frecuentemente.

# **Enfoque y ajuste de la imagen**

џ Abra la tapa **(8)** del objetivo.

џ Ajuste la nitidez de los pictogramas por medio de la rotación del anillo de ajuste dióptrico del ocular **(5)**.

џ Para ajustar la luminosidad de la pantalla, gire el regulador **(9)**. El grado correspondiente de luminosidad (desde 0 hasta 20) aparece junto con el pictograma de luminosidad  $\circ$  en la parte superior derecha de la pantalla.

џ Para ajustar el contraste de la pantalla, presione el regulador **(9)** (aparecerá el pictograma <sup>()</sup> y gírelo. El grado correspondiente de contraste (desde 0 hasta 20) aparece junto con el indicador de contraste en la parte superior derecha de la pantalla.

џ Elija un objeto cálido inmóvil para la observación que esté alejado a una cierta distancia, por ejemplo, 100 m.

џ Girando la rueda del enfoque interno del objetivo **(6)**, obtenga la mejor calidad de la imagen.

џ Después de éste ajuste, independientemente de la distancia y de otras condiciones, no hay necesidad de girar el anillo del ajuste dióptrico **(5)**. Ajuste la imagen solamente con la rueda del enfoque interno del objetivo **(6)**.

џ Para activar de la inversión del color de la imagen (funciones "White hot" y "Black hot"), mantenga presionado el botón **"MODE" (3)** en el curso de dos segundos. Al utilizar la función "White hot" (blanco cálido) los objetos cálidos se representan con matices más claros; "Black hot" (negro cálido) – los objetos cálidos se representan con matices más oscuros.

# **REGLAJE DE TIRO**

El visor provee la posibilidad de reglaje por dos métodos – por el método de "un disparo" y con la función FREEZE. El reglaje se recomienda llevar a cabo a una temperatura que sea cercana a la temperatura de empleo del visor de acuerdo con el siguiente procedimiento:

# **Reglaje por el método de "un disparo"**

- џ Instale la arma con el visor en el banco de reglaje.
- џ Instale el blanco a la distancia de reglaje, por ejemplo, 100 m.

џ Ajuste el visor de acuerdo con las recomendaciones del capítulo 9 "Empleo".

џ Dirija la arma al centro del blanco de acuerdo con el visor mecánico.

џ Haga un disparo. Si el punto de impacto no ha coincidido con el punto de puntería, presione el regulador y mantenga presionada para entrar en el menú M2 del visor, gire el regulador para elegir la opción "Reglaje de tiro" (icono  $\div$ ).

• En el centro de la pantalla aparece una cruz auxiliar (C) X, A la derecha del icono aparecen las flechas horizontales y coordenadas de la cruz auxiliar  $\bigoplus$  +  $\bigoplus_{x=00}^{x=00}$ 

• Manteniendo la retícula en el punto de puntería, girando el regulador, desplace la cruz auxiliar (C) con respecto a la retícula hasta que la cruz coincida con el punto de impacto (P) (ver fig.).

џ Para cambiar la dirección de movimiento de la retícula desde el horizontal al vertical, presione brevemente el regulador, aparecen las flechas verticales  $\Phi$   $\div$   $\mathbb{R}^{200}$ .

*¡Atención! La cruz auxiliar (C) puede desplazarse* 

*solamente dentro de los marcos del cuadro limitador (ver fig.), el cual* 

C P

*determina la banda de ajustes – 200 clics por la horizontal (+100/-100) y 200 por la vertical (+100/-100).* 

џ Salga del submenú "Reglaje", manteniendo apretado el regulador. Aparece el mensaje "OK" que confirma la operación exitosa. La retícula se deplaza en el punto de impacto.

*¡Atención! No apague el visor antes de que los ajustes de reglaje de tiro se guardan, en caso contrario se perderán los ajustes.*

џ Dispare otra vez - ahora el punto de impacto debe coincidir con el punto de puntería.

џ El visor está reglado a la distancia elegida.

# **Reglaje de tiro con la función "Freeze"**

- џ Haga un disparo antes de usar esta función.
- џ Seleccione la opción "Freeze" (congelación) en el menú M2.
- џ El visor pedirá que presione el regulador **(9)** o cualquier botón del control remoto en los siguientes 30 segundos siguientes para congelar (memorizar) la imagen. En la barra de estado se muestra la indicación de trabajo en éste modo.

џ Antes de presionar el botón, hace coincidir la retícula del visor con el punto de puntería (como regal – el centro del blanco). Al presionar cualquier botón, la imagen imagen se hace congelada y aparece el cuadro delimitador con la cruz auxiliar.

џ **Nota:** después de la congelación de la imagen no hace falta mantener la arma apuntada al blanco.

џ Girando el regulador, desplace la cruz auxiliar dentro del cuadro delimitador hasta que la cruz coincida con el punto de impacto.

џ Para cambiar la dirección del movimiento de la retícula desde el horizontal al vertical presione el botón del regulador. Mantenga el regulador presionado para confirmar los ajustes de reglaje de tiro y salir de ésta opción del menú.

џ Guarde coordenadas confirmados por el mensaje "OK" en la pantalla de coordenadas.

џ Las coordenadas guardadas están confirmados con el mensaje "OK" en el lugar de las coordenadas.

• Al salir del menú, la imagen normal aparece.

*Nota: los parametros de reglaje de tiro (las coordenadas X;Y) se guardan en la memoria del visor bajo el número 1 en el punto del menú M1 "Selección de las armas". Si Ud. quiere reglar el visor al tiro con otra arma u otra distancia, elija el número 2 o 3 (detalles en el punto "Selección de las armas", capítulo 11).*

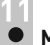

# **MENÚ**

# **CONTENIDO DEL MENÚ YTRABAJO**

**La presión larga del regulador (9)** – entrada en el menú. **Rotación del regulador** – navegación en el menú.

**La presión breve del regulador** – entrada en la opción del menú; selección del valor en la opción del menú y salga del menú o paso al otro parámetro (reloj).

**La presión larga del regulador** – salga de la opción del menú y el menú (dependiendo de la posición del cursor). Dentro de 10 segundos de inactividad la salida se realizará automáticamente.

# **Hay dos menúes:**

**M1** – menú 1 (menú principal);

**М2** – menú 2 (menú adicional);

El menú activo se selecciona con un cuadro <sup>o p</sup>. Para pasar al otro menú, desplace el cursor girando el regulador (el cuadro empieza a parpadear) y presione el botón del regulador (9).

# **LABARRADE ESTADO**

En la barra de estado se muestra la siguiente información:

- 1. Numero de las armas elecionado (1,2,3):  $\odot$
- 2. Regímen de funcionamiento "Rocas", "Bosque", "Reconocimiento":
- 3. Regímen de la calibración manual, automático, semi-automático:
- 4. Zoom digital 2x activado:
- 5. "Inversión de la imagen" activado: 回
- 6. La hora actual: 00:00 AM
- 7. La carga de la batería actual si la conexión de la alimentación externa:

#### O1  $\triangle$  M  $\times$  2.0 E 00:00 AM j

# **Menú M1 (menú principal) incluye:**

- **Selección del régimen de funcionamiento**<br>Mode
- · Selección del régimen de calibración Cal
- $\cdot$  Selección de las armas (1: 2: 3) $\circ$
- џ Selección de la retícula de memoria del visor
- џ Ajuste de luminosidad de símbolos de pantalla (menú y barra de estado)
- $\bullet$  Cambio del color de la retícula  $\stackrel{\leftarrow}{\circ}$
- Régimen "PiP" PiP

# **Menú M2 (menú adicional) incluye:**

- $\cdot$  Reglaje por el método de "un disparo":  $\lozenge$
- џ Reglaje de tiro con la función FREEZE

џ Elección del standard de la señal video de salida – PAL, NTSC y desactivacion de la señal video de salida

- $\cdot$  Aiuste del tiempo en curso  $\odot$
- Activación del control remoto inalámbrico
- $\cdot$  Eliminación de píxeles defectuosos $\oplus$
- Vuelta a los ajustes de fábrica Q

# **MENÚ M1:**

# **Selección del régimen de funcionamiento**

Hay tres régimenes automáticos del funcionamiento del dispositivo térmico:

**"Rocas"** A (contraste elevado), "Bosque" A (contraste reducido) y **"Identificación"** @ (más detalles).

Cada régimen incluye una combinación optimal de los parametros (tales como luminosidad, contraste, amplificación etc.) para segurar la mejor calidad de la imagen en condiciones particulares.

- џ Pulse y gire el regulador para seleccionar el regimen.
- џ Pulse el regulador brevemente para confirmar su elección.
- « El pictograma del régimen elejido se muestra en la barra de estado.

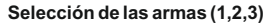

Esta opción permite elegir tres posiciones del punto de puntería para diferentes tipos de las armas (o diferentes distancias), y también la memorización de tres variantes de la también para cada arma.

- Presione el regulador y elije el numero de la lista (1,2,3).
- џ Presione brevemente el regulador para confirmar su elección.
- џ El numero de la opción de la arma elejida se muestre en el barro de estado.

*Nota: originalmente la retícula para todos los tres variantes se encuantra en el centro de la pantalla (coordenadas (X=0,Y=0). El reglaje de tiro para cada variante de las armas se realiza individualmente.* 

# **Selección del regímen de calibración**

Ver el capítulo 8 "Empleo".

# **Selección de la retícula preinstalada de memoria del visor**

Ésta opción permite elegir una de las 10 retículas preinstaladas. En la opción del menú se muestra el número de la retícula.

џ Presione el regulador y elije el número de la lista. En la pantalla aparece la imagen de la retícula correspondiente.

џ Presione brevemente el regulador para confirmar su elección.

La lista y descripción completa de las retículas se puede encontrar en la página web www.pulsar-nv.com

*Nota. La operación corecta de las retículas de APEX está soportada para el aumento de base para cada modelo (1,5x ; 2x ; 3x), y tambien en el régimen PiP(«imagen en imagen»).* 

# **Ajuste de la luminosidad de los iconos del menú**

- џ Gire el regulador y presione el regulador (9) para elegir la opción.
- џ Gire el regulador para elegir el nivel de luminosidad de pictogramas de 1 a 10.
- џ Presione brevemente el regulador para confirmar su elección.

# **Selección del color de la retícula**

Esta opción le permite cambiar el color de la retícula que se muestra en la pantalla.

- џ Para elejir uno de los colores de la retícula (negro/blanco), presione y gire el regulador.
- џ Presione brevemente el regulador para confirmar su elección.

# **Régimen PiP**

Régimen PiP ("imagen en imagen") le permite ampliar dos veces la zona central de la retícula que aumenta el confort de puntería sin reducir el campo de vista.

- Seleccione "Yes" para activar el régimen. "No" para desactivar.
- џ Presione brevemente el regulador para confirmar su elección.

*Nota: el zoom digital no funciona si el régimen PiP está activado.*

# **MENÚ М2:**

# **Reglaje de tiro por el método de "un disparo"**

Ver la sección 10 "REGLAJE DE TIRO" del manual de instrucciones.

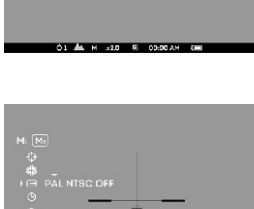

All Annual Company of Contract

 $\frac{\dot{Q}}{P\dot{P}}$ 

# **Reglaje de tiro con la función "Freeze"**

Ver la sección 10 "REGLAJE DE TIRO" del manual de instrucciones.

#### **Selección del standard de la señal video de salida**

џ Presione el botón del regulador y gírelo para seleccionar el standard la señal video de salida – PAL o NTSC (por defecto la salida de video está desactivada).

џ Seleccione la opción "OFF" para desactivar la salida de video. Éste permite reducir el consumo de energía y aumentar la autonomía del visor.

џ Presione brevemente el regulador para confirmar su elección.

#### **Ajuste del tiempo en curso**

- џ Presione el regulador **(9)**, gírelo para eligir el formato del tiempo 24/PM/AM.
- џ Presione el regulador para pasar al ajustar el valor de horas. Gire el regulador para seleccionar el valor de horas.
- џ Presione el regulador para pasar al ajuste del valor de minutos. Gire el regulador para seleccionar el valor de minutos.
- џ Presione y mantenga el regulador para salir del menú.

#### **Activación del control remoto inalámbrico**

Ver la sección 12.

#### **Eliminación de píxeles defectuosos**

Durante el uso del visor térmico sobre la matriz (sensor) se pueden aparecer los pixeles defectuosos ("muertos"), i.e. puntos vivos o oscuros con el brillo constante, que son visibles en la imagen. Los visores térmicos Apex ofrecen una oportunidad de eliminar los píxeles defectuosos en la matriz mediante la programación.

- џ Mantenga presionado el regulador **(9)** durante dos segundos para entrar en el menú.
- · Gire el regulador para elegir el pictograma **a** Pulse el regulador.

• En el submenú que aparece elije el pictograma X seleccione el pictograma y pulse el regulador.

El centro de la pantalla aparece una cruz  $X$ , en el lugar de los pictogramas emergentes aparecen las coordenadas  $(X;Y) \Leftrightarrow \Leftrightarrow \Leftrightarrow$  la cruz relativamente al centro de la pantalla, los pictogramas desaparecen de la pantalla.

џ Girando el regulador, mueva la cruz asi para coordinar el centro de la cruz con un pixel defectuoso (si la coincidencia es exitosa, el pixel defectuoso se apaga). La breve pulsación del regulador le permite cambiar la dirección de la cruz de horizontal a vertical.

џ Al coordinar el centro de la cruz con el pixel defectuoso, elimínelo pulsando el botón MODE **(3)**.

џ En caso de la eliminación exitosa, en el lugar de las coordenadas aparece un mensaje breve "OK".

џ Luego Ud puede otro pixel defectuoso moviendo la cruz. Al mover la cruz en el campo de las coordenadas, las últimas se mueven en la parte derecha interior de la pantalla.

#### **Vuelta al mapa de píxeles original**

џ Si Ud quiere volver a la mapa de píxeles original (i.e. volver todos los píxeles defectuosos, que fueron eliminados antes, en el estado original), elije en el submenú emergente el pictogramay pulse el regulador.

- џ Ala derecha del pictograma aparecen las opciones "Sí" y "No".
- џ Gire el regulador para elegir "Yes" y pulse el regulador.

џ Si Ud ha cambiado de opinión y ha decidido no volver a la mapa de pixeles original, elije "No" y pulse el regulador.

џ Para salir del menú, mantenga presionado el regulador en el curso de dos segundos. O bien espere unos 10 segundos – la salida ocurrirá automáticamente.

*¡Atención! En la pantalla del dispositivo térmico se admite la presencia de 1-2 píxeles en concepto de puntos blancos o negros brillantes que no se eliminan y no son un defecto.* 

#### **Vuelta a los ajustes de fábrica**

џ Gire el regulador para seleccionar la opción "Vuelta a los ajustes de fábrica". Presione el regulador **(9)**.

џ Seleccione "Yes" y presione el regulador para volver a los ajustes de fábrica.

Los siguientes ajustes serán devueltos a su estado original hasta que sea cambiado por el usuario:

**Regímen de funcionamiento** – "Rocas";

**Regímen de calibración** – automático;

**Selección de las armas** –1;

**Selección de la retícula de memoria del visor** – 1 (para todos tipos de arma);

**Color de la retícula** – negro;

**Ajuste del brillo de símbolos de pantalla (menú y barra de estado)** – 5;

**Salida de video** – desactivado;

**Nivel de luminosidad** – 12;

**Nivel de contraste** – 12;

**Zoom digital** – x1;

**Inversión de la imagen** – desactivado.

**Función "PiP"** – desactivada.

Para cancelar vuelta a los ajustes de fábrica seleccione "No".

*Nota: las coordenadas de reglaje de tiro no serán reiniciados para todos tipos de armas.*

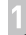

# **SALIDA DE VIDEO**

El visor está equipado con una salida de video para conectar los instrumentos externos de grabación de video y de salida de la imagen hacia el monitor.

џ Conecte la clavija **(13)** del cable al conector **(10)** del visor haciendo coincidir la muesca en la clavija con la saliente del conector **(10)** (ver la esquema).

џ Asegure el cable, apretando el anillo de retención **(13)** a la derecha.

џ Conecte el receptor de señal al conector **(14)** del cable.

џ Encienda el visor y elije formato de señal de salida – en el dispositivo externo aparecerá la imagen. El dispositivo externo debe functionar en el regimen AV (de monitor).

Para la grabación video se puede utilizar grabadores **Yukon MPR** (#27041), **CVR640** (#17044) y otros.

*¡Atención! No se recomienda instalar el grabador de video al visor, porque el grabador no está diseñado para su uso a resistencia máxima de choque.*

# **13 CONTROL REMOTO INALÁMBRICO**

El control remoto inalámbrico doble las funciónes de conexión del visor, calibración de la imagen y de las funciones "Zoom digital" y "PiP".

En el control remoto hay tres botónes:

џ El botón **"ON" (16)** – encender / apagar el visor (para apagar presione unos dos segundos);

џ El botón **"CAL" (17)** – calibración de la imagen;

џ El botón **"ZOOM/PiP" (18)** – encender / apagar el zoom digital o el régimen PiP.

Antes de comenzar el funciónamiento con el control remoto, hay que activarlo:

• Seleccione la opción "Activación del control remoto"  $\widehat{\epsilon}$ .

џ Presione el regulador, aparecerá el mensaje "Wait" (Esperar) y comenzará la cuenta inversa de tiempo, en el curso del cual presione y mantenga durante dos segundos cualquier botón del control remoto.

 $\cdot$  En el caso de una activación exitosa, al lado del ícono  $\widehat{\cdot}$  aparecerá el mensaje "Complete". En el caso de falta, aparece el mensaje "Error", repite el procedimiento.

џ El control remoto está activado y preparado para su funciónamiento.

џ Si el control remoto no funciona, reemplace la batería. Para hacerlo, desatornille los tornillos en la parte posterior del control remoto, extraiga la tapa trasera, extraiga la batería antigua y coloque una batería nueva Cr2032.

# **CARRIL WEAVER 7/8"**

Con ayuda del carril de Weaver **(11)** Ud. puede instalar accesorios adicionales, tal como:

џ Fuente de alimentación externa **EPS3** (#79111).

#### **REVISIÓN TÉCNICA 15**

Durante la revisión técnica, que se recomienda antes de cada salida a cazar, sin falta revise:

џ El estado del visor por fuera (no se permiten grietas, abolladuras profundas y huellas de corrosión).

џ La justeza y la confiabilidad de la fijación del visor al arma (en forma categórica no se permiten los juegos).

џ El estado de las lentes del objetivo, del ocular y de mandos (no se permiten grietas, manchas grasosas, suciedad, gotas de agua y otros sedimentos).

џ El estado de los elementos de alimentación y de los contactos eléctricos del compartimiento de baterías (la batería no debe estar descargada; no se permiten huellas del electrólito, de sales y de oxidación).

џ La confiabilidad de los selectores de modos de funciónamiento, del regulador del brillo de la pantalla; otros botónes de control.

џ La fluidez del movimiento de la manilla del enfoque del objetivo, del anillo del ocular.

# **MANTENIMIENTO TÉCNICO 16**

El mantenimiento técnico se lleva a cabo no menos de dos veces al año y consiste en la realización de los puntos expuestos a continuación:

џ Limpie el polvo, la suciedad y la humedad de las superficies metálicas externas y las piezas de plástico; frótelas con una servilleta de algodón ligeramente empapada con aceite para armas o con vaselina.

џ Limpie los contactos eléctricos del compartimiento de las pilas, utilizando cualquier disolvente orgánico no grasoso.

џ Revise los lentes del ocular y del objetivo; saque con ciudado el polvo y la arena; si fuera necesario limpie sus superficies externas.

# **CONSERVACIÓN 17**

Siempre hay que conservar el visor solamente en la funda, en un local seco, con ventilación. Durante un almacenamiento prolongado, extraiga las baterías de alimentación.

# **LOCALIZACIÓN DE PROBLEMAS 18**

En la tabla se exponen los posibles problemas que pueden surgir durante la explotación del visor. Lleve a cabo la comprobación y la corrección recomendadas de acuerdo al procedimiento indicado en la tabla. Si en la lista indicada no estuviera expuesto un problema o la acción indicada para la eliminación del desperfecto no da resultado, comuniquelo al fabricante (ver la tabla en la siguiente página).

**14**

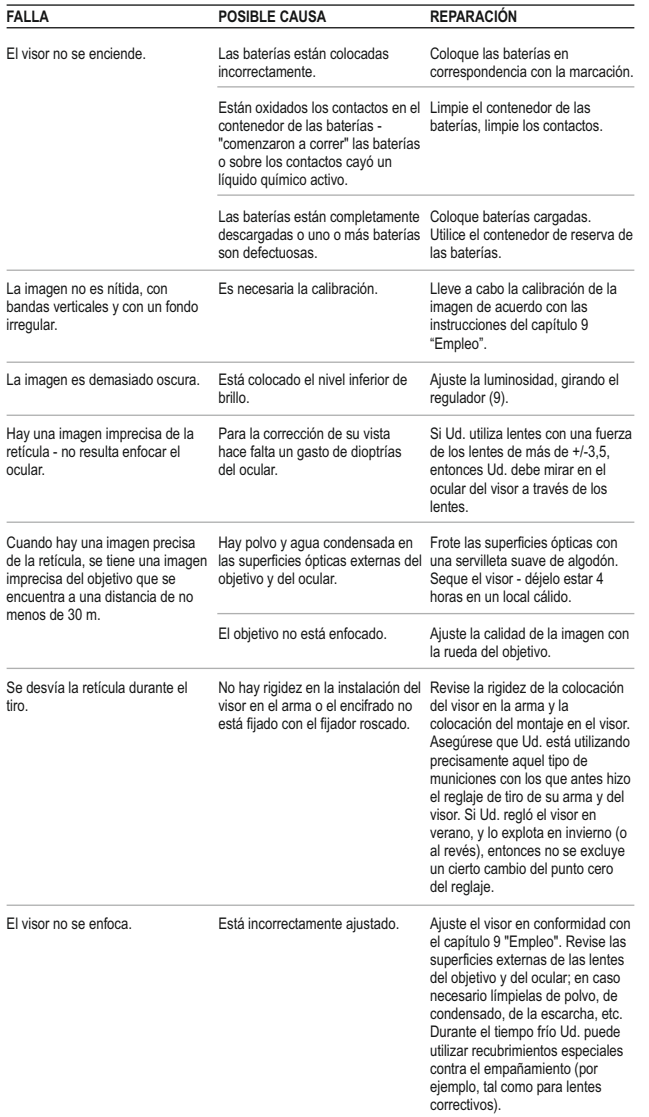

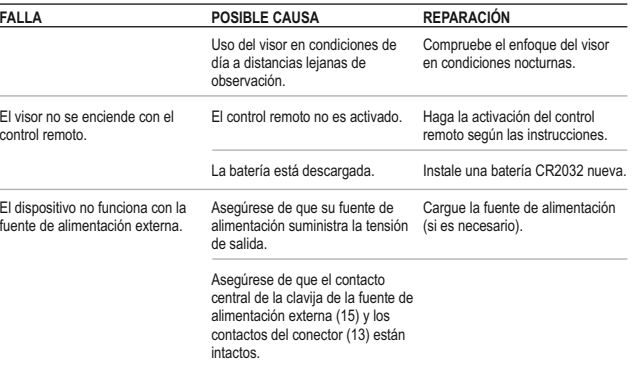

# ITALIANO

# **SPECIFICHE TECNICHE**

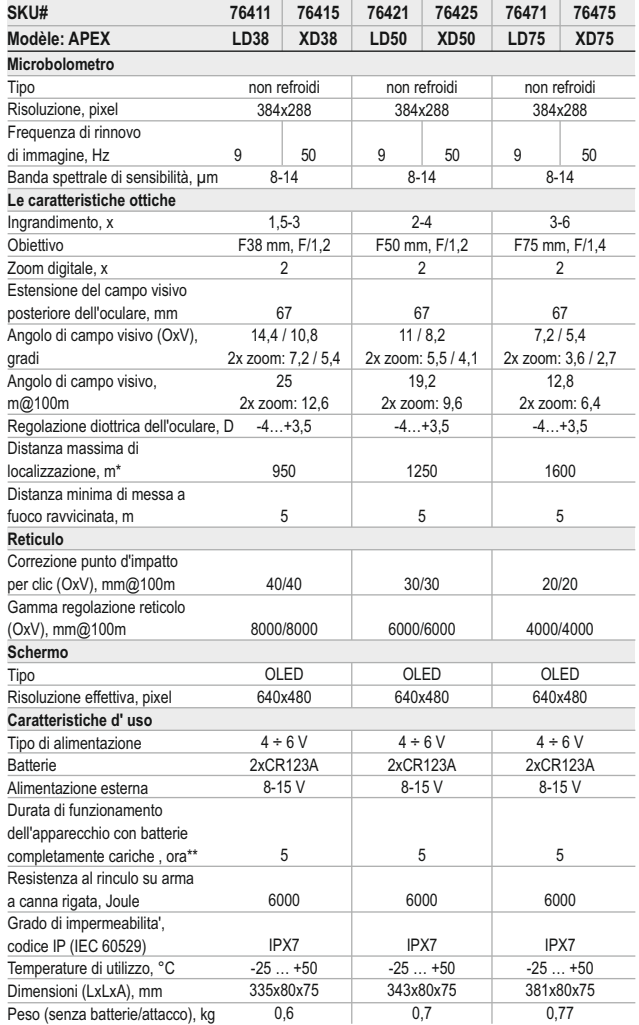

**CONTENUTO DELLA CONFEZIONE** 1

- џ • Cannocchiale
- џ Custodia
- џ Comando remoto
- Attacco (con viti e chiave esagonale)\*\*\*
- Cavo Video / Cavo per alimentazione esterna
- Istruzione per l'uso
- Panno per pulizia
- Garanzia
- *\*\*\* Gli attacchi non sono inclusi in certi articoli.*

*Design e contenuti sono soggetti a variazioni migliorative.* 

# 2<br>● **DESCRIZIONE**

I cannocchiali termici Apex possono essere usati sia di notte che di giorno in situazioni climatiche difficili (nebbia, smog, pioggia) e anche se ci sono degli ostacoli che impediscono di individuare l'obiettivo (rami, erba alta, cespugli folti). I cannocchiali termici Apex non hanno bisogno di fonti esterne luminose e non temono esposizioni alla luce, a differenza degli altri apparecchi di visione notturna; i cannocchiali termici Apex possono essere usati per la caccia notturna, osservazione ed orientamento e per operazioni di salvataggio.

# **ELEMENTI DISTINTIVI** 3

# **Ottica:**

- џ Elevata estensione del campo visivo posteriore dell'oculare (67 mm)
- џ Regolazione interna accurata della messa a fuoco
- Ingrandimento ottico 1,5x 3x
- џ Ampio angolo di campo visivo

#### **Elettronica:**

- Matrice 384x288
- OLED schermo (640x480 pixel)
- Zoom digitale 2x
- Funzione PiP («imagine nell'immagine »)
- џ Tre possibilita' di calibratura: manuale, semiautomatica e automatica
- Tre modalità di funzionamento "Rocce", "Bosco", "Identificazione"
- џ Modalità di inversione immagine: "caldo bianco" e "caldo nero"
- џ Ampia scelta di reticoli selezionabili dalla memoria del cannocchiale
- Taratura con un colpo con la funzione FREEZE
- Memorizzazione dei parametri di taratura per tre tipi di armi o distanze
- џ Scelta del colore del reticolo (bianco/nero)

\* Distanza massima di localizzazione di un oggetto di 1,7x0,5 m.

72 \*\* Procedura per utilizzo a basso consumo energetico.

# **Extra:**

- џ Uscita video disattivabile per ottimizzare il consumo energetico
- Alimentazione esterna
- џ Alta resistenza agli urti
- Impermeabilita' IPX7 (completamente resistente all'acqua)
- џ Uscita video la possibilità di registrazione video su dispositivo esterno
- Opzione di riparazione del pixel
- Slitta Weaver per agganciare ulteriori acccessori
- Telecomando senza fili
- џ Funzione di memorizzazione delle regolazioni dell'utilizzatore di luminosita` e contrasto
- џ Funzione di spegnimento del display –evita di essere visti e puo' essere riattivato immediatamente per un pronto uso

# **COMPONENTI ED ELEMENTI DI CONTROLLO**

- **1.** Pulsante di accensione del cannocchiale **"ON"**
- **2.** Pulsante di calibratura **"Cal "**
- **3.** Pulsante per attivare altre funzioni **"MODE"**
- **4.** Contenitore delle batterie
- **5.** Ghiera di aggiustamento diottrico
- **6.** Ghiera di focalizzazione interna dell'obiettivo
- **7.** Obiettivo
- **8.** Coperchio dell'obiettivo
- **9.** Pulsante di controllo
- **10.**  Video jack / jack per batteria esterna
- **11.** Slitta Weaver extra
- **12.** Attacco

#### **Cavo Video / Cavo per batteria esterna supplementare:**

- **13.**Presa per connessione al cannocchiale **14.**Attacco per video
- **15 .**Attacco per batteria esterna

#### **Comando remoto :**

**16.** Pulsante **"ON"** (accendere/spegnere il cannocchiale) **17.** Pulsante **"Cal"** (calibratura dell'immagine) **18.** Pulsante **"ZOOM/PiP"** (zoom digitale / funzione "imagine nell'immagine").

## **COMANDI:**

**Accensione del cannocchiale col pulsante "ON": Pressione breve** – accensione. **Pressione lunga** – spegnimento. **Breve pressione quando l'ottica e' accesa** – spegnimento del display (comparira' il messaggio "Display off" sul display ). **Sucessiva pressione breve** – accensione del display .

# **Pulsante per calibratura del cannocchiale ("Cal"):**

**Breve pressione** – calibrazione del cannocchiale (funziona in qualsiasi modalità di calibrazione).

![](_page_38_Figure_34.jpeg)

# **Funzioni extra pulsante "MODE":**

**Pressione breve** – attivazione dello zoom digitale o la funzione "PiP" ("immagine nell'immagine")(se PiP e' accesa) **Pressione lunga** – attivazione /disattivazione della modalita' "Inversione".

**Pulsante di controllo:**

**Rotazione (di default)** – regolazione luminosita' del display.

**Breve pressione** – si passa dalla regolazione di luminosita' e contrasto allo zoom digitale.

**Rotazione (seguita da una breve pressione)** – regolazione contrasto sul display.

**Rotazione (seguita da una breve pressione)** – regolazione zoom digitale (da 1x a 2x con incrementi di 0.1x).

**Pressione lunga** – si entra nel menu.

5

# **PITTOGRAMMI PRINCIPALI DI MENU/ BARRA DI STATO**

- Stato di funzionamento "Rocks"
- Stato di funzionamento"Forest"
- ⊕ Stato di funzionamento "Identification"
- м Modalità di calibratura manuale
- н Modalità di calibratura semiautomatica
- A Modalità di calibratura automatica
- ⊟ Cambio di videosegnale di uscita PAL/NTSC
- $\odot$ Orologio
- 画 Regolazione di luminosità delle icone dei menu
- $x<sub>2</sub>$ Zoom digitale continuo di 2x
- $\bigodot$ Opzione di riparazione del pixel
- $\times$ Incrocio pixel per riparazione
- Regolazione del livello di luminosità e di contrasto
- Ø Modalità di inversione immagine: "caldo bianco" e "caldo nero"
- Q Ritorno alla modalita' predefinita di pixel
- Indicazione di carica delle batterie
- **E** Indicazione di funzionamento dalla sorgente esterna

La descrizione delle altre icone può essere trovata nella sezione 11 "Menu".

# 6 **LINEE GUIDA PER L'USO**

џ Prima dell'utilizzo assicurarsi di aver montato il cannocchiale avendo rispettato quanto indicato nella sezione 9 "Uso. Fissaggio dell'attacco".

- џ Conservare l'obiettivo nell'astuccio coperto.
- џ Spegnere il cannochiale dopo l'uso.
- џ **La garanzia si perde se lo strumento viene riparato oppure smontato.**
- џ La pulizia di parti ottiche esterne si fa con cautela e nel caso di necessità evidente. Rimuovere (togliere oppure soffiare via) la sabbia e la polvere. Si usi della stoffa di cotone o un bastoncino di legno nonchè soluzioni o alcohol adatto alle pulizie di lenti. Non porre liquido sulla lente.

џ Il сannocchiale funziona nell'ampia scala di temperatura. Se pero' il сannocchiale è stato esposto al freddo, non accenderlo per 2 o 3 ore.

џ Se non si riesce a fissare facilmente il сannocchiale (senza gioco, lungo la canna) sul fucile o nel caso di dubbi sul fissaggio, si consigla di contattare l'officina d'armaiolo specializzata.

џ Sparare col сannocchiale non correttamente posizionato causa lo spostamento della taratura che rende il tiro impossibile.

џ Per assicurare il funzionamento corretto e per eliminare guasti che provocano l'usura anticipata o la rottura, è obbligatoria la manutenzione ordinaria.

џ Non lasciare le batterie inserite se l'unità non deve essere usata per un lungo periodo.

џ Non esporre le batterie al calore eccessivo della luce solare, fuoco o altre sorgenti di calore.

*ATTENZIONE! Non puntare le lenti su fonti luminose potenti, ad es. il sole. Ciò potrebbe danneggiare le componenti elettroniche del visore. La garanzia non copre danni dovuti ad uso improprio.*

# **INSERIMENTO DELLE BATTERIE** 7

- џ Girare la manopola del vano batteria **(4)** in senso antiorario sulla posizione "Aperto" e rimuoverlo.
- џ Inserire due batterie CR123A(o batterie ricaricabili) secondo la marcatura sul y all'interno del coperchio del vano batteria.
- џ Girare la manopola del vano batteria **(4)** in senso orario la nottola è visibile (vedere la figura).
- џ Rimettere il coperchio della batteria alla sua posizione, premere fino a un click – il coperchio sarà chiuso.
- џ Il livello di carica viene indicato nel basso del display nella barra di stato  $(\Box)$
- $\cdot$  In caso di batteria scarica, un'icona  $\Box$  lampeggia nella barra di stato e nel centro del display.

*Nota bene: per essere sicuri che l'autonomia possa essere lunga ed affidabile, utilizzare batterie ricaricabili 16340 (CR123A) con capacità di almeno 800mAH. Non utilizzare batterie di diverso tipo o con diversi livelli di carica.*

# **ALIMENTAZIONE ESTERNA**

L'apparecchio può essere alimentato con una sorgente elettrica esterna DC (spina 2,1 mm), con voltaggio stabilizzato tra 8V e 15V (massimo consumo 3W) o 12V da autoveicolo.

џ Connettere la spina **(13)** del cavo nel Jack **(10)** del cannocchiale in modo che la tacca della presa corrisponda all'invito del Jack **(10)**.

џ Assicurare il cavo girando in senso orario l'anello di bloccaggio della spina **(13)** (guardare il disegno).

џ Connettere l'alimentatore esterno (AC/DC) o un adattatore delle auto al jack **(15)** del cavo.

*Attenzione! Notare che il pin centrale dell'alimentatore che si collega alla presa "Power" del termovisore deve avere il segno "+".*

 $\cdot$  L'alimentatore potrebbe avere il simbolo  $-\circ$  +.

• La connessione di un alimentatore esterno (apparirà il pictogramma - $\blacksquare$ , interrompe automaticamente l'alimentazione mediante batterie.

L'alimentazione esterna NON RICARICA le batterie presenti nel termovisore!

*Nota: consigliamo d'usare fonti d'alimentazione esterne EPS3 o EPS5, per assicurare 9-20 ore di funzionamento autonomo.*

# **OPERATIVITA'**

#### **Fissaggio dell'attacco**

Prima di utilizzare il cannocchiale, si deve montare l'attacco **(12)** nel seguente modo.

Il cannocchiale può essere utilizzato con diversi tipi di attacchi, quali Europrism, Weaver, MAK ed altri, che consentono di montare il cannocchiale virtualmente su qualunque arma.

I quattro fori sulla base del cannocchiale permettono di fissare l'attacco in diverse posizioni. La scelta della posizione di fissaggio assicura il corretto eye-relief (l'estensione del campo visivo posteriore dell'oculare, ossia la distanza ottimale tra occhio e oculare senza perdita di parte del campo visivo) in funzione del tipo di carabina.

џ Fissare l'attacco alla base del cannocchiale con le viti e la chiave esagonale (vedi lo schema).

џ Assicurarsi della comodità della posizione selezionata.

џ Smontare il cannocchiale, svitare le viti a metà, applicare un prodotto antisvitamento sul filetto della vite e avvitare fino a fine corsa (senza forzare troppo per non spanare il filetto). Lasciare che il prodotto anti-svitamento si asciughi.

• Ora il cannocchiale e' pronto per essere montato sul fucile.

џ Dopo la prima installazione del cannocchiale sull' arma è necessario attuare le raccomandazioni della "Taratura all'arma".

*Nota: quando si cambia la posizione dell'attacco, controllare la taratura del cannocchiale all'arma.*

#### **Messa in funzione e calibratura**

џ Per mettere in funzione l'apparecchio premere il tasto "ON" **(1)**. Se la batteria è scarica, il pittogramma nella barra di stato il lampeggia.

џ Fare la calibratura dell'immagine. La calibratura permette di equalizzare il fondo termico ed eliminare i difetti dell'immagine.

џ Tre possibilita' di calibratura: manuale **(M)**, semiautomatica **(H)** e automatica **(A)**.

### **Calibratura manuale (silenzioso)**

џ Il copriobiettivo **(8)** deve essere chiuso.

џ Accendere l'unità, tenere premuto il controller **(9)** per due secondi per entrare nel menu.

џ Ruotare il controller per selezionare la funzione CAL; premere il controller per confermarla.

џ Ruotare il controller per selezionare la funzione **M**; premere il controller per confermarla. Per uscire dal menu tenere premuto il controller **(9)** per 2 secondi, o aspettare 10 secondi per l'uscita automatica.

џ Premere il tasto CAL **(2)** per calibrare. L'immagine si blocchera' per 1-2 secondi; quindi aprire il copriobiettivo. La calibratura è completata.

• Nel caso in cui si vedano difetti di immagine (come immagine congelata, strisce verticali, ecc.) ricalibrare l'unità con il copriobiettivo chiuso.

# **Calibratura semiautomatica**

џ Accendere l'unità e aprire il copriobiettivo.

џ Tenere premuto il controller **(9)** per due secondi per entrare nel menu.

џ Ruotare il controller per selezionare l'opzione Cal; premere il controller per confermarla.

џ Ruotare il controller per selezionare la modalità H; premerlo per confermare.

џ Premere il tasto CAL **(2)** per calibrare. L'immagine si blocca per 1-2 secondi e si sente il suono dell'otturatore interno. La calibratura è completata.

#### **Calibratura automatica**

Con la modalità di calibratura automatica la termocamera si calibra da sé, in base al software. Il detector (microbolometrico) è chiuso con l'otturatore automaticamente. La calibratura assistita con il bottone CAL **(2)** può essere fatta in questa modalità dall'utente.

џ Accendere l'unità e aprire il copriobiettivo.

џ Premere e tenere premuto il controller **(9)** per due secondi per entrare nel menu.

џ Ruotare il controller per selezionare l'opzione CAL **(2)**; premere il controller per confermarla.

џ Ruotare il controller per selezionare la modalità A; premetelo per confermare.

• Al momento della calibratura automatica l'immagine si blocca per 1-2 secondi e si sente il suono dell'otturatore interno.

џ Gli intervalli di tempo per la calibratura dipendono dal calore del rilevatore. L'unità può richiedere tarature frequenti nella modalita' automatica.

#### **Focalizzazione e regolazione dell'immagine**

џ Aprire il coperchio dell'obbiettivo **(8)**.

џ Girare l'anello di sintonizzazione diottrica dell'oculare **(5)**, quindi regolare l'incisività.

**9**

8

џ Per regolare la luminosità del display, girare il controller **(9)**. Il livello adeguato della luminosità (da 0 a 20) verrà indicato vicino all'indicatore della luminosità nella parte superiore del display.

џ Per regolare il contrasto del display, premere il controller **(9)** (apparirà il pittogramma <sup>()</sup> e girarlo. Il livello adeguato del contrasto (da 0 a 20) sarà segnato vicino all'indicatore di contrasto nella parte superiore del display.

џ Scegliere a distanza di circa 100 m l'oggetto caldo (mite) fisso per l'osservazione.

џ Girando la ghiera di focalizzazione interna dell'obiettivo **(6)**, cercate di ottenere la qualità migliore dell'immagine.

• Dopo questa regolazione, indipendentemente dalla distanza ed altre condizioni, non bisogna girare l'anello di sintonizzazione diottrica. Regolare l'immagine solo con la ghiera di focalizzazione interna dell'obiettivo **(6)**.

џ Per attivare l'inversione del colore dell'immagine (funzioni "White hot" e "Black hot") tenere premuto il tasto MODE **(3)** per 2 secondi. La funzione "White hot" (caldo bianco) permette di riprodurre gli oggetti caldi con la sfumatura più chiara, invece la funzione "Black hot" (caldo nero) permette di riprodurre gli oggetti caldi con la sfumatura più scura.

џ Per disattivare l'apparecchio premere il tasto "ON" **(1)** lungamente.

# **TARATURA ALL'ARMA**

Il cannocchiale permette la taratura in due modalità – modalità "colpo singolo" e con la funzione "Freeze". La taratura dovrebbe essere eseguita in condizioni di temperatura simili a quelle di effettivo utilizzo, facendo i seguenti passi:

#### **La taratura in modalità "colpo singolo"**

- џ ISistemare la carabina con il cannocchiale già montato su una panchina.
- Sistemare un bersaglio a circa 100 m di distanza.

џ Regolare il cannocchiale secondo le istruzioni della sezione 9 "OPERATIVITA'".

џ Centrare l'arma sul centro del bersaglio mediante il cannocchiale meccanico.

• Sparare un colpo. Se il punto di impatto non coincide con il punto di mira, premere a lungo il pulsante del controller entrando così nel menu M2 del cannocchiale; girando il controller scegliere il punto «Taratura» (indicato con la pittogramma  $\div$ ).

• Nel centro del display appare la croce ausiliaria (C)  $\times$  in colore rosso. A destra del pittogramma  $\div$  appaiono le frecce orizzontali e le coordinate della  $\arccos$  ausiliaria  $\ddot{\Phi} \rightarrow \ddot{\Sigma}^{\infty}_{\infty}$ 

• Tenendo il reticolo nel punto di mira, girare il controller spostando la croce ausiliaria rispetto al reticolo fino a quando la croce ausiliaria coincide con il punto di impatto (P) (vedi l'immagine).

![](_page_41_Picture_17.jpeg)

џ Per cambiare il senso di movimento del reticolo da quello orizzontale a quello verticale premere brevemente il pulsante del controller. Accanto al pittogramma appaiono le linee verticali

*Attenzione! La croce supplementare si sposta solamente nei limiti del quadro* 

*rosso (vedi la figura) che determina la gamma di verifiche – 200 click su orizzontale (+100/-100) e 200 click su verticale (+100/-100).*

џ Uscire dal menu «Taratura» premendo a lungo il pulsante del controller. Apparirà la scritta ОK, a conferma che l'operazione e` stata effettuata con successo. Il reticolo ora è nel punto di impatto.

*Attenzione! Non disinserire il cannocchiale prima che le regolazioni della taratura vengono salvate.*

• Sparare il secondo colpo – ora il punto di impatto dovrebbe coincidere con il punto di mira.

џ Il tiro è aggiustato per la distanza scelta.

#### **Taratura del cannocchiale con la funzione "Freeze "**

- џ Prima di utilizzare questa funzione sparare un tiro d'aggiustamento.
- џ Selezionare il punto "Freeze" nel menu M2.

џ Il visore vi indicherà di premere il pulsante di controllo **(9)** oppure un qualsiasi pulsante del telecomando per 30 secondi per "congelare" (memorizzazione) l'immagine. Nella barra di stato e` indicata l'icona corrispondente.

џ Prima di premere il pulsante e` necessario aggiustare il reticolo del cannocchiale con il punto di mira (di regola – il centro del bersaglio). Dopo aver premuto un qualsiasi pulsante l'immagine si "congela" e appare la cornice limitativa con la croce ausiliaria.

*Nota. Dopo il congelamento dell'immagine non c'e bisogno di tenere l'arma mirata al bersaglio.* 

џ Girando il controller **(9)**, spostare la croce ausiliaria entro i limiti della cornice limitativa fino a quando la croce si concilia con il punto di impatto.

џ Premendo brevemente il pulsante del controller si ha la possibilita` di cambiare la direzione del movimento della croce ausiliaria (in orizzontale o in verticale). Premere il controller a lungo conferma il salvataggio delle regolazioni della taratura e permette di uscire da questo punto del menu.

џ Il salvataggio delle coordinate è confermato con la scritta "Ok" di fianco alle coordinate.

џ Dopo essere usciti dal menu l'immagine video si rimette.

*N.B.: i parametri di azzeramento (coordinate X, Y) sono salvati nella memoria del cannocchiale al numero 1 del menu opzione: "scelta delle armi". Se si desidera azzerare il cannocchiale usando un'altra arma o un'altra distanza, selezionare l'opzione 2 o 3 (nella sezione 11 menu opzioni "scelta dell'arma") e procedere all'azzeramento.*

# **MENU**

#### **LAVORO E COMPONENTI DEL MENU.**

**Premere a lungo il pulsante del controller** – per entrare nel menu. **Girare il controller** – per navigare nel menu.

**Premere brevemente il pulsante del controller** – entrare nelle opzioni del menu; selezionare il valore nelle opzioni del menu, uscire dalle opzioni del menu o andare al valore successivo (modalità orologio).

**Premere a lungo il controller** – uscire dalle opzioni del menu e dal menu (a seconda dell'attuale posizione del cursore) o attendere 10 secondi per uscire automaticamente.

# **Ci sono due menu:**

**M1** – menu 1 (menu principale).

**M2** – menu 2 (menu supplementare).

Il menu operativo e` marcato con una cornice <sup>na</sup>. Per passare all'altro menu spostare il cursore girando il controller (la cornice comincia a lampeggiare) e premere il pulsante del controller.

# **BARRADI STATO**

Nella barra di stato vengono raffigurate le seguenti informazioni:

- 1. Il numero dell'arma scelta (1,2,3):
- 2. Modalità di funzionamento "Rocce", "Bosco", "Identificazione":
- 3. Modalità di calibratura (manuale, semiautomatica e automatica):
- 4. Zoom digitale x2 e` inserito: x2.0
- 5. Inversione immagine e` inserita:

# 6. L'ora corrente:

7. La carica corrente delle batterie, oppure connessione della sorgente di alimentazione esterna:

> .<br>भा ल —<br>⊦Cal → H A

#### O1  $\triangle$  M  $\times$  2.0 E 00:00 AM 1

# **Funzioni del menu М1 (menu principale):**

- џ Scelta della modalità di funzionamento
- Scelta della modalità di calibratura Cal
- $\cdot$  Scelta dell'arma (1: 2: 3) $\circ$
- џ Scelta del reticolo dalla memoria dello strumento
- џ Regolazione di luminosita` delle grafiche (menu e barra di stato)  $\#$
- $\cdot$  Cambio del colore del reticolo  $\circ$
- Funzione PiP PiP

#### **Funzioni del menu М2 (menu supplementare):**

- џ Taratura del cannocchiale con colpo singolo  $\phi$
- Taratura del cannocchiale con la funzione "Freeze"

• Scelta dello standard di segnale dell'uscita video – PAL, NTSC oppure interruzione dell'uscita video

- Regolazione dell'ora  $\odot$
- $\cdot$  Attivazione del quadro di telecomando
- $\cdot$  Opzione di riparazione del pixel  $\odot$
- Ritorno alle regolazioni default Q

# **MENU M1:**

# **Modalità di funzionamento**

Ci sono tre modalità di funzionamento automatico: **"Rocce"** A (migliore contrasto), **"Bosco"** (basso contrasto) e **"Identificazione"** (migliore resa dei dettagli).

Ogni modalità prevede la combinazione ottimale dei parametri (luminosità, contrasto, guadagno, ecc.) per offrire la migliore immagine possibile, in condizioni di visualizzazione specifiche.

џ Per scegliere una modalità, premere e girare il controller.

- џ Confermare la scelta premendo brevemente il pulsante del controller.
- џ Il pittogramma della funzione "Contrasto automatico" e` indicata nella barra di stato.

# **Scelta di arma (1,2,3)**

Questa opzione da' la possibilita` di scegliere tre posizioni del punto di taratura per i tipi diversi di arma (oppure per le distanze diverse), ed anche la memorizzazione di tre varianti del reticolo per ogni tipo di arma.

џ Per scegliere la variante premere il pulsante del controller e scegliere il numero dalla lista (1,2,3).

џ Confermare la scelta premendo brevemente il pulsante del controller.

џ Il numero della variante scelta dell'arma usata e` indicato nella linea di stato.

*P.S. Nello stato originale il reticolo per tutte le tre varianti e` situato nel centro (X=0,Y=0). Dopo per ogni variante dell'arma viene effettuata la taratura individuale.*

# **Scelta della modalità di calibratura**

Vedi parte 9 "OPERATIVITA'" delle istruzioni.

# **Scelta del reticolo dalla memoria dello strumento**

Questo punto da' la possibilita` di scegliere uno dei 10 reticoli pre-stabiliti. Nel punto del menu viene indicato il numero del reticolo.

џ Per scegliere la variante premere il pulsante del controller e scegliere il numero del reticolo dalla lista. Il reticolo rispettivo verra' raffigurato sul display.

џ Confermare la scelta premendo brevemente il pulsante del controller.

џ La lista e la descrizione completa dei reticoli possono essere trovate sul sito www.pulsar-nv.com

*N.B.: per operare correttamentei reticoli APEX sono supportati da'ingrandimento di base per ogni modello (1.5x, 2x, 3x), e dalla modalita' PIP(immagine nell'immagine).*

# **Regolazione di luminosita` delle grafiche (menu e barra di stato)**

џ Per scegliere il punto del menu girare il controller, premere il pulsante del controller.

џ Girando il controller scegliere il livello di luminosita` dei pittogrammi del menu da 1 a 10.

џ Confermare la scelta premendo in breve il pulsante del controller.

# **Cambio del colore del reticolo**

Questo punto da' la possibilita` di cambiare il colore del reticolo, indicato sul display.

џ Per scegliere uno di due varianti del colore (nero o bianco) premere e girare il controller.

џ Confermare la scelta premendo brevemente il controller.

# **Funzione PiP**

La funzione PiP ("immagine nell'immagine") permette di ingrandire l'area centrale del reticolo del doppio, facilitando così la mira senza limitare il campo visivo.

- џ Selezionare "Si" per attivare la modalità. Selezionare "No" per disattivarla.
- џ Confermare la propria scelta premendo brevemente il controller.
- *N.B.: lo zoom digitale non funziona quando la funzione PiPè attivata.*

![](_page_42_Figure_64.jpeg)

![](_page_42_Picture_66.jpeg)

AT A REPORT FOR A REPORT

# **MENU M2:**

# **Taratura del cannocchiale con colpo singolo**

Vedi parte 10 "TARATURADELL'ARMA" delle istruzioni.

#### **Taratura del cannocchiale con la funzione "Freeze "**

Vedi parte 10 "TARATURADELL'ARMA" delle istruzioni.

## **Scelta del segnale di uscita video**

• Premere il pulsante del controller e girarlo per scegliere il segnale video in uscita – PAL oppure NTSC (default – l'uscita video e` disinserita).

џ Per disinserire l'uscita video scegliere il punto "OFF". Il disinserimento permette di diminuire il consumo di energia.

џ Premere il pulsante del controller per confermare la scelta.

#### **Regolazione dell'ora**

џ Premere il pulsante del controller, girando il controller scegliere il formato di tempo – 24/PM/AM.

џ Per passare alla configurazione delle ore premere il pulsante del controller. Girando il controller scegliere il valore delle ore.

џ Per passare alla configurazione dei minuti premere il pulsante del controller. Girando il controller scegliere il valore dei minuti.

џ Per uscire dal menu premere e tenere premuto il pulsante del controller.

#### **Attivazione del quadro di telecomando**

Vedi parte 12.

## **Riparazione automatica del pixel**

L'utilizzo del cannocchiale Apex potrebbe danneggiare alcuni pixel, evidenziando punti luminosi o scuri, con luminosità costante sul monitor, rendendo meno nitida l'immagine. I cannocchiali possono riparare i pixel difettosi utilizzando il software.

- џ Tenere premuto il controller **(9)** per due secondi per entrare nel menu.
- $\bullet$  Ruotare il controller per selezionare l'icona  $\oplus$  e premerlo.
- $\cdot$  Selezionare l'icona  $\times$  nel menu di scelta rapida e premere il controller.
- Una croce rossa  $\times$  appare al centro della schermo, le coordinate "X, Y"
- $\Leftrightarrow$   $\Leftrightarrow$   $\cong$   $\cong$   $\cong$   $\cong$   $\cong$   $\cong$  al centro del display, non vengono visualizzate.

џ Ruotare il controller **(9)** per allineare la croce su un pixel difettoso (in caso di allineamento di successo il pixel difettoso deve spegnersi). Per passare dal movimento orizzontale a quello verticale della croce, basta una breve pressione del controller.

џ Una volta allineato il centro della croce col pixel difettoso, premere il pulsante MODE **(3)** per ripararlo.

• A operazione completata viene visualizzato un breve messaggio "OK" al posto delle coordinate.

џ Spostare ulteriormente la croce per riparare un altro pixel difettoso. Quando si sposta la croce sull'area delle coordinate, questa appare nella parte inferiore destra del display.

#### **Ripristino dei pixel di default.**

 $\cdot$  Se si desidera tornare ai pixel di default, selezionare l'icona  $\Omega$  nel menu di scelta rapida e premere il controller.

џ Opzioni "Sì" e "No" appariranno sulla destra dell'icona.

џ Ruotare il controller per selezionare "Sì" e premerlo.

џ Se si sceglie di non tornare ai pixel di default, selezionare "No" e premere il controller.

џ Per uscire dal menu principale tenere premuto il controller per due secondi, o attendere 10 secondi per uscire automaticamente.

*Attenzione! Uno o due pixel bianchi sono ammessi sul display del cannocchiale. Questi non possono essere riparati e non sono un difetto.*

# **Ritorno alle impostazioni di default**

Per ritornare alle impostazioni di default:

џ Girando il controller scegliere il punto "Impostazioni di default". Premere il pulsante del controller.

џ Per ritornare alle regolazioni default girando il controller scegliere il punto "Yes" e premere il pulsante del controller.

Le prossime impostazioni saranno ritornate nello loro stato originale prima del loro cambiamento dall'utilizzatore:

**Modalità di funzionamento** – "Rocce";

**Modalità di calibratura** – automatica;

**Scelta dell'arma** - 1;

**Scelta del reticolo dalla memoria dello strumento** – 1 (per tutti i tipi di armi);

**Colore del reticolo** – nero;

**Luminosita` di grafiche (menu e linea di statuto)** – 5;

**Uscita video** – disinserito;

**Il valore di luminosita`**– 12;

**Il valore di contrasto** – 12;

**Zoom digitale** – x1;

**Inversione immagine** – disinserito;

**Funzione "PiP"** – disinserito.

Per non tornare alle impostazioni di default, scegliere "No".

*Attenzione: le coordinate di taratura non si cancellano per tutti i tipi dell'arma.* 

# **USCITA VIDEO**

Il cannocchiale ha un'uscita video per poter collegare apparecchi esterni di videoregistrazione e registrare l'immagine nel monitor.

џ Connettere la spina **(13)** del cavo al jack **(10)** del cannocchiale (guardare il disegno). Assicurare il cavo girando in senso orario l'anello di bloccaggio della spina **(13)**.

џ Connettere l'alimentatore esterno (AC/DC) o un adattatore delle auto al jack **(14)** del cavo.

џ L'immagine apparirà sul dispositivo esterno. Assicurarsi che il dispositivo esterno sia predisposto alla registrazione (modalità AV).

Per registrare, si possono utilizzare registaratori come lo **Yukon MPR** (#27041), il **CVR640** (#17044) o altri.

*Attenzione: Non posizionare il CVR640 sul cannocchiale perché questo dispositivo video non è progettato per resistere al rinculo.*

# **13 TELECOMANDO**

Il quadro del telecomando duplica le funzioni dell'inserimento dello strumento, calibratura e zoom digitale/PiP.

Ci sono tre pulsanti sul quadro:

џ Pulsante **"ON" (16)** – inserimento/disinserimento del cannocchiale (per disinserire tenere per due secondi).

џ Pulsante **"CAL" (17)** – calibratura.

џ Pulsante **"ZOOM/PiP" (18)** – inserimento/disinserimento dello zoom digitale o la funzione PiP.

Prima di cominciare il lavoro con il quadro di telecomando e` necessario attivarlo, per fare questo:

• Scegliere il punto del menu "Attivazione del quadro di telecomando"  $(\widehat{\mathfrak{T}})$ . Premere il pulsante del controller, appare la scritta "Wait" e comincia il conto alla rovescia, durante il quale bisogna premere e tenere premuto per due secondi un qualsiasi pulsante del quadro di telecomando.

In caso di avvenuta attivazione accanto al pittogramma  $\widehat{\gamma}$  appare la scritta "Complete". Se appare la scritta Error (Errore) ripetere la procedura.

• Il quadro e` attivo e pronto per lavorare.

џ Se il telecomando non funziona, bisogna cambiare la batteria. Svitare le viti sulla piastra posteriore del remoto, spostare il coperchio posteriore, estrarre la batteria vecchia, inserire la batteria nuova Cr2032.

# **14**

# **SLITTA WEAVER 7/8"**

Il cannocchiale e` attrezzato con la slitta Weaver **(11)**. Con il suo aiuto si possono installare accessori supplementari come:

џ Fonti d'alimentazione esterne EPS3 **(#79111)**.

# **INSPEZIONE TECNICA 15**

Si raccommanda di procedere al controlllo del cannochiale prima di qualsiasi utilizzo. Controlli obbligatori:

џ Guardare attentamente che l'unità sia priva di qualsiasi danno fisico; crepe, ammaccature o segni di corrosione che potrebbero interferire con un corretto utilizzo dell'unità.

• Le corrette fissure all'arma (gioco non accettabile assolutamente).

џ Le lenti d'obiettvo, d'oculare (fissure, presenza di macchie di grasso, goccie d'acqua ed altre traccie non sono accettabili).

џ Guardare le condizioni della batteria e del suo vano; la batteria deve essere priva di elettroliti e di residui di ossidazione, specialmente dove la batteria è a contatto con il metallo

џ Verificare il corretto funzionamento di: selettore delle modalità, regolatori, altri elementi di controllo.

џ Controllare il funzionamento del pomello della messa a fuoco, anello d'oculare.

# **MANUTENZIONE 16**

La manutenzione ordinaria si esercita al minimo due volte all'anno e si procede come segue:

џ Pulire superifici esterne di metallo e di plastica, rimuovere la polvere, lo sporco, l'acqua/umidità, pulire con una stoffa di cotone impregnata di olio adatto all'arma o vaselina.

џ Pulire i contatti elettrici della camera batterie, usare solventi organici non grassi.

• Controllare visualmente lenti d'oculare e d'obiettivo, rimuovere la sabbia, polvere e se necessario, pulire le superfici esterne.

# **CONSERVAZIONE 17**

Si conservi lo strumento nell'astuccio in un ambiente secco e ben ventilato. Per un lungo immagazzinamento rimuovere le batterie.

# **RILEVAMENTO DI DIFETTI 18**

La tabella sotto elenca eventuali guasti durante l'uso del cannocchiale. Si raccomanda di seguire esattamente la procedura di controllo e di eliminazione dei problemi come nella tabella indicata. Le verifiche nella tabella sono obbligatorie per rivelare le cause dei guasti durante l'uso dello strumento; le azioni indicate sono per eliminare i problemi. Se il problema persistesse, si raccommanda di rivolgersi al centro di assistenza (vedere la tabella nella pagina seguente).

![](_page_45_Picture_294.jpeg)

![](_page_45_Picture_295.jpeg)

# **РУССКИЙ**

# **ТЕХНИЧЕСКИЕ ХАРАКТЕРИСТИКИ**

![](_page_46_Picture_748.jpeg)

\* Максимальная дистанция обнаружения объекта размером 1,7x0,5 м.

Работа в режиме энергосбережения. \*\*

# **КОМПЛЕКТ ПОСТАВКИ** 1

- Прицел APEX
- Чехол
- Беспроводной ПДУ
- Кронштейн (с винтами и шестигранным ключом)\*\*\*
- Видеокабель / Кабель внешнего питания
- Инструкция по эксплуатации
- Салфетка для чистки оптики
- Гарантийный талон

*\*\*\* В отдельных поставках кронштейн в комплект может не входить.* 

*Для улучшения потребительских свойств изделия в его конструкцию могут вноситься усовершенствования.*

# **ОПИСАНИЕ** 2

Тепловизионные прицелы **Apex** предназначены для использования на охотничьих ружьях как ночью, так и днем в сложных погодных условиях (туман, смог, дождь), а также при наличии препятствий, затрудняющих обнаружение цели (ветки, высокая трава, густой кустарник и т.п.). В отличие от прицелов на базе электронно-оптических преобразователей, тепловизионные прицелы **Apex** не нуждаются во внешнем источнике света и не боятся "засветок". Сферы применения прицелов: наблюдение и ориентирование в условиях ограниченной видимости, охота, поиск, спасение.

# **ОТЛИЧИТЕЛЬНЫЕ ОСОБЕННОСТИ** 3

#### **Оптика:**

- Большое удаление выходного зрачка (67 мм)
- Функция внутренней фокусировки объектива
- Оптическое увеличение от 1,5 до 3 крат
- Большой угол поля зрения

#### **Электроника:**

- Матрица 384x288 пикселей
- OLED дисплей (640х480 пикселей)
- џ Плавный цифровой зум 1x-2x
- Функция PiP («картинка в картинке»)
- Три режима калибровки: ручной, автоматический, полуавтоматический
- Три режима работы скалы, лес, распознавание
- Режимы инверсии изображения "White hot" и "Black hot"
- Широкий выбор переключаемых меток в памяти прицела
- Функция "пристрелка одним выстрелом" и с функцией "FREEZE"
- Функция запоминания параметров пристрелки для трех видов оружия или дистанций
- Выбор цвета прицельной метки (белый/черный)

- 
- 
- 
- 
- 
- 
- 
- 
- пользов а т ельских настроек
- Функция отключения дисплея обеспечивает защиту от демаскировки
- и быстрое включение для дальнейшего использования.

# **ЭЛЕМЕНТЫ И ОРГАНЫ УПРАВЛЕНИЯ**

- **1.** Кнопка включения приц ела **"ON"**
- **2.** Кнопка калибровки **"Cal "**
- **3.** Кнопка включения дополнит ельных режимов **"MODE "**
- **4.** Контейнер б а тарей
- **5.** Кольцо диоптрийной подстройки ок уляра
- **6.** Регулятор внутренней фокусировки объектива
- **7.** Объектив
- **8.** Крышка объектив а
- **9.** Энк одер
- **10.**  Р а зъем видеовых ода / внешнего питания
- **11.**  Дополнит ельная планка Weaver
- **12.** Кронштейн

#### **Видеокабель / Кабель внешнего питания:**

- **13.** Штекер подключения к приц елу
- 14. Разъем видеовыхода
- **15.**  Р а зъем внешнего питания

#### **Пульт дистанционного управ ления:**

- **16.**Кнопка **"ON "** (включение/выключение приц ела)
- **17.**Кнопк а **"Cal "** (калибровка приц ела)
- **18.**Кнопк а **"ZOOM /PiP "** (цифровой з ум / функция "картинка в картинке")

# **ОРГАНЫ УПРАВЛЕНИЯ:**

**Кнопка включения прицела"ON": Короткое нажатие** – включение приц ела. **Длительное нажатие** – выключение приц ела. **Короткое нажатие при включенном прицел е** – выключение дисплея (на дисплее св етится надпись "Display off"). **Следующее короткое нажатие** – включение дисплея.

![](_page_47_Figure_36.jpeg)

# **Кнопка калибровки прибора ("Cal"):**

Короткое нажатие – калибровка прибора (работает в любом режиме калибровки).

#### **Кнопка включения дополнительных режимов ("MODE"):**

**Короткое нажатие** – активация цифрового зума либо режима "PiP" ("картинка в картинке") (если режим PiP включен в меню).

**Длительное нажатие** – включение/выключение режима "Инверсия".

#### **Энкодер:**

**Вращение (по умолчанию)** – регулировка яркости дисплея.

**Короткое нажатие** – переключение между режимами регулировки яркости, контраста и изменение цифрового увеличения ("плавный" zoom). **Вращение (после короткого нажатия)** – регулировка контраста дисплея.

**Вращение (после короткого нажатия)** – изменение цифрового увеличения (от 1x до 2x с шагом 0,1x). **Длительное нажатие** – вход в меню.

5

# **ПИКТОГРАММЫ МЕНЮ / СТРОКИ СТАТУСА**

- Режим работоы "Скалы"
- Режим работоы "Лес"
- ⊕ Режим работоы "Распознавание"
- M Ручной режим калибровки
- Н Полуавтоматический режим калибровки
- A Автоматический режим калибровки
- Переключение выходного видеосигнала PAL/NTSC
- $\odot$ Режим настройки часов
- Регулировка яркости пиктограмм меню
- $x<sub>2</sub>$ Цифровое увеличение 2x
- $\bigoplus$ Режим удаления дефетных пикселей
- × Крест для удаления дефектных пикселей
- Регулировка яркости / контраста
- Ø Режим инверсии изображения: **"White hot"/"Black hot"**
- Возврат к заводской карте пикселей
- Индикатор заряда батареи
- Индикатор работы от внешнего источника питания

Описание остальных пиктограмм находится в разделе 11 "Меню".

# 6 **ОСОБЕННОСТИ ЭКСПЛУАТАЦИИ**

Прицел предназначен для длительного использования. Для обеспечения работоспособности необходимо придерживаться следующих рекомендаций:

• Перед началом эксплуатации прицела убедитесь, что Вы установили и зафиксировали кронштейн согласно указаниям раздела "Установка кронштейна".

- Храните прицел с закрытой крышкой объектива и в чехле.
- Выключайте прицел после использования.

џ **Самостоятельно ремонтировать и разбирать гарантийный прицел запрещается!** 

• Наружную чистку оптических деталей производите очень аккуратно и только в случае необходимости. Вначале осторожно удалите (смахните или сдуйте) с оптической поверхности пыль и песок, после осуществляйте чистку. Пользуйтесь чистой хлопчатобумажной салфеткой (ватой и деревянной палочкой), специальными средствами для линз с многослойными покрытиями.

• Прицел может эксплуатироваться в широком диапазоне температур. Если прибор эксплуатировался на холоде и был внесен в теплое помещение, не вынимайте его из чехла в течение не менее 2-3 часов, это позволит предотвратить появление конденсата на внешних оптических элементах.

• Если Вам не удалось легко и надежно (без люфта, строго вдоль линии ствола) установить прицел на ружье или у Вас имеются сомнения в правильности крепежа, обратитесь в специализированную оружейную мастерскую. Стрельба с неправильно установленным прицелом снижает точность попадания в цель!

• Для обеспечения безотказного функционирования, предупреждения и устранения причин, вызывающих преждевременный износ или выход из строя узлов и деталей, необходимо своевременно проводить технический осмотр и обслуживание прицела.

- При длительном хранении извлеките батареи из прицела.
- Батареи не должны подвергаться чрезмерному нагреву от солнечного света, огня или подобных источников.

*ВНИМАНИЕ! Запрещается направлять объектив прицела на яркие источники света, такие как солнце. Это может вывести электронные компоненты прицела из строя. На повреждения, вызванные несоблюдением правил эксплуатации, гарантия не распространяется.*

# **УСТАНОВКА БАТАРЕЙ** 7

џ Поверните ручку крышки контейнера батарей **(4)** против часовой стрелки в положение "Open" и снимите ее.

џ Установите две батареи типа CR123A (или аккумулятора) в соответствии с маркировкой на крышке контейнера батарей и внутри контейнера.

• Поверните ручку крышки контейнера батарей по часовой стрелке – выдвинутся защелки (см. схему).

• Установите крышку контейнера батарей на место и надавите на нее до щелчка – крышка закроется.

# • Уровень заряда отображается в строке статуса  $(\Box \Box)$ .

 $\cdot$  При полном разряде батарей в строке статуса мигает пиктограмма  $\Box$ *Примечание: для обеспечения продолжительной и стабильной работы прибора рекомендуется использовать качественные аккумуляторные батареи 16340 (CR123A) емкостью не менее 800 мАч. Не используйте разнотипные элементы питания или батареи с разным уровнем заряда.*

8

# **ВНЕШНЕЕ ПИТАНИЕ**

Прицел может работать от внешнего источника питания (штекер стандарта 2,1 мм) или от автомобильной сети. Диапазон входных напряжений от 8В до 15В.

џ Подключите штекер **(13)** кабеля к разъему **(10)** прицела, совместив паз в штекере с выступом разъема **(10)** (см. схему).

џ Зафиксируйте кабель, закрутив стопорное кольцо штекера **(13)** по часовой стрелке.

• Подключите внешний источник питания (AC/DC) или автомобильный адаптер к разъему **(15)** кабеля.

*Внимание! В штекере питания, подключаемом к прибору, центральный контакт должен быть "+".*

• Возможная маркировка на штекере или источнике питания  $\odot$   $+$ .

• При подключении внешнего источника питания в строке статуса панели появится пиктограмма - питание от батарей отключится.

**Во время работы от внешнего источника питания зарядка аккумуляторов не осуществляется!**

Рекомендуем использовать блоки внешнего питания EPS3 или EPS5, обеспечивающие от 9 до 20 часов непрерывной работы прицела.

**9**

# **ЭКСПЛУАТАЦИЯ**

#### **Установка кронштейна:**

Перед началом эксплуатации прицела на него необходимо установить кронштейн **(12)**.

Прицел может использоваться с различными типами кронштейна – Weaver, Евро-призма, боковой, Лось, адаптер MAK и др., позволяющими установить прицел на многие типы оружия.

Наличие крепежных гнезд в основании прицела позволяет установить кронштейн в одно из нескольких положений. Выбор положения кронштейна помогает обеспечить правильное положение удаления выходного зрачка в зависимости от типа оружия.

• С помошью шестигранного ключа и винтов привинтите кронштейн к основанию прицела.

• Установите прицел на ружье и удостоверьтесь в удобстве выбранного положения, затем снимите прицел.

• Приоткрутите винты, нанесите резьбовой фиксатор на резьбу винтов

и закрутите их. Дайте фиксатору высохнуть в течение некоторого времени.

• Прицел готов для установки на оружие.

• После первой установки Вашего прицела на оружие необходимо

• выполнить рекомендации раздела "Пристрелка прицела к оружию". *Примечание. При смене положения кронштейна, возможно, потребуется незначительная пристрелка.*

#### **Включение и калибровка**

џ Включите прицел коротким нажатием кнопки "ON" **(1)**. При разряде батарей в строке статуса начнет мигать пиктограмма .

• Произведите калибровку изображения. Калибровка позволяет выровнять температурный фон микроболометра и устранить недостатки изображения.

џ Имеется три режима калибровки: ручной **(M)**, полуавтоматический **(H)** и автоматический **(А)**.

#### **Ручной (бесшумный) режим калибровки**

џ Крышка **(8)** объектива должна быть закрыта.

џ Включите прибор нажатием кнопки **"ON" (1)**, нажмите и удерживайте энкодер **(9)** в течение двух секунд для входа в меню.

џ Вращением энкодера выберите пункт **Cal.** Нажмите энкодер.

џ Вращением энкодера выберите режим **М**. Нажмите энкодер для подтверждения. Для выхода из меню нажмите энкодер в течение двух секунд или подождите 10 секунд для автоматического выхода.

џ Для калибровки нажмите кнопку **CAL (2)**. Изображение застынет на 1- 2 секунды. Затем откройте крышку объектива. Калибровка произведена.

• В случае появления на дисплее артефактов (застывшего изображения, вертикальных полос и т.п.) повторно произведите калибровку, предварительно закрыв крышку объектива.

#### **Полуавтоматический режим калибровки**

• Включите прибор, откройте крышку объектива.

џ Нажмите и удерживайте энкодер **(9)** в течение двух секунд для входа в меню.

- џ Вращением энкодера выберите пункт **Cal**. Нажмите энкодер.
- џ Вращением энкодера выберите режим **H**. Нажмите энкодер для подтверждения.

џ Для калибровки нажмите кнопку **Cal (2)**. Изображение застынет на 1-2 секунды, и Вы услышите звук внутренней шторки. Калибровка произведена.

#### **Автоматический режим калибровки**

В автоматическом режиме прицел калибруется самостоятельно согласно программному алгоритму. Сенсор закрывается внутренней шторкой автоматически. В данном режиме допускается калибровка прибора пользователем с помощью кнопки **Cal (2)**.

- Включите прибор, откройте крышку объектива.
- џ Нажмите энкодер **(9)** в течение двух секунд для входа в меню.
- џ Вращением энкодера выберите пункт **Cal**. Нажмите энкодер.

џ Вращением энкодера выберите режим **A**. Нажмите энкодер для подтверждения.

• В момент автоматической калибровки изображение застынет на 1-2 секунды, и Вы услышите звук внутренней шторки.

• Время между калибровками зависит от нагрева сенсора. При включении прицела калибровка может происходить чаще.

#### **Фокусировка и настройка изображения**

џ Откройте крышку **(8)** объектива.

• Настройте резкое изображение пиктограмм в строке статуса вращением кольца диоптрийной подстройки окуляра **(5)**.

• Для регулировки яркости дисплея вращайте энкодер. Соответствующая степень яркости  $\heartsuit$  (от 0 до 20) отобразится рядом с пиктограммой яркости в правой верхней части дисплея.

џ Для регулировки контраста дисплея нажмите энкодер **(9)** (появится пиктограмма  $\bullet$ ) и врашайте его. Соответствующая степень контраста (от 0 до 20) отобразится рядом с пиктограммой контраста в правой верхней части дисплея.

• Выберите неподвижный объект наблюдения, удаленный на некотором расстоянии, например, 100 м.

џ Вращая регулятор внутренней фокусировки объектива **(6)**, добейтесь наилучшего качества изображения.

• После данной настройки, независимо от дистанции и других условий, вращать кольцо диоптрийной подстройки окуляра не требуется. Настраивайте изображение только регулятором внутренней фокусировки объектива **(6)**.

џ Для активации инверсии цвета изображения (функции "White hot" и "Black hot") удерживайте кнопку **(3) MODE** нажатой в течение двух секунд. При использовании функции "White hot" (белый горячий) теплые объекты отображаются более светлыми оттенками; "Black hot" (черный горячий) теплые объекты отображаются более темными оттенками.

# **ПРИСТРЕЛКА ПРИЦЕЛА К ОРУЖИЮ**

В прицеле реализована возможность пристрелки двумя методами методом "одного выстрела" и функцией **"FREEZE".** Пристрелку рекомендуется производить при температуре, близкой к температуре эксплуатации прицела.

#### **Пристрелка методом "одного выстрела":**

- Установите оружие с прицелом на прицельном станке.
- Установите мишень на пристреливаемую дальность, например, 100 м.
- Настройте прицел согласно рекомендации раздела 9 "Эксплуатация".
- Наведите оружие на центр мишени по механическому прицелу.

• Сделайте выстрел. Если точка попадания не совпала с точкой прицеливания, длительным нажатием кнопки энкодера войдите в меню M2 прицела и вращением энкодера выберите пункт «Пристрелка» (обозначается пиктограммой  $\div$ ).

• В центре дисплея появится опорный крест (К)  $\times$ . Справа от пиктограммы появятся горизон-тальные

стрелки и координаты опорного креста  $\Phi \rightarrow \mathbb{R}^{200}$ .

• Удерживая прицельную метку в точке прицеливания, вращением энкодера передвигайте опорный крест относительно метки до тех пор, пока опорный крест не совместится с точкой попадания (П) (см. рис.).

![](_page_50_Picture_20.jpeg)

• Для смены направления движения метки с горизонтального на вертикальное коротко нажмите на кнопку энкодера. При этом возле пиктограммы появятся вертикальные линии  $\Phi$   $\star$   $\frac{1000}{200}$ .

*Внимание! Опорный крест может передвигаться только в пределах ограничительной рамки (см. рис.), которая определяет диапазон выверок: 200 кликов по горизонтали (+100/-100) и 200 кликов по вертикали (+100/-100).*

• Выйдите из меню «Пристрелка» длительным нажатием кнопки энкодера. Появится надпись OK, подтверждающая успешное совершение операции. Прицельная метка переместится в точку попадания.

*Внимание! Не выключайте прицел до тех пор, пока настройки пристрелки не сохранены.*

• Сделайте повторный выстрел - теперь точка попадания должна совпадать с точкой прицеливания.

• Прицел пристрелян на выбранную дистанцию.

#### **Пристрелка с функцией FREEZE**

• Перед работой с данным пунктом меню сделайте пристрелочный выстрел.

• Войдите пункт "Freeze" в меню M2.

• Прицел запросит нажатие энкодера или любой кнопки ПДУ в течение 30 секунд для замораживания (запоминания) изображения. В строке статуса отображается индикация работы в данном режиме.

• Перед нажатием кнопки прицельную метку прицела необходимо совместить с точкой прицеливания (как правило – центром мишени). После нажатия любой кнопки изображение «замораживается» и появляется ограничительная рамка с опорным крестом.

*Примечание. После заморозки изображения удерживать оружие наведенным на мишень не требуется.* 

• Вращая энкодер, перемещайте опорный крест в пределах ограничительной рамки до тех пор, пока он не совместится с точкой попадания.

• Короткое нажатие кнопки энкодера позволяет переключать направление перемещения опорного креста (по горизонтали или по вертикали). Длительное нажатие энкодера подтверждает сохранение поправок и позволяет выйти из данного пункта меню.

• Сохранение координат подтверждается сообщением "Ok" в месте отображения координат.

• При выходе из меню видеоизображение восстанавливается.

*Примечание: параметры пристрелки (координаты X;Y) записываются в память прицела под номером 1 в пункте "Выбор оружия" меню M1. Если Вы хотите пристрелять прицел на другом оружии или на другую дистанцию, выберите номер 2 или 3 (подробнее см. пункт "Выбор оружия" раздела 11).*

![](_page_50_Picture_38.jpeg)

#### **РАБОТА И СОСТАВ МЕНЮ.**

**Длительное нажатие энкодера** – вход в меню. **Вращение энкодера** – навигация по меню.

**Короткое нажатие** – вход в пункт меню; выбор значения пункта меню, с одновременным выходом из него, либо переходом к следующему параметру (часы).

**Длительное нажатие** – выход из пункта меню и меню (в зависимости от положения курсора).

Также выход из меню осуществляется после десяти секунд бездействия (не осуществляется навигация в меню).

#### **Имеется два меню:**

**M1** – меню 1 (основное меню).

**М2** – меню 2 (дополнительное меню).

Для переключения необходимо выбрать пункт меню M1 или М2 (рамка начнет мигать) и кратко нажать на энкодер.

# **СТРОКА СТАТУСА**

В строке статуса отображается следующая информация:

1. Номер выбранного ружья (1,2,3):

- 2. Режим работы ("Скалы","Лес","Распознавание"):
- 3. Режим калибровки (ручной, полуавтоматический, автоматический):
- 4. Включен цифровой зум x2:
- 5. Включена "Инверсия изображения":

#### 6. Текущее время: 00:00 AM

7. Текущий заряд батарей либо подключение внешнего источника питания:

#### O1  $\triangle$  M  $\times$  2.0  $\mathbb{Z}^d$ 00:00 AM İ

#### **Состав меню М1:**

- Выбор режима работы Mode
- Выбор режима калибровки Cal
- Выбор ружья  $(1,2,3)$  $\odot$
- Выбор метки из памяти прибора -
- Регулировка яркости графики (меню и строки статуса)
- $\cdot$  Изменение цвета метки  $\lozenge$
- Режим PiPPiP

#### **Состав меню М2:**

• Пристрелка прицела одним выстрелом<br> $\Leftrightarrow$ 

• Пристрелка прицела с функцией "Freeze"

• Выбор стандарта выходного видеосигнала – PAL, NTSC или отключение видеовыхода

- Настройка времени  $\odot$
- Авторизация ПДУ
- Удаление дефектных пикселей  $\oplus$
- Возврат к настройкам по умолчанию  $\mathbf \Omega$

# **МЕНЮ M1:**

#### **Выбор режима работы**

Имеется три автоматических режима работы тепловизора – **"Скалы"** 

**▲** (высокий контраст), "Лес" ▲ (низкий контраст) и "Распознавание" (улучшенная детализация).

Каждый из режимов включает в себя оптимальное сочетание параметров (яркость, контраст, усиление и т.д.) для обеспечения наилучшего качества изображения в конкретных условиях наблюдения.

- Для выбора варианта нажмите энкодер и вращайте его.
- Подтвердите выбор коротким нажатием энкодера.
- Пиктограмма режима отображается в строке статуса.

## **Выбор ружья (1,2,3)**

Данный пункт позволяет выбрать три положения точки пристрелки для разных типов ружья (либо разной дистанции), а также запоминание трех вариантов метки для каждого типа ружья.

 $\bullet$  Для выбора варианта нажмите энкодер и выберите номера из списка  $(1,2,3)$ .

- Подтвердите выбор коротким нажатием энкодера.
- Номер выбранного варианта используемого ружья отображается в строке статуса.

**P.S.** В первоначальном состоянии прицельная метка для всех трех вариантов расположена в центре (X=0,Y=0). Далее для каждого варианта ружья осуществляется индивидуальная пристрелка.

#### **Выбор режима калибровки**

См. раздел 9 "Эксплуатация".

#### **Выбор метки из памяти прибора**

Данный пункт позволяет выбрать одну из 10 предустановленных прицельных меток. В пункте меню отображается номер метки.

• Для выбора варианта вращайте энкодер и выберите номер метки из списка. На дисплее отобразится соответствующая метка.

• Подтвердите выбор коротким нажатием кнопки энкодера.

Список и полное описание меток можно найти на сайте www.pulsar-nv.com

*Примечание. Корректная работа прицельных меток APEX поддерживается для базового увеличения каждой из моделей (1,5x ; 2x ; 3x), а также в режиме PiP("картинка в картинке").* 

#### **Регулировка яркости графики меню и строки статуса**

- Для выбора пункта меню врашайте энкодер, нажмите энкодер.
- Вращением энкодера выберите уровень яркости пиктограмм меню от
- 1 до 10.
- Подтвердите выбор коротким нажатием энкодера.

#### **Изменение цвета метки**

Данный пункт позволяет сменить цвет метки, отображаемой на дисплее.

- Для выбора одного из двух цветовых вариантов (черный или белый) нажмите энкодер и вращайте энкодер.
- Подтвердите выбор коротким нажатием энкодера.

![](_page_51_Figure_64.jpeg)

高

ALL AREA 120 B. ANDREW

#### **Режим PiP**

Режим PiP ("картинка в картинке") позволяет увеличить центральную область перекрестия в два раза, что повышает удобство прицеливания без уменьшения поля зрения.

- Для включения режима выберите "Yes". Для выключения "No".
- Подтвердите выбор коротким нажатием энкодера.

*Внимание: при активированном режиме PiP функция цифрового зума не работает.*

# **МЕНЮ М2:**

#### **Пристрелка прицела одним выстрелом**

См. раздел 10 "ПРИСТРЕЛКА К ОРУЖИЮ" инструкции.

#### **Пристрелка прицела c функцией "Freeze"**

См. раздел 10 "ПРИСТРЕЛКА К ОРУЖИЮ" инструкции.

#### **Выбор стандарта выходного видеосигнала**

• Нажмите энкодер и вращайте его для выбора стандарта сигнала – PAL или NTSC (по умолчанию видеовыход выключен).

• Для отключения видеовыхода выберите пункт "ОFF". Отключение позволяет снизить энергопотребление прибора.

• Нажмите энкодер для подтверждения выбора.

#### **Настройка времени**

• Нажмите энкодер, вращением энкодера выберите формат времени – 24/PM/AM.

• Для перехода к настройке значения часа нажмите энкодер. Вращением энкодера выберите значение часа.

• Для перехода к настройке значения минут нажмите энкодер. Вращением энкодера выберите значение минут.

• Для выхода из меню нажмите и удерживайте энкодер.

#### **Авторизация пульта дистанционного управления**

См. раздел 12.

#### **Удаление дефектных пикселей**

Во время эксплуатации прицела на сенсоре возможно появление дефектных ("битых") пикселей, т.е. ярких либо темных точек с постоянной яркостью, видимых на изображении. Прицелы Apex предоставляют возможность удалить дефектные пиксели на сенсоре программным способом.

- џ Нажмите энкодер **(9)** в течение двух секунд для входа в меню.
- Вращением энкодера выберите пиктограмму  $\oplus$  и нажмите энкодер.
- $\cdot$  В появившемся подменю выберите пиктограмму  $\times$  и нажмите энкодер.

 $\cdot$  В центре дисплея появится крест  $\times$ , на месте всплывающих иконок появятся координаты  $(X;Y) \Leftrightarrow \Leftrightarrow$   $\Leftrightarrow$   $\cong$  креста относительно центра дисплея, пиктограммы меню пропадают с дисплея.

• Вращением энкодера перемещайте крест таким образом, чтобы совместить центр креста с дефектным пикселем (при правильном совмещении дефектный пиксель должен погаснуть). Кратковременное нажатие энкодера позволяет переключать направление движения

- креста с горизонтального на вертикальное.
- После совмешения центра креста с дефектным пикселем коротко нажмите кнопку
- џ MODE**(3)** для удаления дефектного пикселя.

• В случае успешного выполнения удаления на месте координат появится кратковременное сообщение "OK".

• Далее, перемещая крест, можно удалить следующий дефектный пиксель. При перемещении креста-курсора в область вывода на дисплей координат, последние перемещаются в правую нижнюю часть дисплея.

#### **Возврат к заводской "карте пикселей".**

џ Если Вы желаете вернуться к заводской "карте пикселей" (т.е. вернуть все ранее удаленные дефектные пиксели в исходное состояние), выберите в появившемся подменю пиктограмму О и нажмите энкодер.

- Справа от пиктограммы появятся пункты "Yes" и "No".
- Вращением энкодера выберите "Yes" и нажмите энкодер.

• Если Вы передумали и решили не возвращаться к заводской "карте пикселей", выберите "No" и нажмите энкодер.

• Для выхода из меню нажмите энкодер в течение двух секунд или подождите 10 секунд для автоматического выхода.

*Внимание! На дисплее прицела допускается 1-2 пикселя в виде ярких белых или черных точек, которые не удаляются и дефектом не являются.*

#### **Возврат к заводским настройкам**

Для возврата к заводским настройкам:

џ Вращением энкодера выбeрите пункт "Сброс настроек". Нажмите энкодер.

• Для возврата к заводским настройкам вращением энкодера выберите "Yes" и нажмите кнопку энкодера.

#### **Следующие настройки сбрасываются к заводским:**

**Режим работы** – "Скалы"; **Режим калибровки** – автоматический; **Выбор оружия** - 1; **Выбор прицельной метки** – 1 (для всех видов оружия); **Цвет метки** – черный; **Яркость графики (меню и строки статуса)** – 5; **Видеовыход** – выключен; **Уровень яркости дисплея** – 12; **Уровень контраста дисплея** – 12; **Цифровой зум** – x1; **Инверсия** – выключена; **Функция "PiP"** – выключена. Для отказа от возврата к заводским настройкам выберите "No". *Внимание: координаты пристрелки для всех видов оружия не сбрасываются.*

# **ВИДЕОВЫХОД**

Прицел оснащен видеовыходом для подключения внешних видеозаписывающих устройств и вывода изображения на монитор.

џ Подключите штекер **(13)** кабеля к разъему **(10)** прицела (см. схему), совместив паз в штекере с выступом разъема **(10)** (см. схему).

џ Зафиксируйте кабель, закрутив стопорное кольцо штекера **(13)** по часовой стрелке.

џ Подключите приёмник видеосигнала к разъему **(14)** кабеля.

• Включите прицел и выберите формат выходного видеосигнала – на внешнем устройстве появится изображение. Внешнее устройство должно быть включено в режиме AV (монитора).

Для видеозаписи изображения Вы можете использовать видеорекордеры **Yukon MPR** (#27041) / **CVR640** (#17044) и другие.

*Внимание: не рекомендуется устанавливать видеорекордер на прицел, т.к. видеорекордер не предназначен для использования при ударных нагрузках.*

# **13**

# **ПУЛЬТ ДИСТАНЦИОННОГО УПРАВЛЕНИЯ**

Беспроводной пульт дистанционного управления дублирует функции включения прибора, калибровки и цифрового зума/PiP.

На пульте имеется три кнопки:

џ Кнопка **"ON" (16)** – включение/выключение прицела (для выключения удерживать две секунды).

џ Кнопка **"CAL" (17)** – калибровка.

џ Кнопка **"ZOOM/PiP" (18)** – включение/выключение цифрового зума или функции PiP.

Перед началом работы с ПДУ его необходимо активировать, для этого:

• Включите прицел и выберите пункт меню "Активация ПДУ"  $(n$ иктограмма $\widehat{?}$ ).

џ Нажмите энкодер, появится сообщение "Wait" и начнется обратный отсчет времени, в течение которого нажмите и удерживайте в течение двух секунд любую кнопку ПДУ.

• В случае успешной активации возле пиктограммы  $\widehat{\mathfrak{D}}$  появится сообщение "Complete". Пульт активирован и готов к работе.

• Если ПДУ не работает, замените батарею. Для этого открутите винты на тыльной панели ПДУ, снимите заднюю крышку, извлеките старую и вставьте новую батарею CR2032.

# **ПЛАНКА WEAVER 7/8" 14**

С помощью планки Weaver **(11)** Вы можете установить на прицел различные аксессуары, такие как:

џ Блок внешнего питания **EPS3** (#79111).

# **ТЕХНИЧЕСКИЙ ОСМОТР 15**

При техническом осмотре, рекомендуемом перед каждым выездом на охоту, проверьте:

• Внешний вид прицела (трещины, глубокие вмятины и следы коррозии не допускаются).

• Правильность и надежность крепления прицела на оружии (люфты категорически не допускаются).

• Состояние линз объектива и окуляра (трещины, жировые пятна, грязь и другие налеты не допускаются).

• Состояние элементов питания и электрических контактов батарейного отсека (батарейки не должны быть разряжены; следы электролита, солей и окисления не допускаются).

• Надежность срабатывания переключателя режимов работы, энкодера, кнопок управления.

• Плавность хода ручки фокусировки объектива и кольца окуляра.

# **ТЕХНИЧЕСКОЕ ОБСЛУЖИВАНИЕ 16**

Техническое обслуживание проводится не реже двух раз в год и заключается в выполнении изложенных ниже пунктов:

• Очистите наружные поверхности металлических и пластмассовых деталей от пыли, грязи и влаги; протрите их хлопчатобумажной салфеткой.

• Почистите электрические контакты батарейного отсека, пользуясь любым нежирным органическим растворителем.

• Осмотрите линзы окуляра и объектива; осторожно смахните пыль и песок, если необходимо, почистите их наружные поверхности.

# **ХРАНЕНИЕ 17**

Храните прицел всегда только в чехле, в сухом, хорошо вентилируемом помещении. При длительном хранении обязательно извлеките батареи питания.

# **ВЫЯВЛЕНИЕ НЕИСПРАВНОСТЕЙ 18**

В таблице приведен перечень проблем, которые могут возникнуть при эксплуатации прибора. Произведите рекомендуемую проверку и исправление в порядке, указанном в таблице. При наличии дефектов, не перечисленных в таблице, или при невозможности самостоятельно устранить дефект, прибор следует вернуть для ремонта.

![](_page_54_Picture_357.jpeg)

![](_page_54_Picture_358.jpeg)